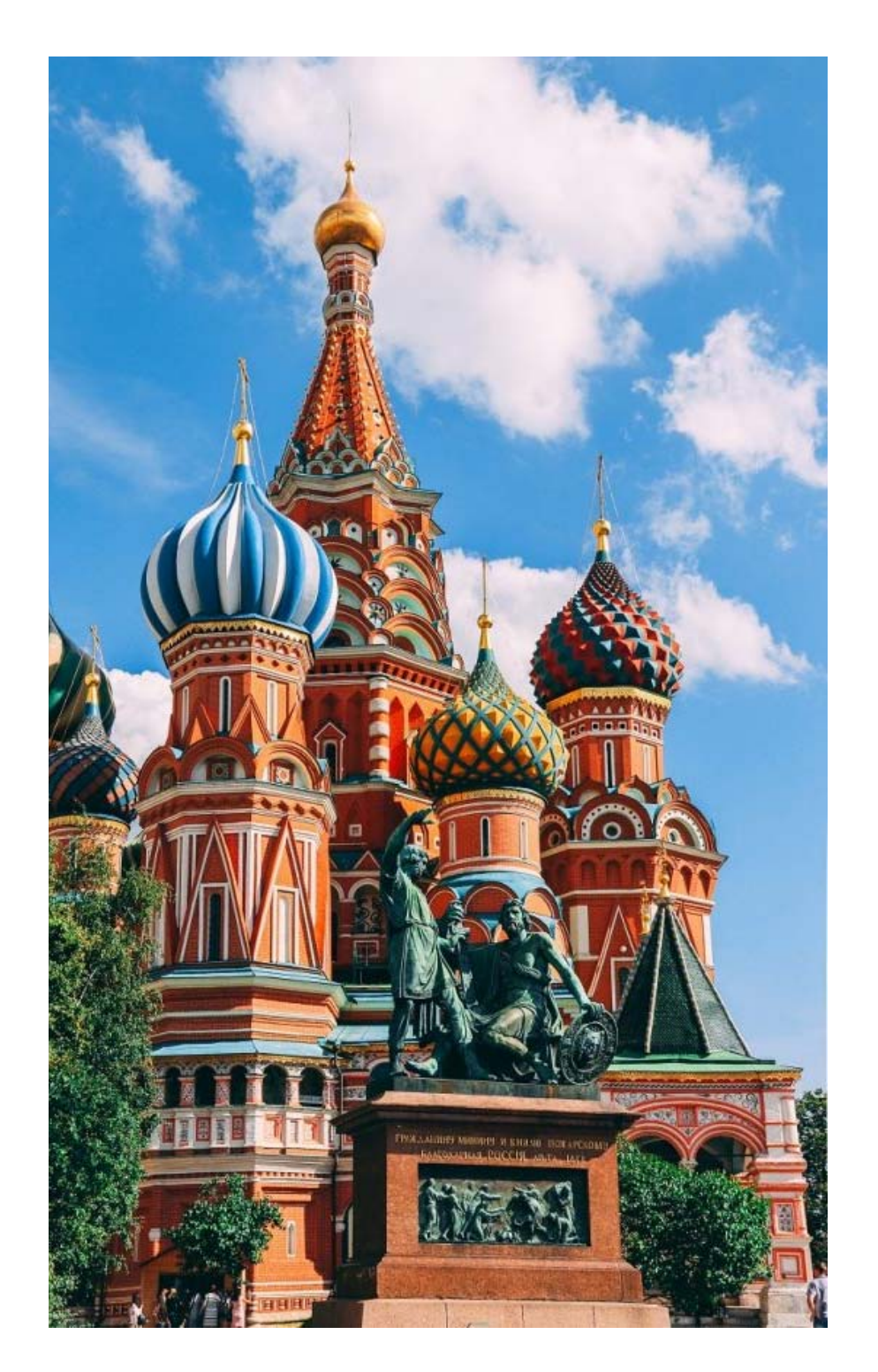

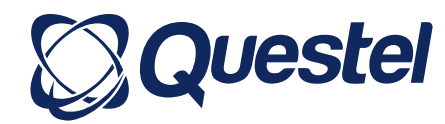

**User seminar – 28 February – Moscow**

# **Orbit intelligence training**

# Search session

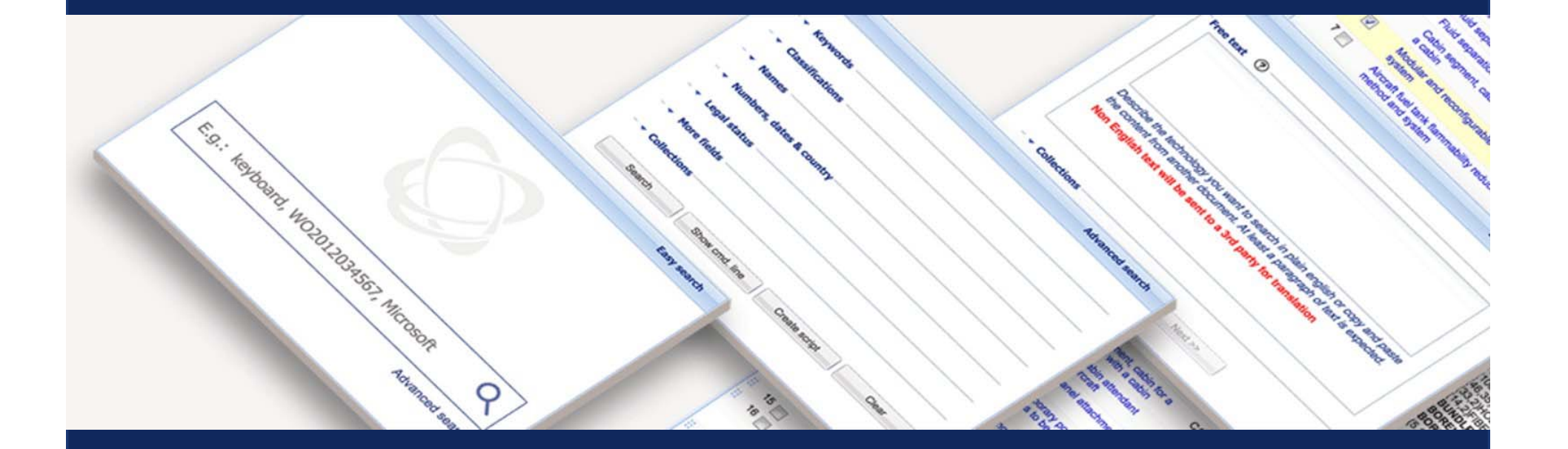

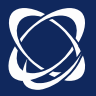

### **Patent Families vs. Patents**

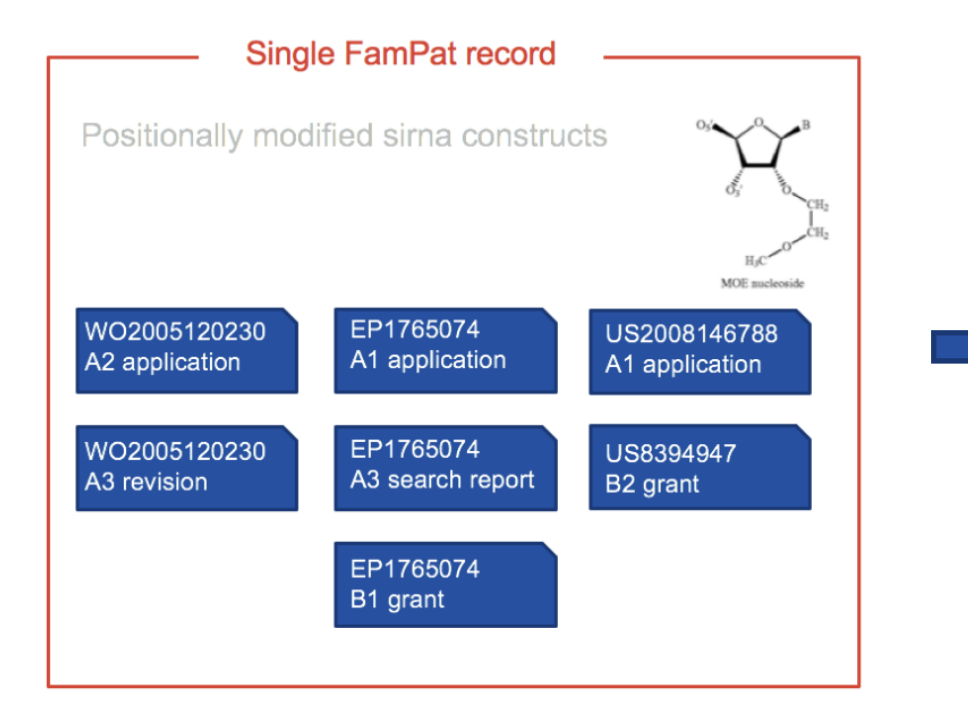

**FamPat: Patents protecting the same** invention in different countries are grouped in a **family**

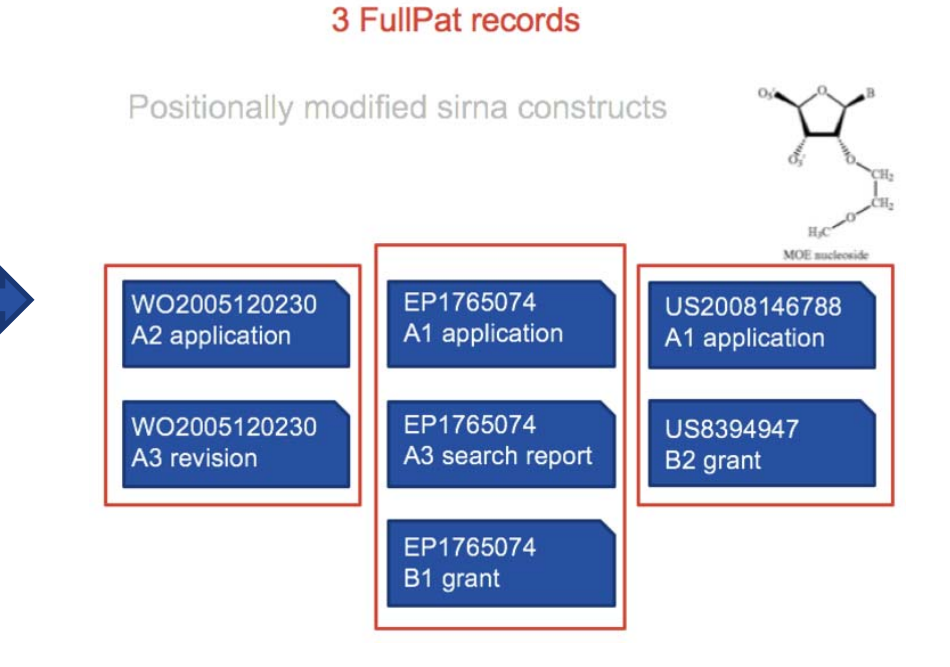

**FullPat: Patents protecting the same** invention in different countries are **individual records**

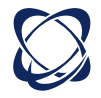

### **Fampat family: the best compromise between strict family** and extended family

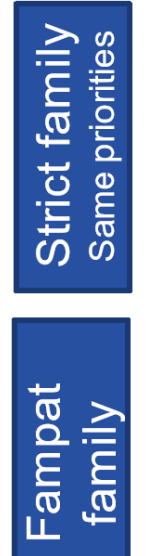

**Strict family** 

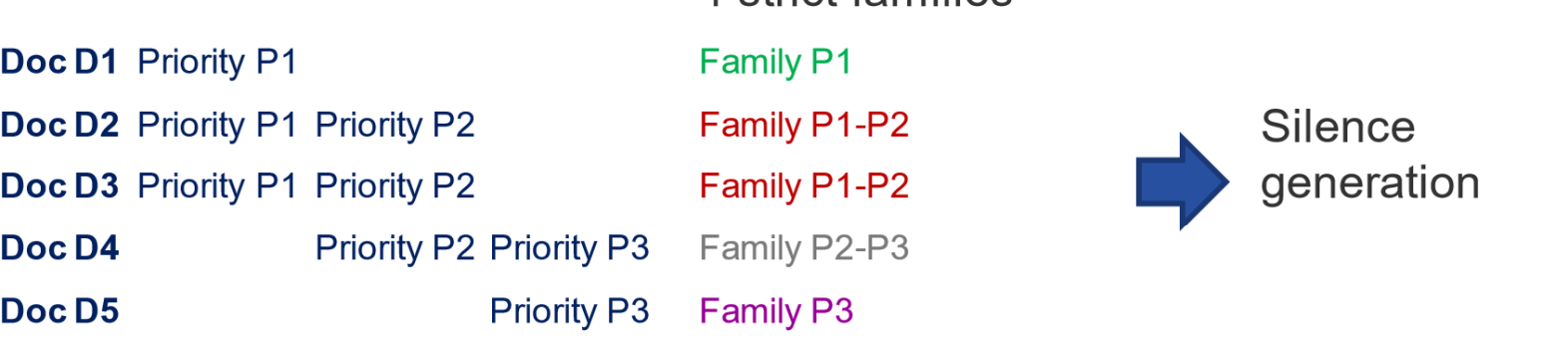

4 strict families

- Japanese « brothers »
- Link EP/PCT and National phase equivalents
- Match US provisional applications to relevant US published Application
- No duplication  $\bullet$

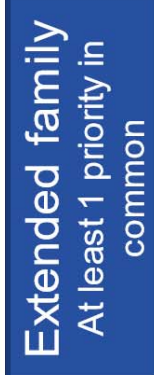

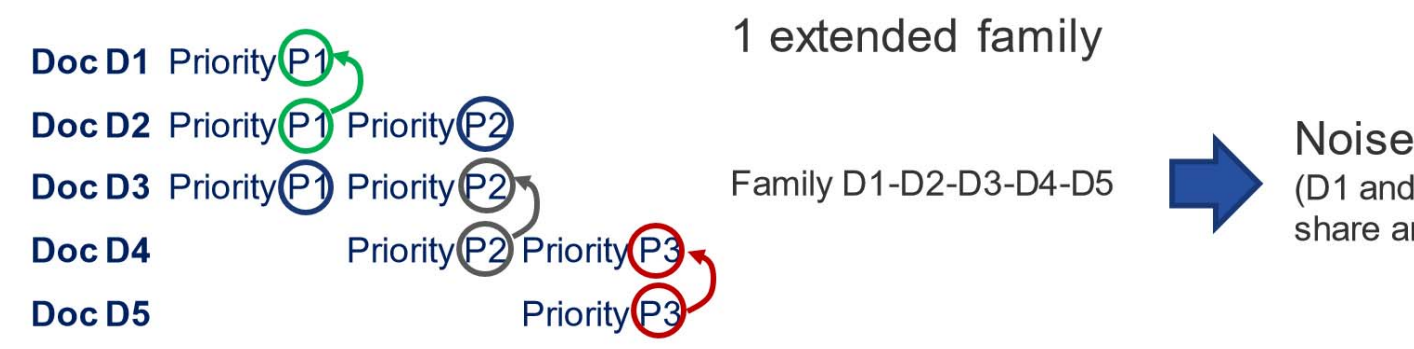

Noise generation (D1 and D5 does not share any priority)

### FTO search

#### Preferred database: **FullPat**

- $\rightarrow$  Better to focus on individual countries
- $\rightarrow$  Native language when possible

#### Limitation:

**Legal status**: Only alive patents can block you

- **→ Advice: choose "Alive"** (but be careful with lapsed publications)
- **Validity date of the patents**: if the patent is lapsed/dead/expired, you are typically free to operate
	- Advice: choose "**Priority date**" and search "**21 years ago to present**"
- **Specific geographic areas: where you are trying to determine FTO** Advice: consider searching by country level for clearance in a particular country

**Field**: claims characterize and limit the scope Advice: choose **"Claims"**

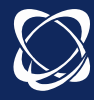

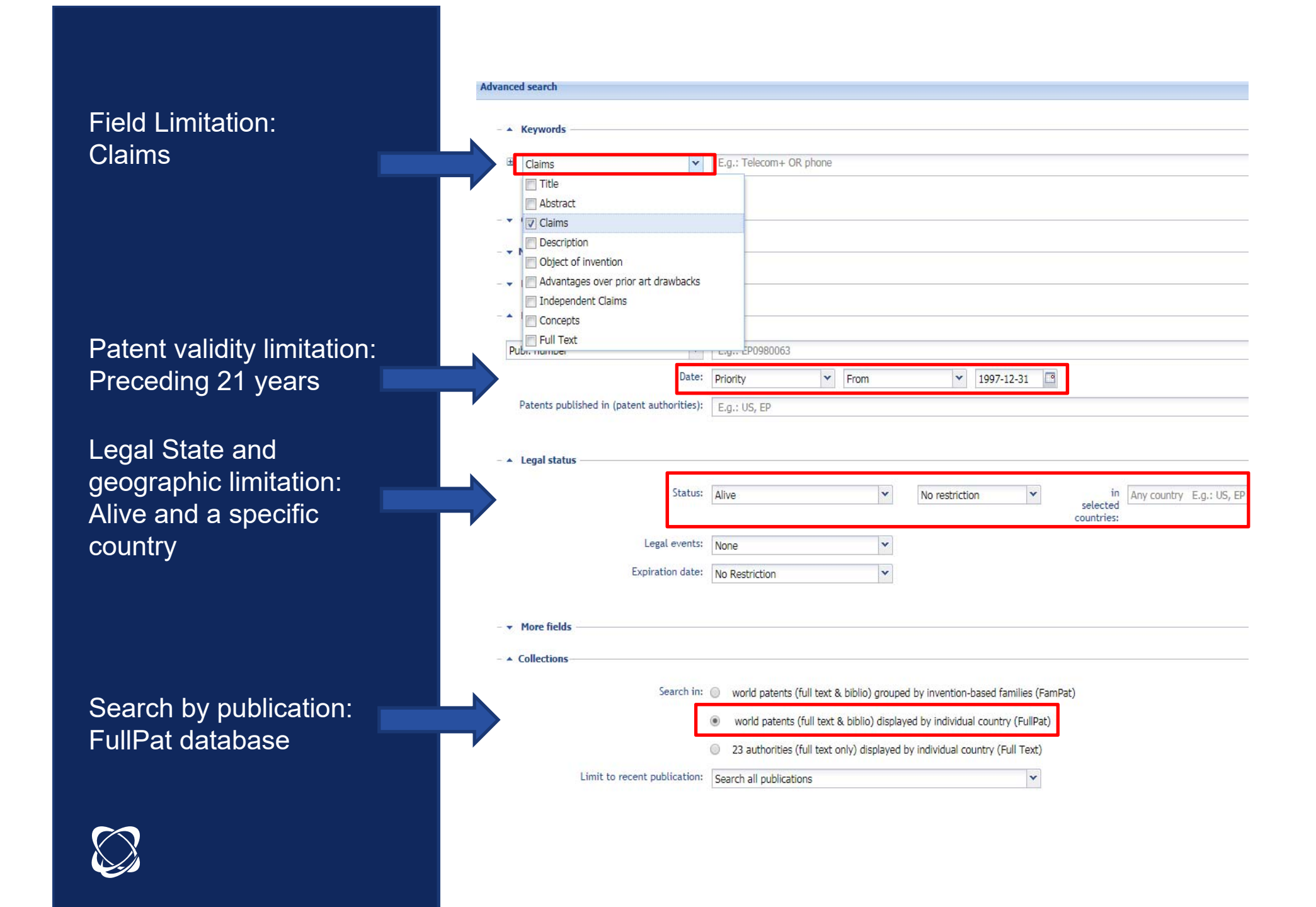

### Patentability search

Preferred database: **FamPat**  $\rightarrow$  faster review: no duplicates

Limitation:

 No **date limit**: any prior art can block you Advice: choose "**Alive or Dead**" and search "**All publications**"

No **geographic limit**: any prior art can block you

 No **Field limitation**: any prior art disclosed in the description is sufficient to destroy novelty, does not need to be in claims to block you **→ Advice: use "Full Text"** 

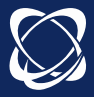

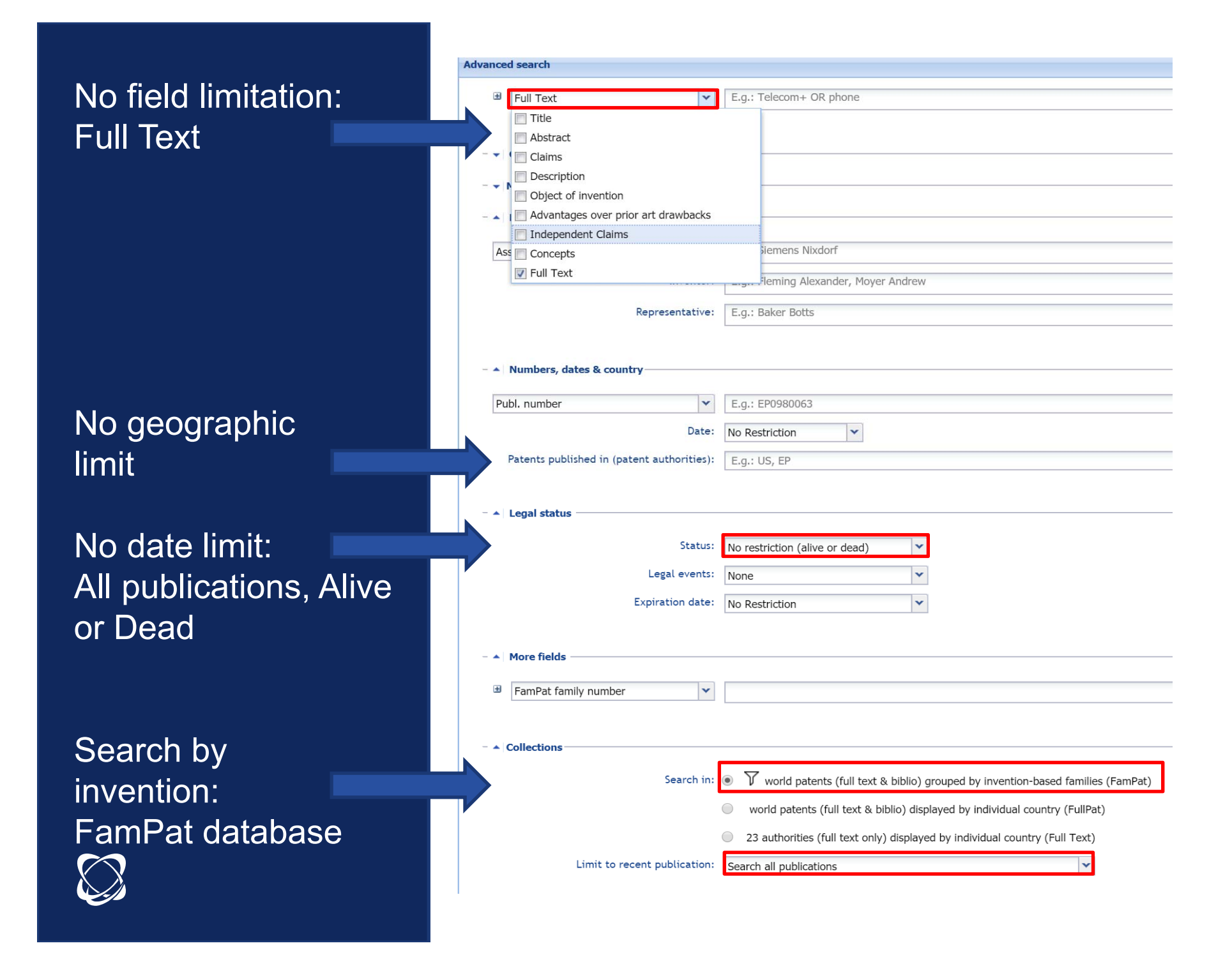

## **Operators**

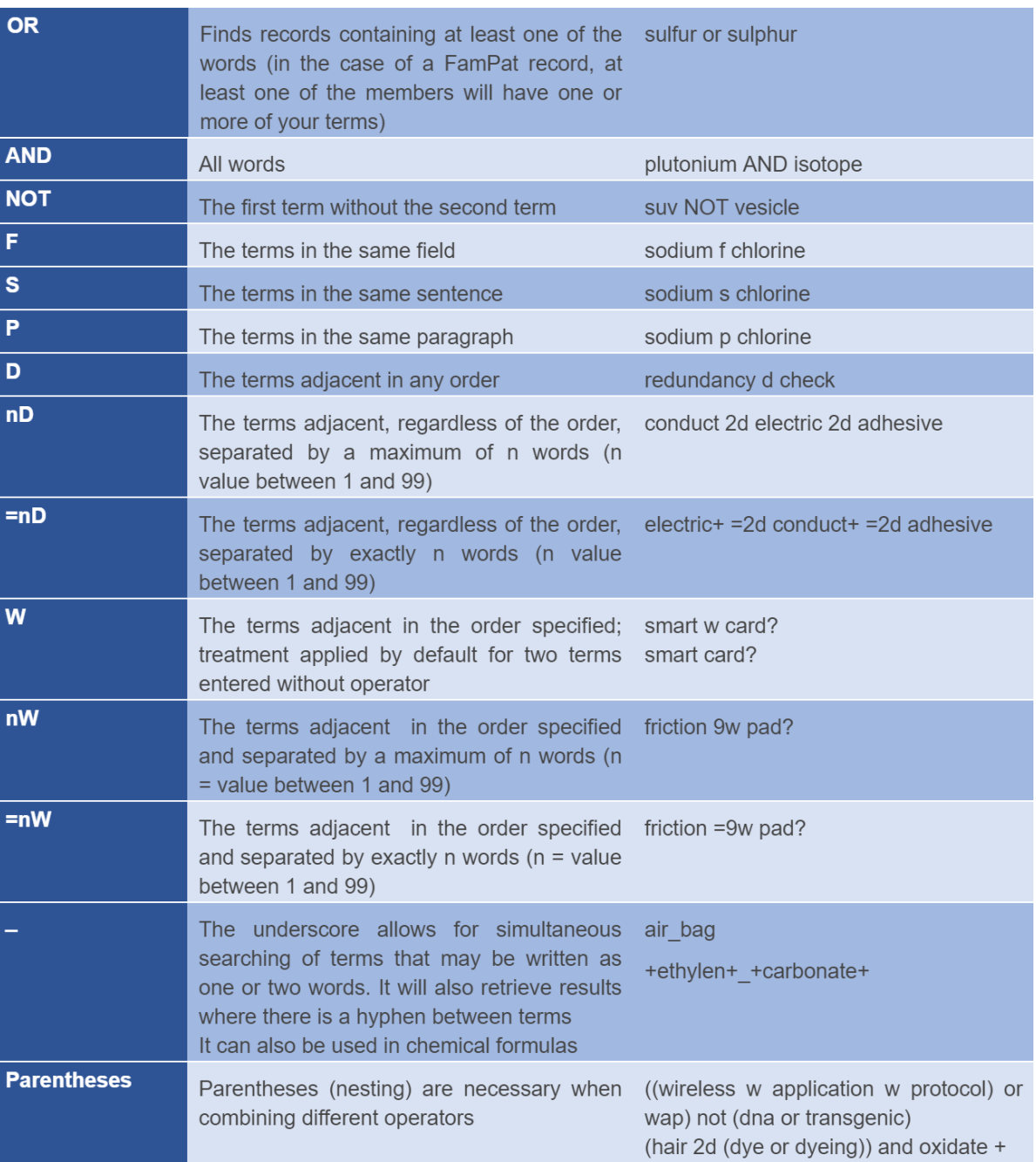

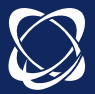

## Truncations and Numeric **Operators**

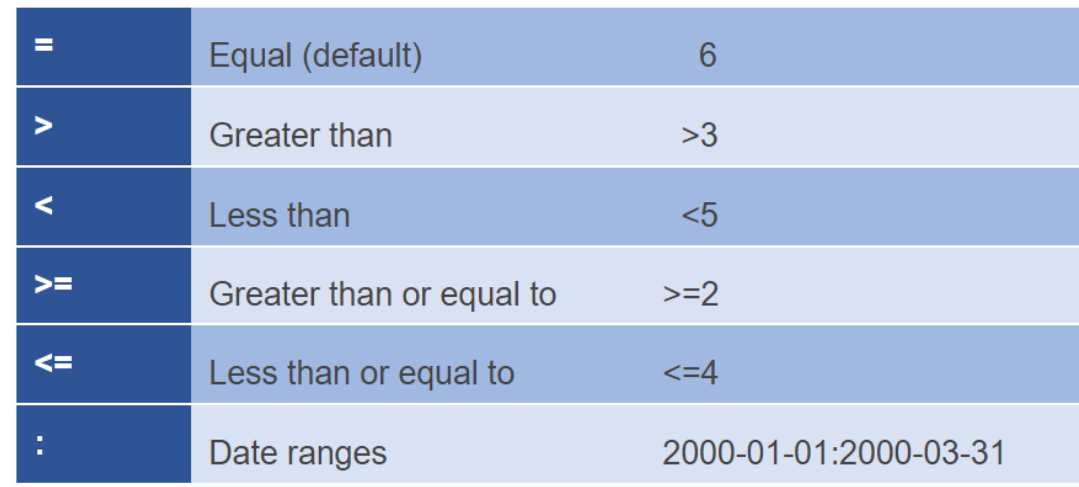

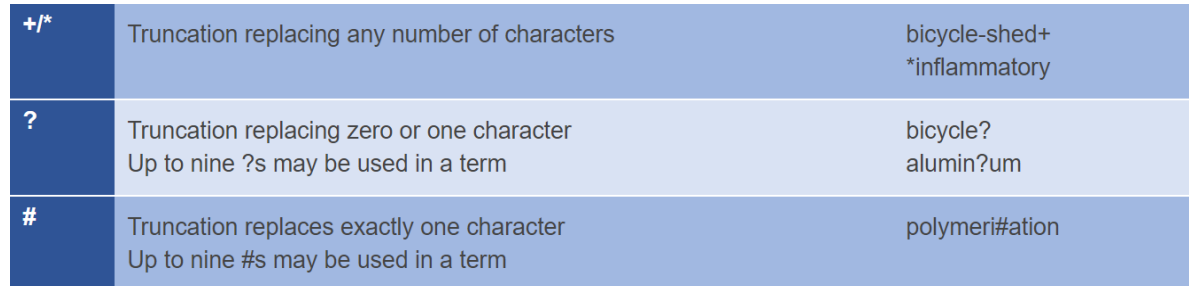

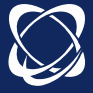

## Legal status

Search

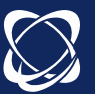

#### –**Status** :

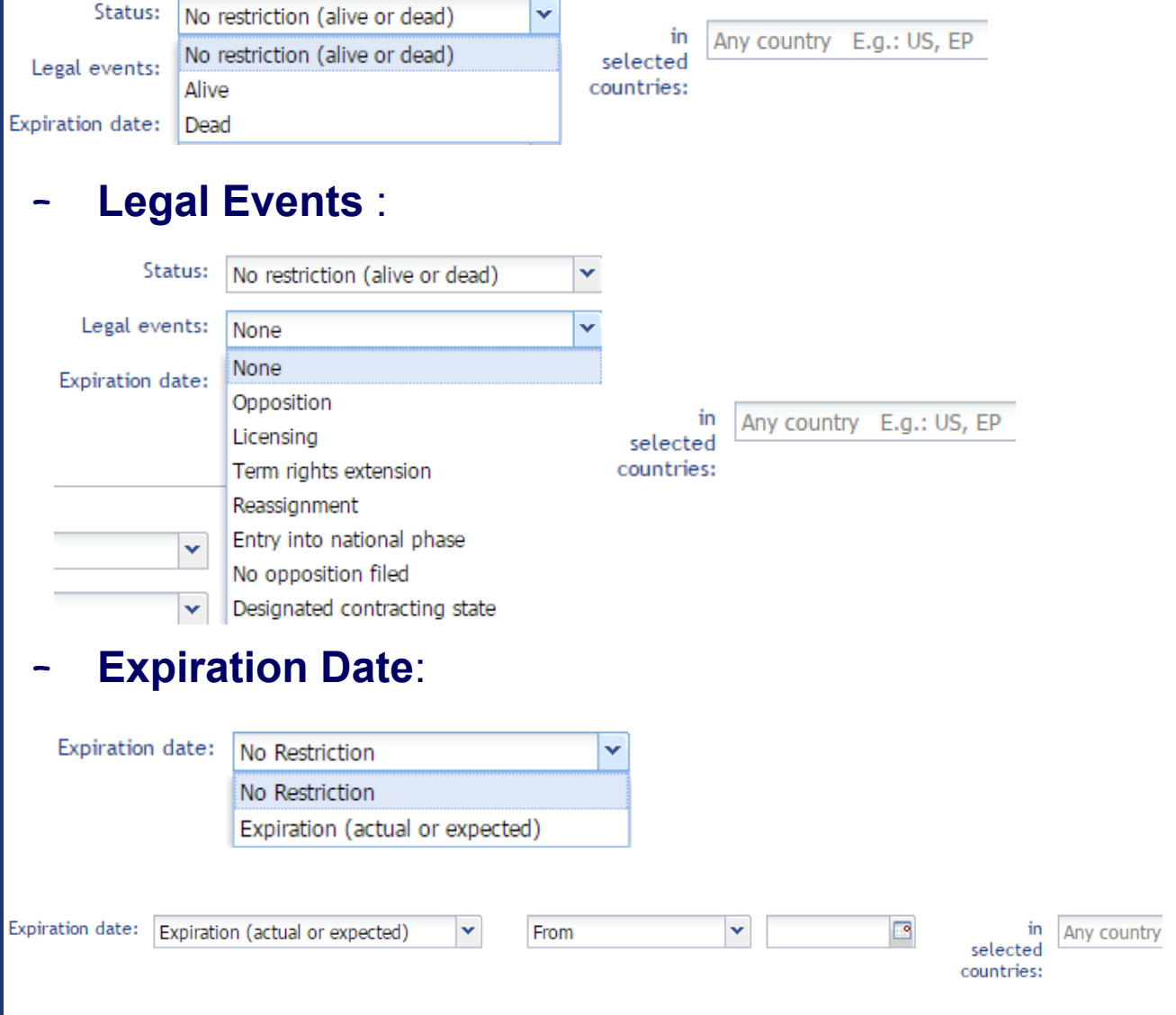

### Legal status

### **Display**

 **Legal Status tab**:  $\bullet$ Preview **a** Image **a** Claims **a** Description **a** Concepts **a** Citations **a** Legal status Unfold All Fold All Date Desc Details LEGAL DETAILS FOR CN101881255 血 Actual or expected expiration date=2030-05-07; Legal state=ALIVE; Status=GRANTED 2010-05-07 CNAPP Application details Application country=CN CN201010209817 Positive Application date=2010-05-07 Examination events Link to the IP register **m** Standardized application number=2010CN-0209817 2010-11-10 **CN/A** Published application Positive Publication country=CN Publication number=CN101881255 Examination events Publication stage Code=A Publication date=2010-11-10 Standardized publication number=CN101881255 2010-11-10 CN/CD6 Publication Positive Event indicating In Force 2012-04-25 CN/C10 Request of examination as to substance Examination events 2015-07-22 CN/B Granted patent for invention Positive Publication country=CN Event indicating In Force Publication number=CN101881255 Publication stage Code=B Publication date=2015-07-22 Standardized publication number=CN101881255B 2015-07-22 CN/C14 Granted Grant of patent or utility model Positive Event indicating In Force

LEGAL DETAILS FOR US2016169200

血 Actual or expected expiration date=2030-04-30; Legal state=ALIVE; Status=PENDING

**S** 

#### **Timeline**:

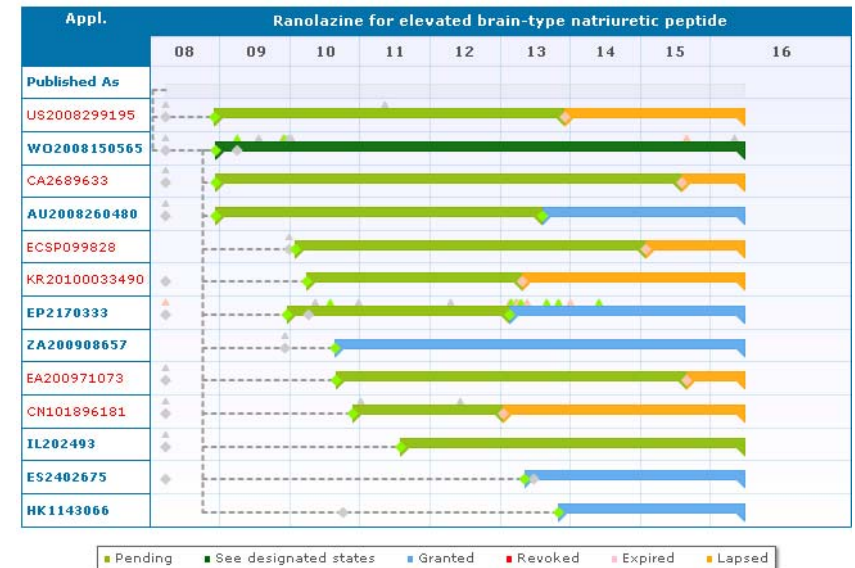

Preview  $\left\| \right\|$  Image  $\left\| \right\|$  Claims  $\left\| \right\|$  Description  $\left\| \right\|$  Concepts  $\left\| \right\|$  Citations  $\left\| \right\|$  Legal status **I Timeline** 

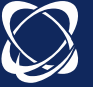

Collections

### FamPat, FullPat, Fulltext

Avaliable collections are **FamPat**, **FullPat** and **Fulltext**

Check your user settings to ensure that you can search all available collections

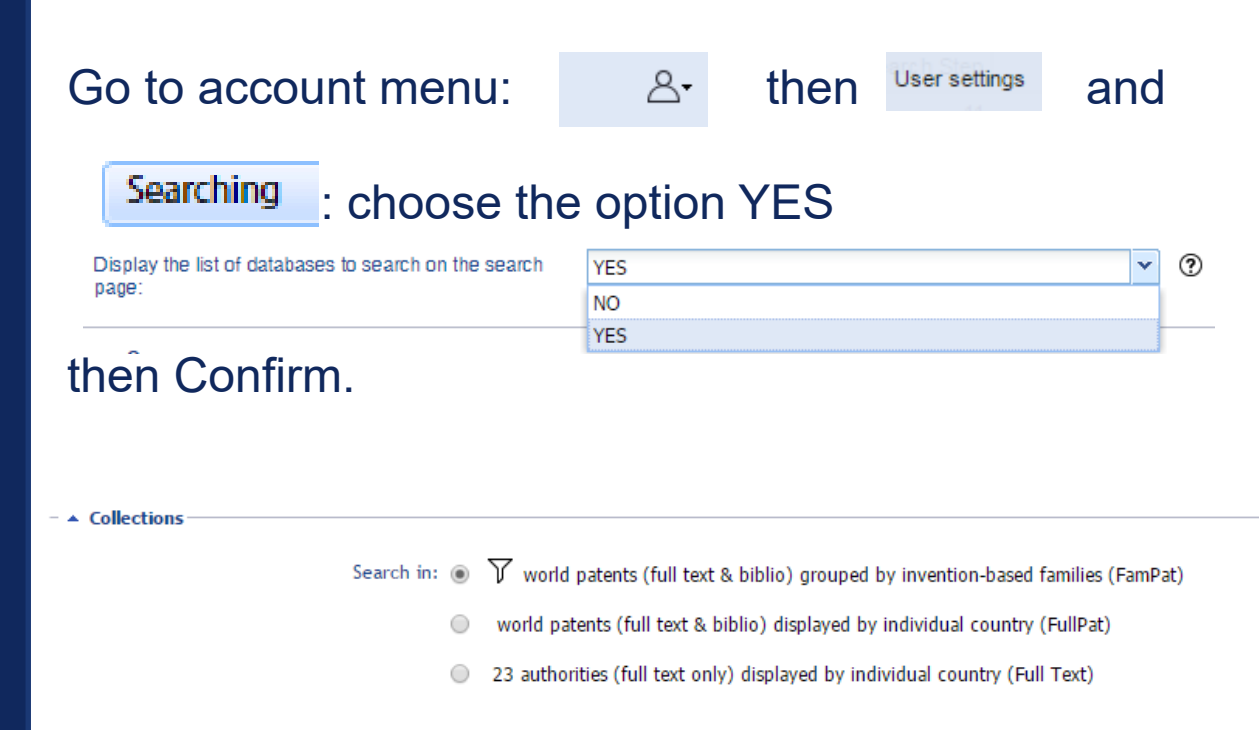

3 collections are now available in the advanced search.

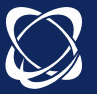

### Exercise 1 Select collection and search

How many patents contain the phrase Artificial Intelligence in the Title or abstract in Fullpat?

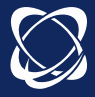

Exercise 2 Combine keywords, country and legal status

How many alive patent families contain the phrase Artificial Intelligence in the Title or abstract and have been published in Russia?

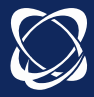

Exercise 3 Combination of search steps

How many patent families contain the word LiFePO4 in the object of the invention but NOT in the abstract of patent families?

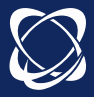

### Results Display

### **Customization**

 $\rightarrow$ Customize hitlist display

- $\rightarrow$  Display the Preview tab to customize
- $\rightarrow$ Selection the tabs to display
- $\bullet$  Automatic sorting of results by relevance

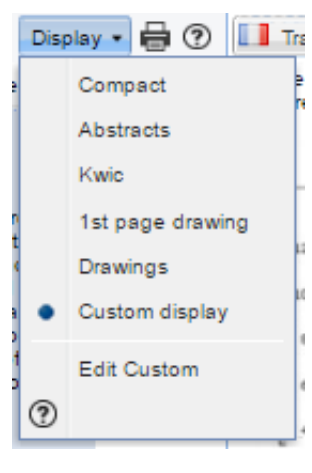

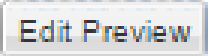

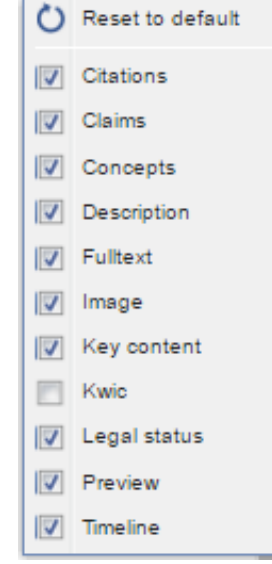

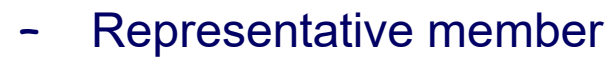

(from user settings)

Preferred language for text of records:

Preferred Patent authority from which fields should be displayed:

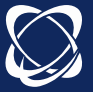

### Results Display

KWIC, highlight

 **Tab KWIC (Key Word In Context)** : to display the distribution in the family of terms searched on the basis of the search fields  $\mathbb{Z}$ 

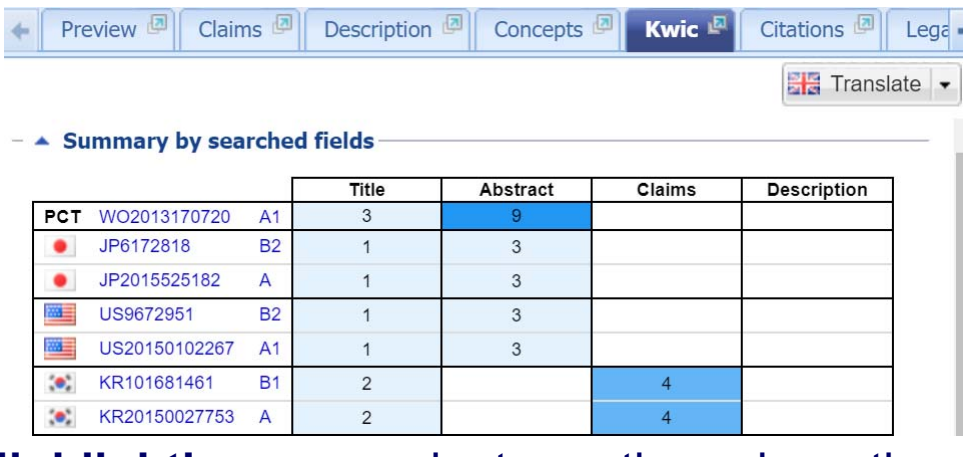

– **Highlighting** :navigate through the tabs, possibility of adding highlighted words, ability to save the highlight.

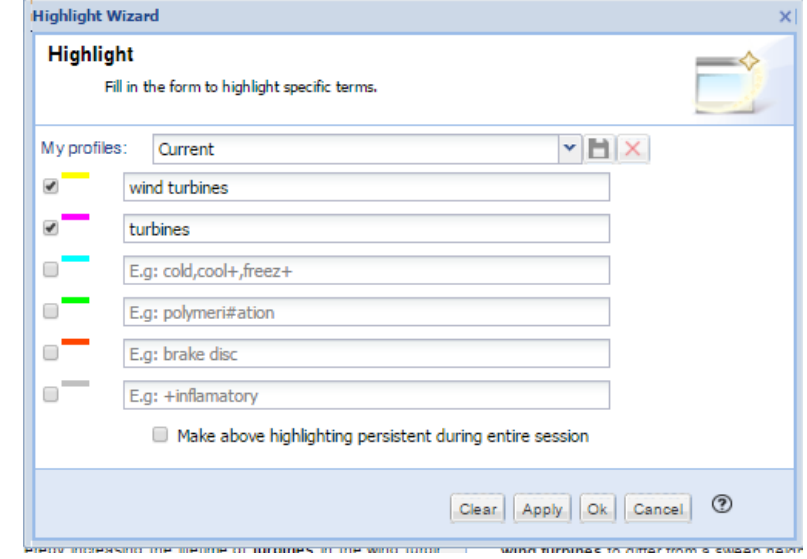

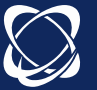

–

### Results Display

## Filter and view document

– **Filter**: three options by default, possibility to add others, allows to filter the result of <sup>a</sup> search

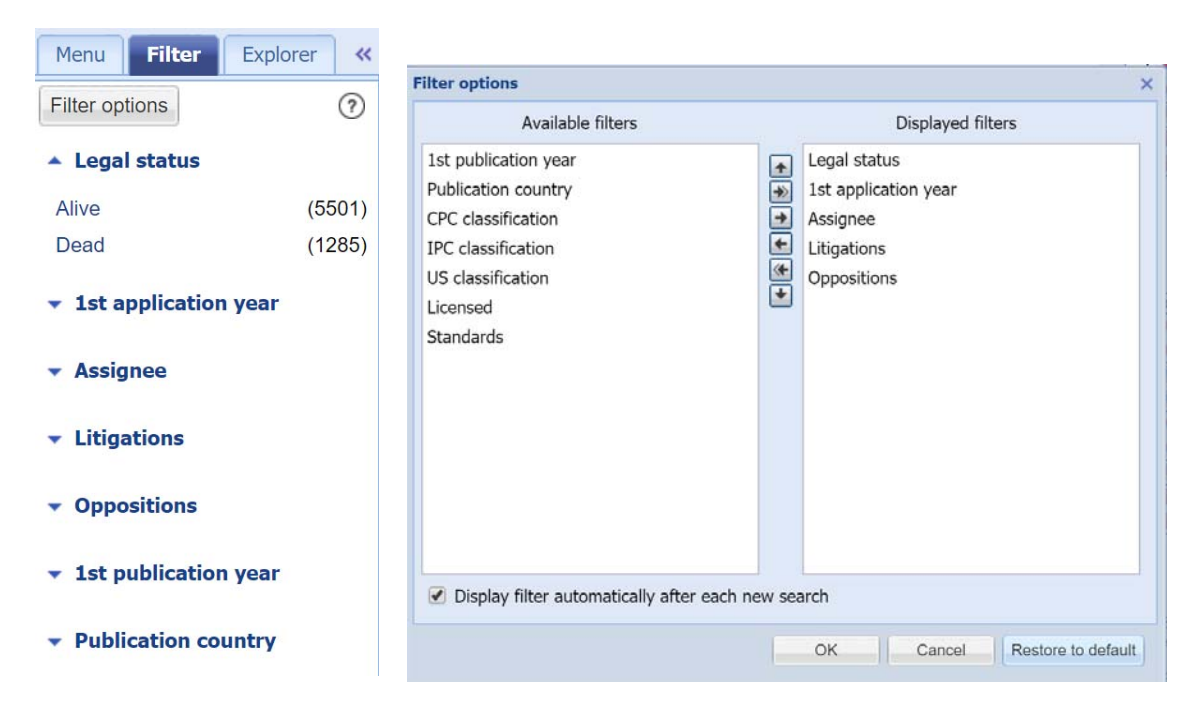

– **View document**: allows clicking on the title to view <sup>a</sup> particular family and focus on claims of <sup>a</sup> member, for example.

Back to list allows to view again the result list

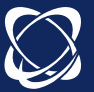

–

### Exercise 4 Identify litigated patents

Search for Driverless vehicles in Titles, Abstracts, objects and claims (Fampat).

How many patent families are litigated in the Driverless vehicles domain?

Identify two litigated patent members in the patent family owned by Waymo

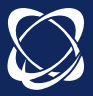

#### **Litigations & oppositions**

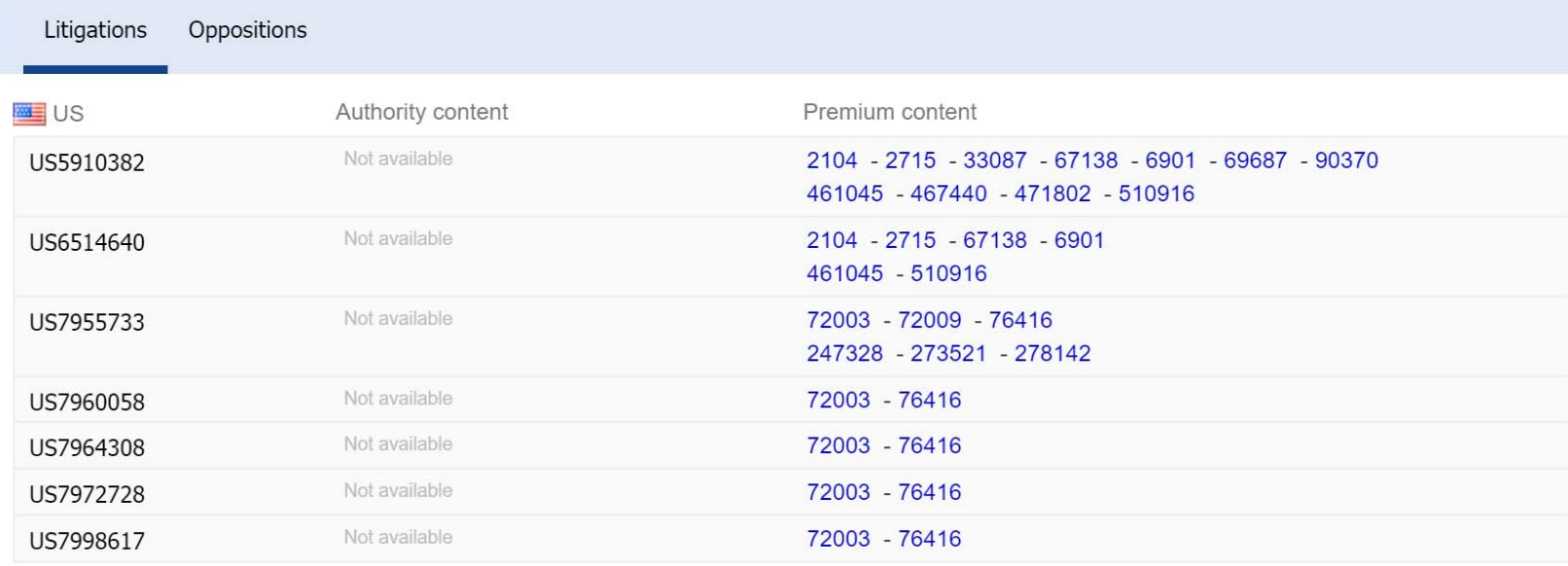

 $\mathsf{x}$ 

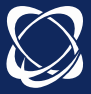

### **Selection**

#### **Selection button:**

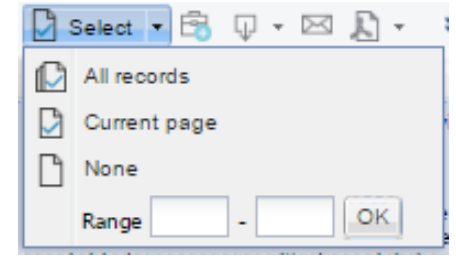

#### – Click all records button to select the entire families

– Check box at the top of the results list selects the current page

– Number of selected families indicated

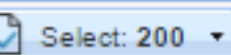

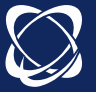

### Research Tools

**Similarity** 

#### **Selection** of one or several families (up to10 000)

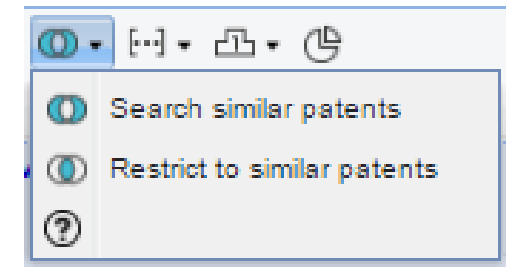

– **1st option :** to find similar patents in all database

– **2nd option :** to find similar patents only in the results of the selection list

- List organized by relevance: **relevance score** display
- Using the KWIC tab to determine similar values of each families
- Used to define new keywords, new classes…
- Cross with other questions to refine
- Similarity calculated on: similar concepts, similar classifications and citations.

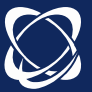

### Research Tools

**Citations** 

- **Selection** of one or several families (up to10 000)

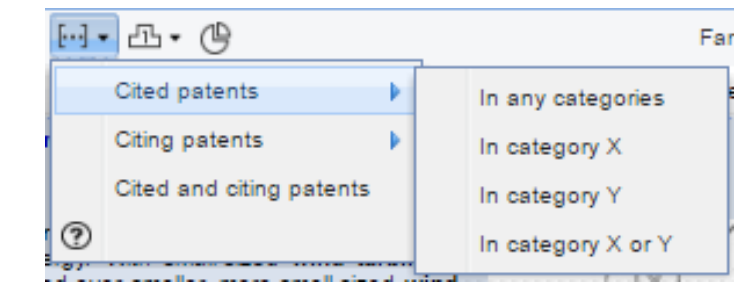

Allows to find the cited families (prior art) /cited (applications) on the basis of the categories of relevance (examiners and applicants)

**Citations Tab:** display of citations (citing, cited) examiners and applicants, literature cited for <sup>a</sup> family. Possibility to display this information graphically by clicking on **4** Citation graph

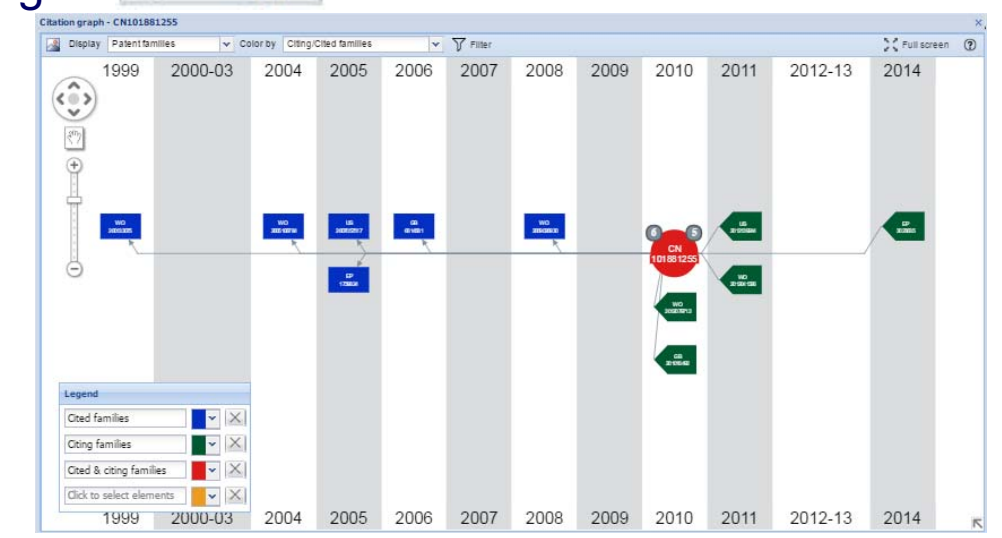

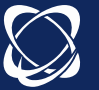

### Save

## **Export Menu**

XLSX

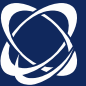

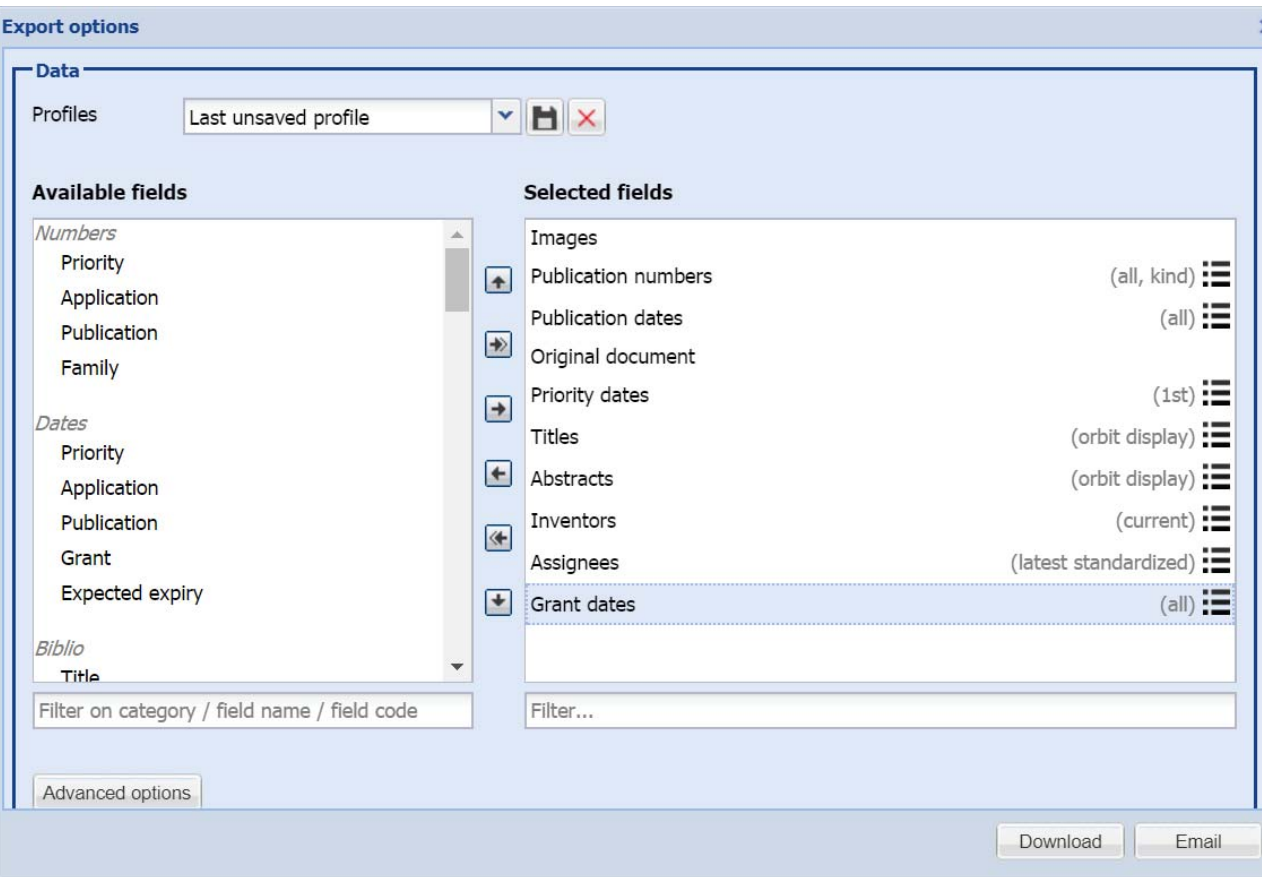

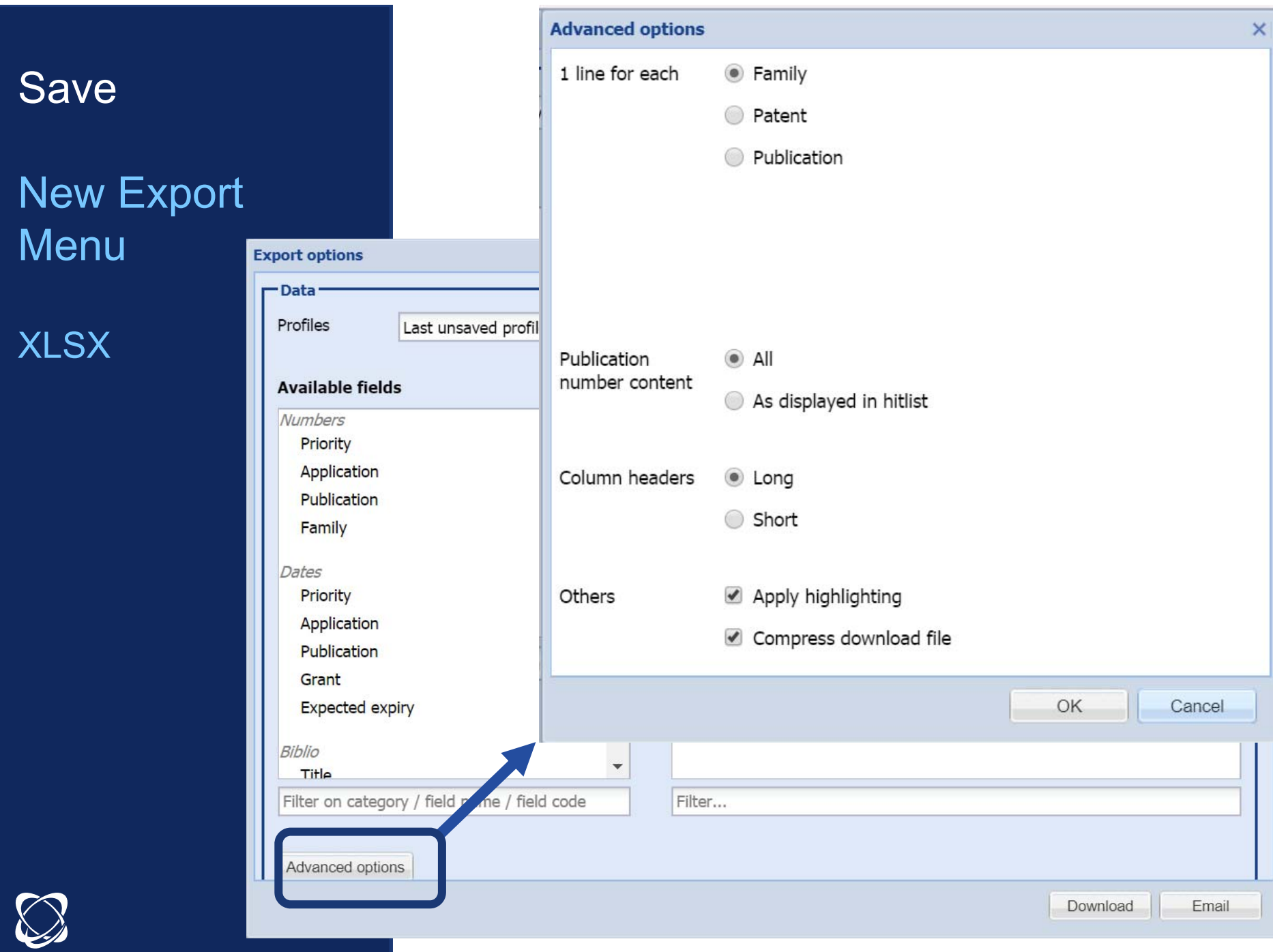

### Save

### Lists

#### –**Related to the search module**

 $\rightarrow$  Allows to save the results of one or more searches.

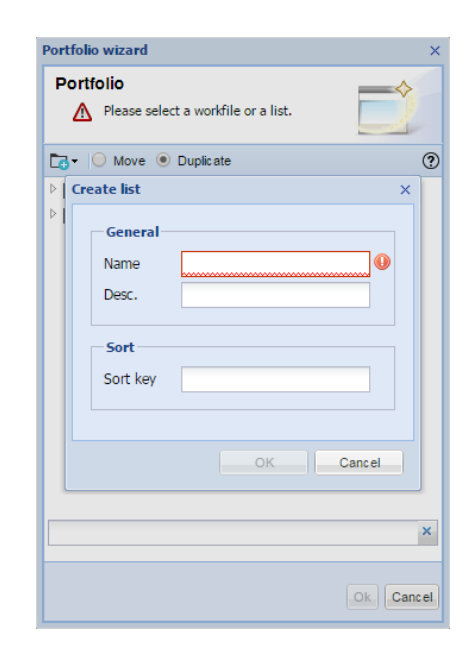

- –No limit on number of lists
- $\rightarrow$ **Automatic update** of families when the list is opened
- $\rightarrow$  **Ability to cross the contents** of <sup>a</sup> list with another question

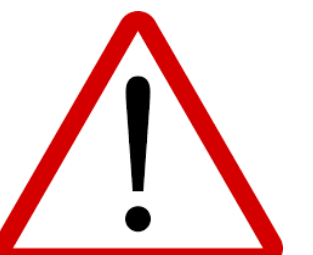

Lists should not be confused with workfilesDirectories are the only ones that can be shared and evaluated. Workfiles are linked to the folders module

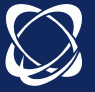

### Save

### Save search

 $\rightarrow$  **From the search history or the results list:** ability to save search script

**o** Save Or

Save entire strategy

- $\rightarrow$ Script executed **manually**
- –No limit on saved searches
- Stored in ⊿ S My searches –

My saved searches

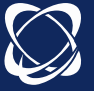

### Exercise 5 Citation tree

Display the citation tree of the patent US9395727

Who is the company citing this document the most?

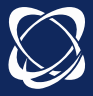

#### Citation graph - US9395727  $\boldsymbol{\times}$  $\triangledown$   $\triangledown$  Filter  $\sum_{n=1}^{\infty}$  Full screen  $\odot$ Display Patent families v Color by Top assignees  $60$ **Excluding a** v  $\begin{array}{c} \text{B} \\ \text{DQDDI} \\ \text{DQDDI} \\ \text{DQ} \\ \end{array}$  $\begin{array}{c}\n\hline\n\text{if }\\ \hline\n\text{if }\\ \text{if }\\ \text{if }\\$  $\frac{\mathbf{w}\mathbf{o}}{\mathbf{w}\mathbf{u}\mathbf{u}\mathbf{w}\mathbf{u}\mathbf{v}}$ us<br>Prosesztvany  $\frac{19}{2045877}$  $\begin{array}{c}\n\phantom{000}0 \\
\hline\n2011\n\end{array}$  $\frac{U^2}{401308}$  $\frac{14}{\frac{0.05}{9393727}}$  $rac{10}{40070}$ 19<br>220a223  $\frac{1}{1}$ US<br>NECORIO<br>NO MO Legend  $\left\| \mathbf{v} \right\|$   $\times$ **ZOOX**  $\times$ APTIV TECHNOLOGIES **I** v Ŀ  $\times$ **NIO** EUROP AGENCE SPATIALE  $\blacktriangleright$  $\mathsf{X}% _{0}$

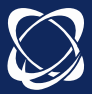

### Exercise 6

Who is the parent company of Google?

What is the company revenue of Alphabet?

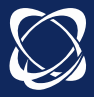

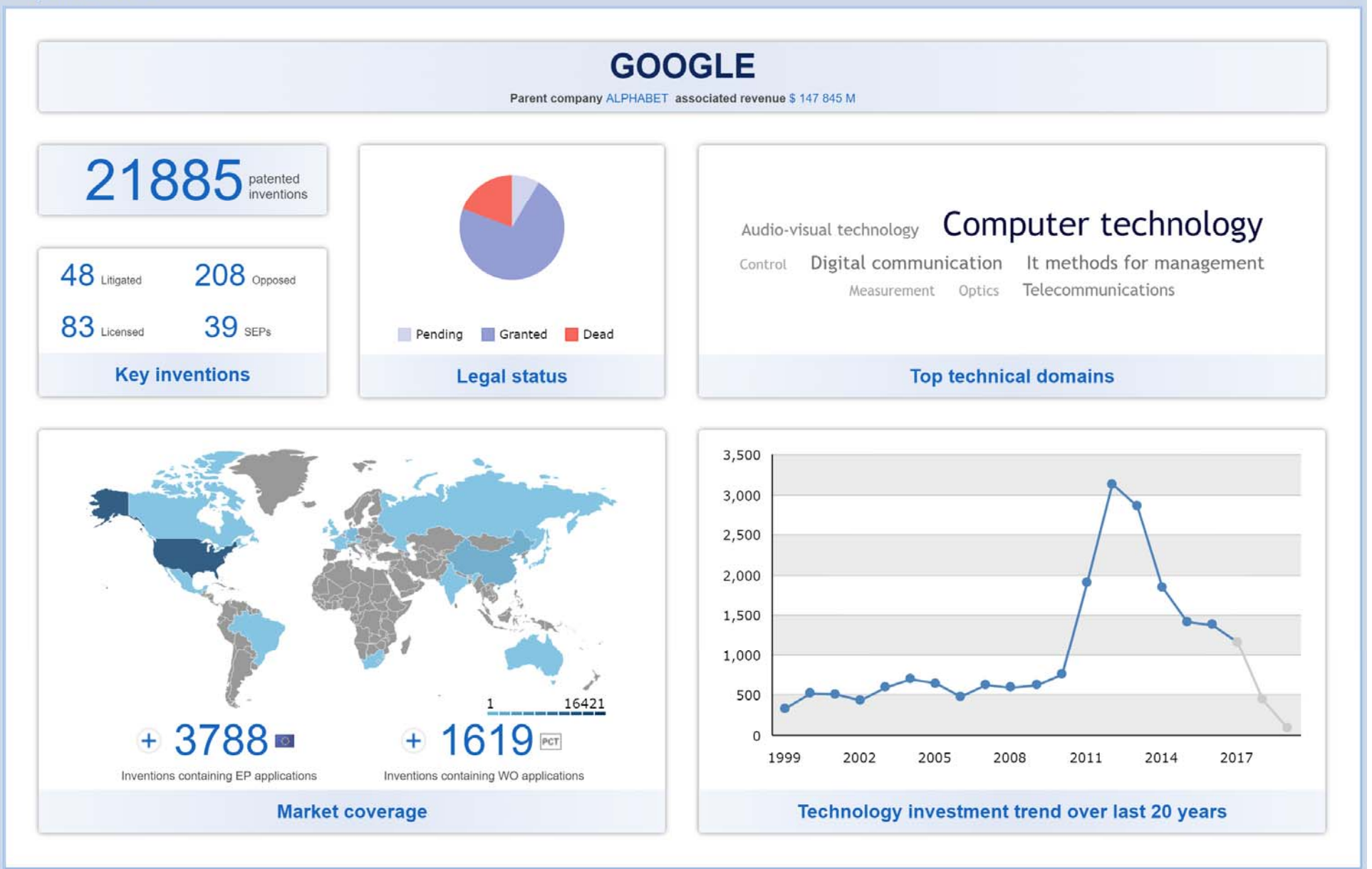

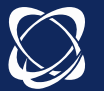

# Analytics session

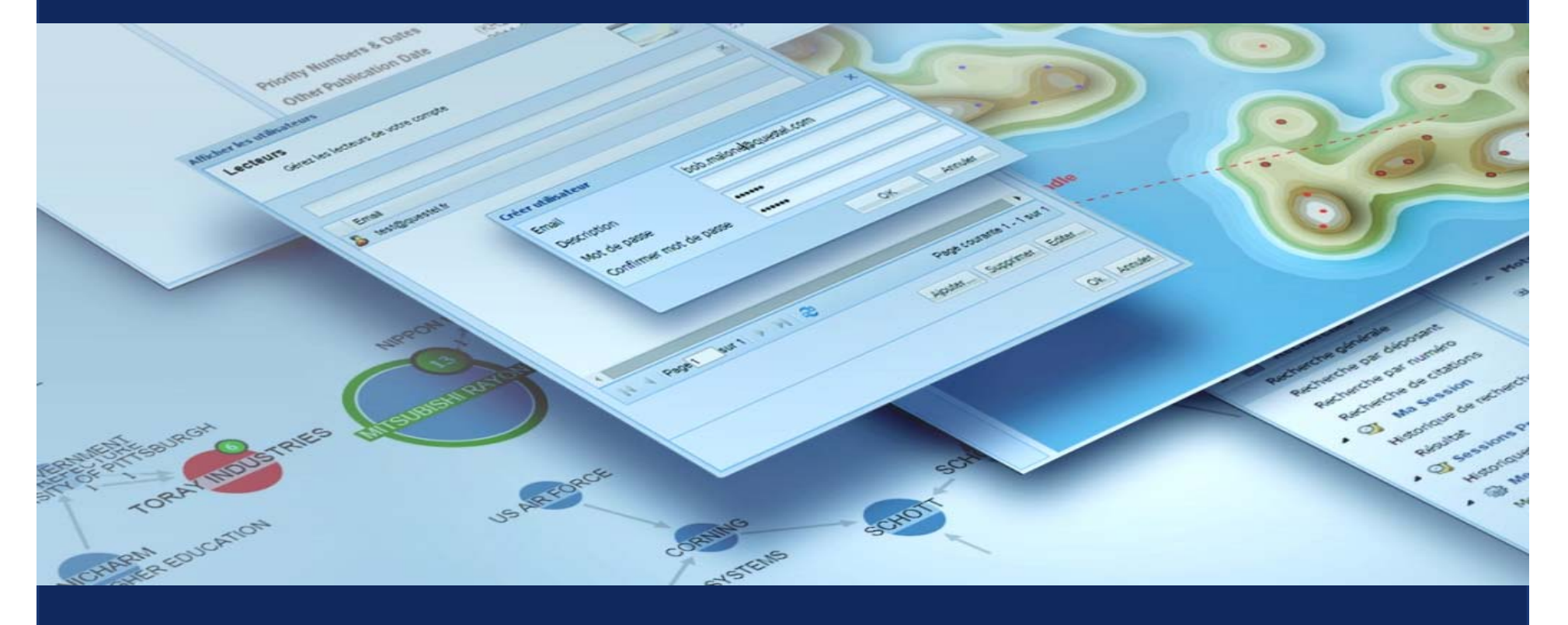

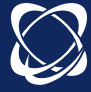

# List of features linked to the analysis level

#### https://www.questel.com/orbit-intelligence-levels/

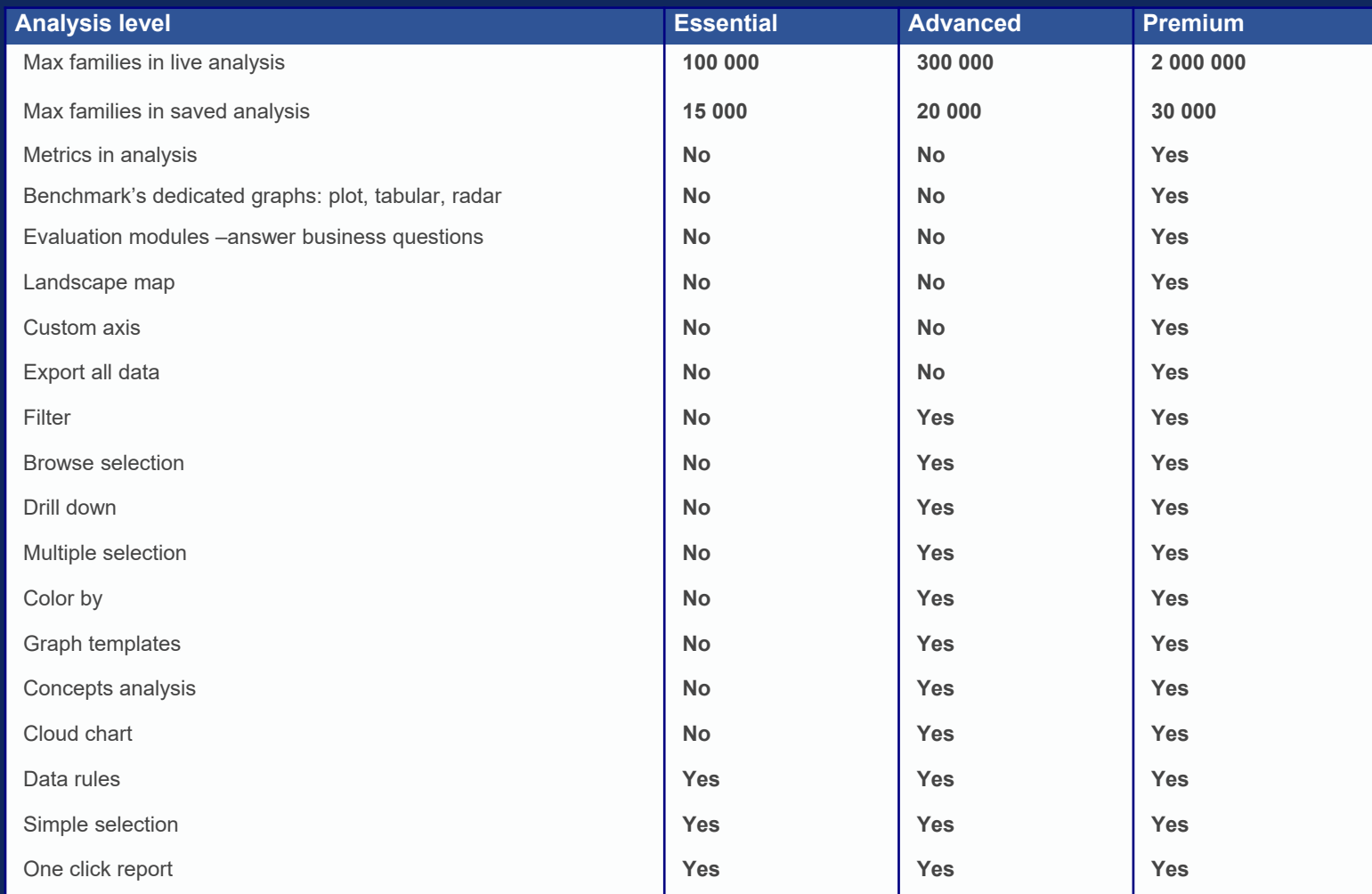

**34**

### Analyze patent family instantaneously

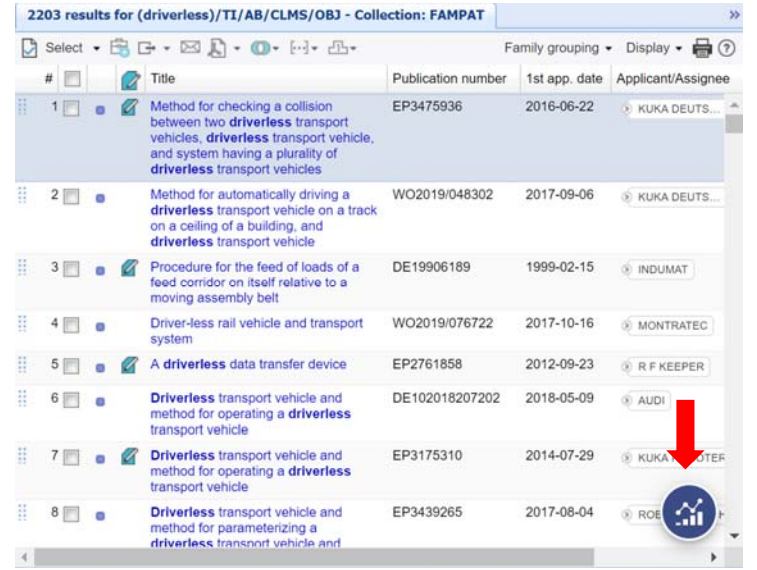

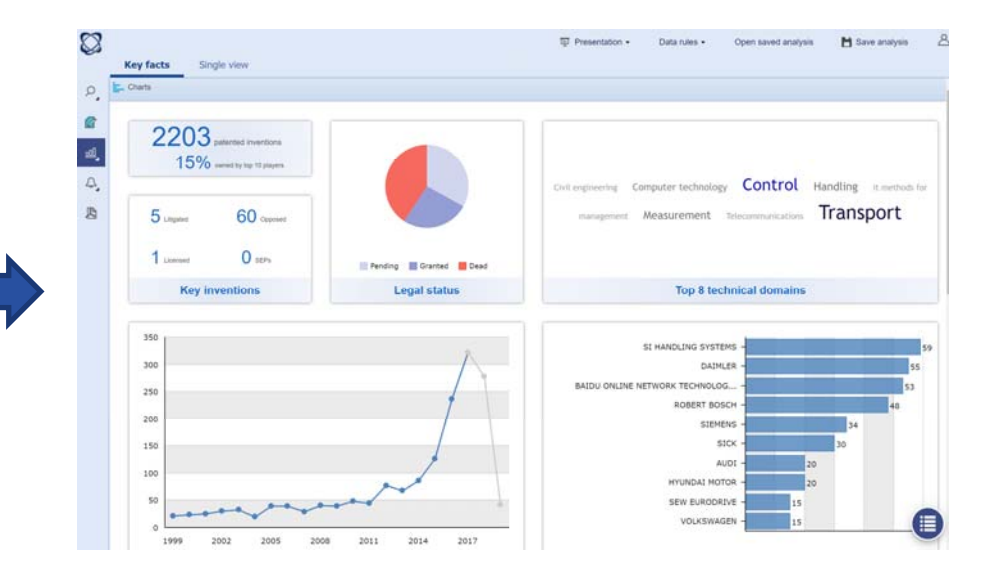

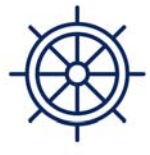

**Essential** 

All users have access to same quality search and collaboration options. Orbit Intelligence Essential will help analyze basics trends.

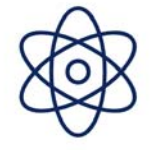

**Advanced** 

Orbit Intelligence Advanced provides more customization capabilities and tools to help better understand the content of the analyzed datasets.

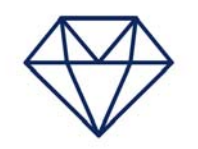

**Premium** 

Premium access, with advanced charts and options allows the differentiation of patent portfolios according to their qualitative metrics and scores.

# 100,000 300,000 2,000,000

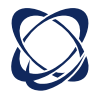

### Save and Archive patent analysis

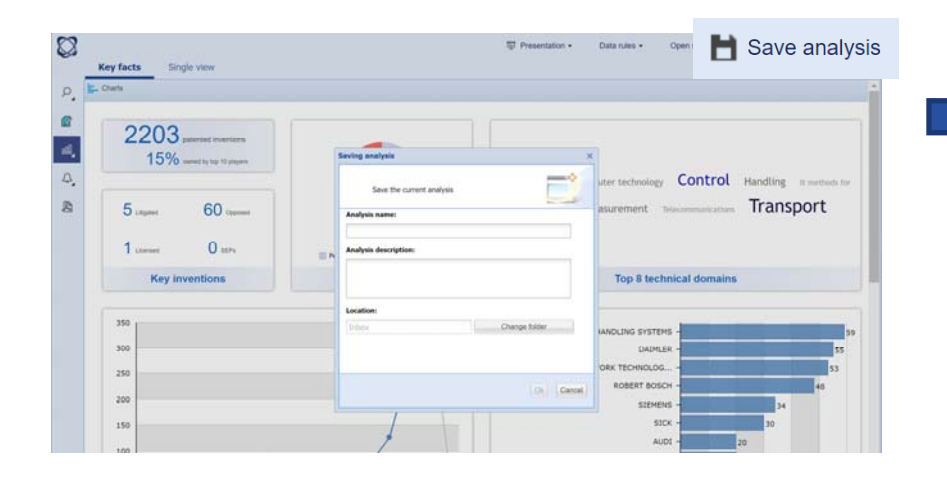

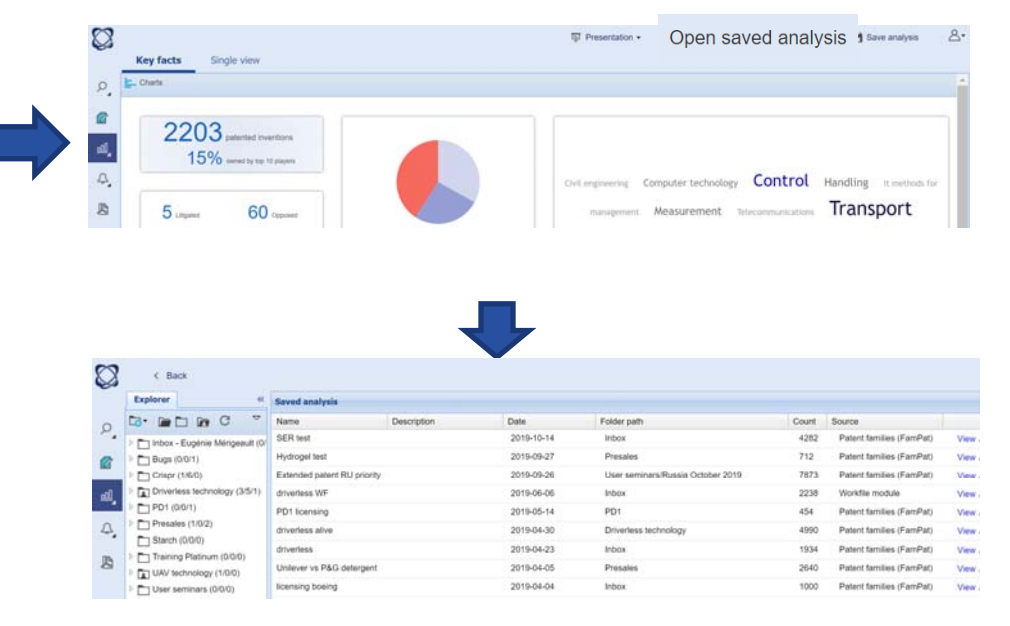

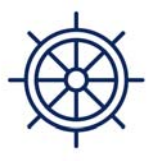

**Essential** 

All users have access to same quality search and collaboration options. Orbit Intelligence Essential will help analyze basics trends.

15,000 20,000 30,000

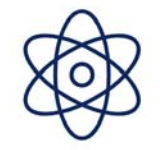

**Advanced** 

Orbit Intelligence Advanced provides more customization capabilities and tools to help better understand the content of the analyzed datasets.

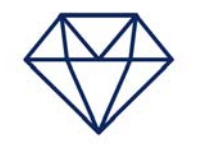

**Premium** 

Premium access, with advanced charts and options allows the differentiation of patent portfolios according to their qualitative metrics and scores.

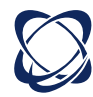
### Analyze Workfiles, including user fields

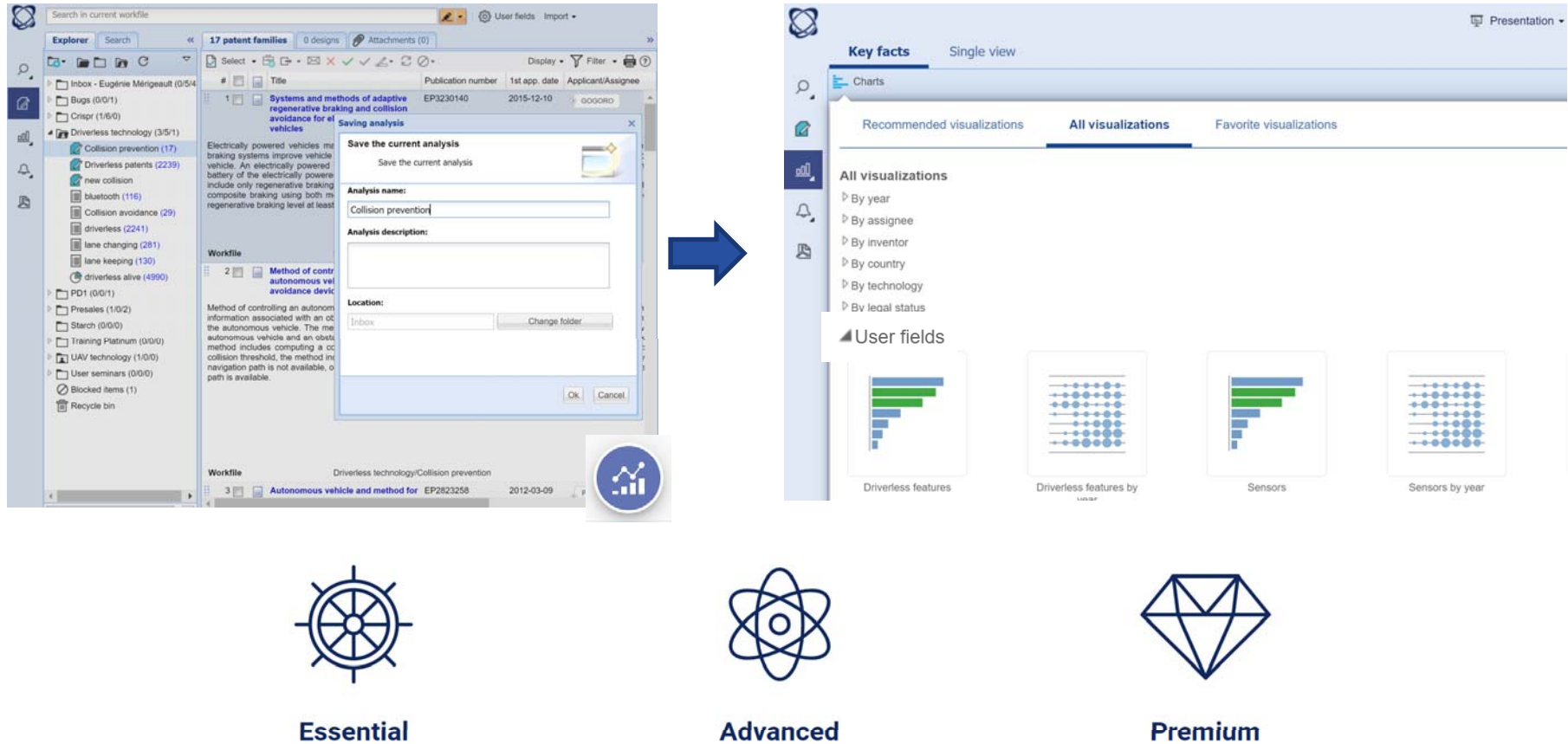

All users have access to same quality search and collaboration options. Orbit Intelligence Essential will help analyze basics trends.

Orbit Intelligence Advanced provides more customization capabilities and tools to help better understand the content of the analyzed datasets.

Premium access, with advanced charts and options allows the differentiation of patent

portfolios according to their qualitative metrics and scores.

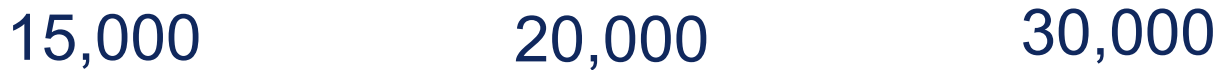

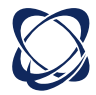

## Create data rules (saved analysis)

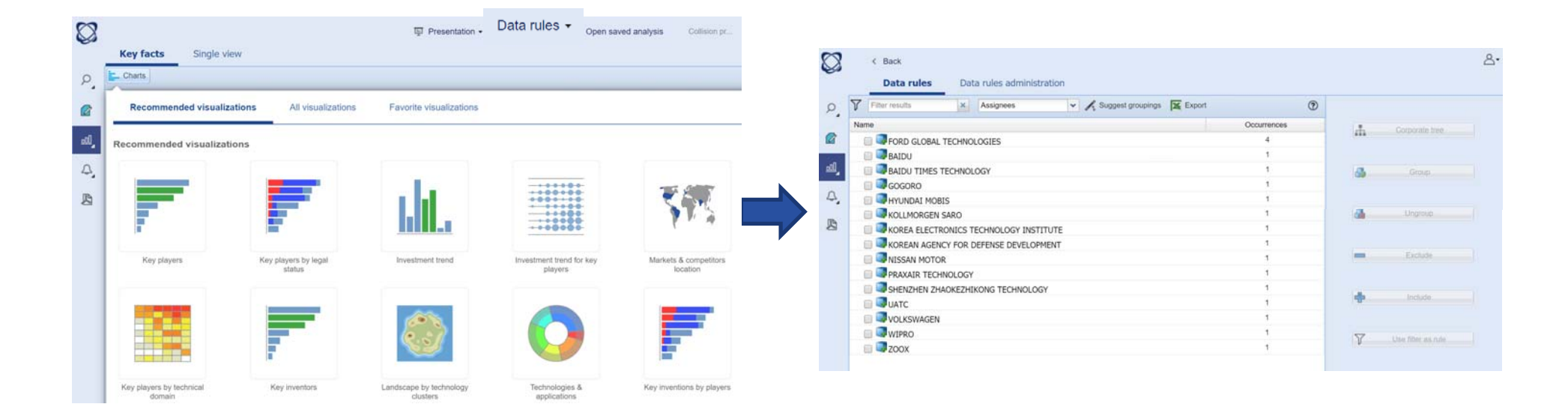

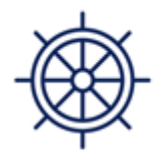

**Essential** 

Yes

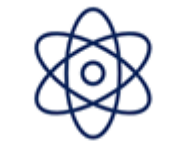

**Advanced** 

Yes

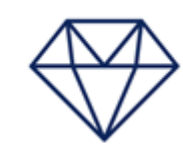

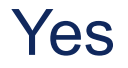

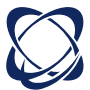

## Concepts analysis

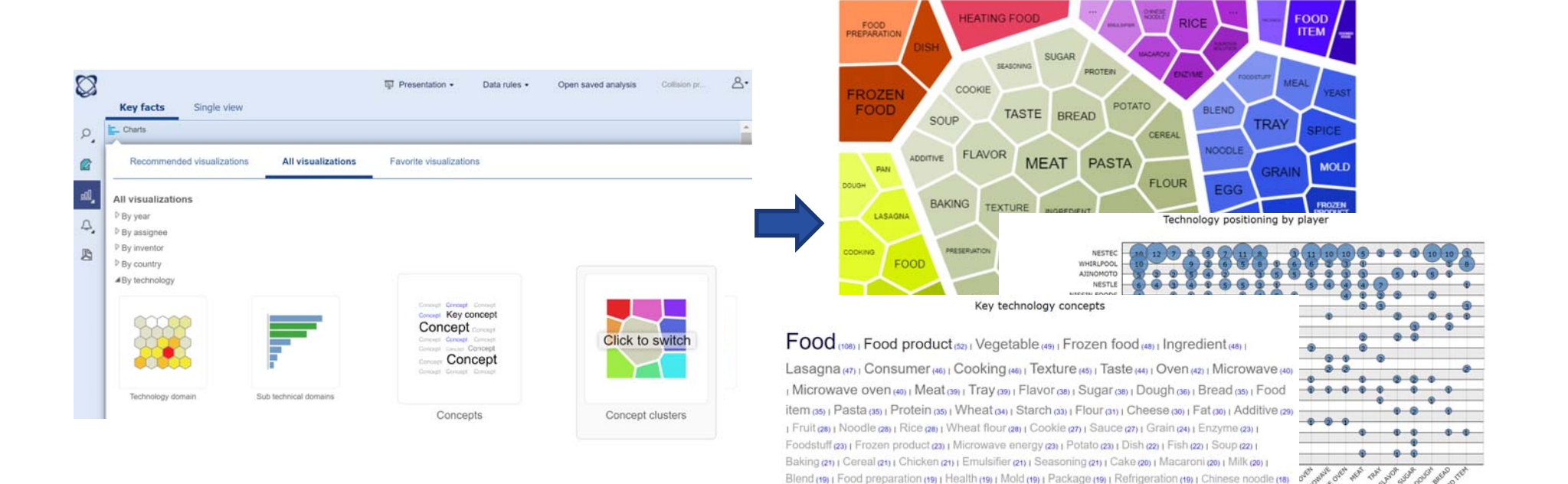

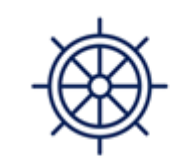

**Essential** 

No

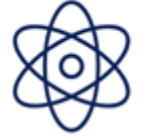

Dumpling (16) | Frozen food product (16) | loecream (16) |

(Cooked food (18) | Heating food (18) | Meal (18) | Pan (18) | Refrigerator (18) | Steam (18) | Yeast (18) | Aqueous solution (17) | Egg (17) | Impression (17) | Preservation (17) | Spice (17) | Aroma (16) | Baked product (16) |

**Advanced** 

Yes

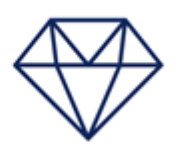

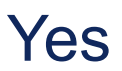

## Landscape map

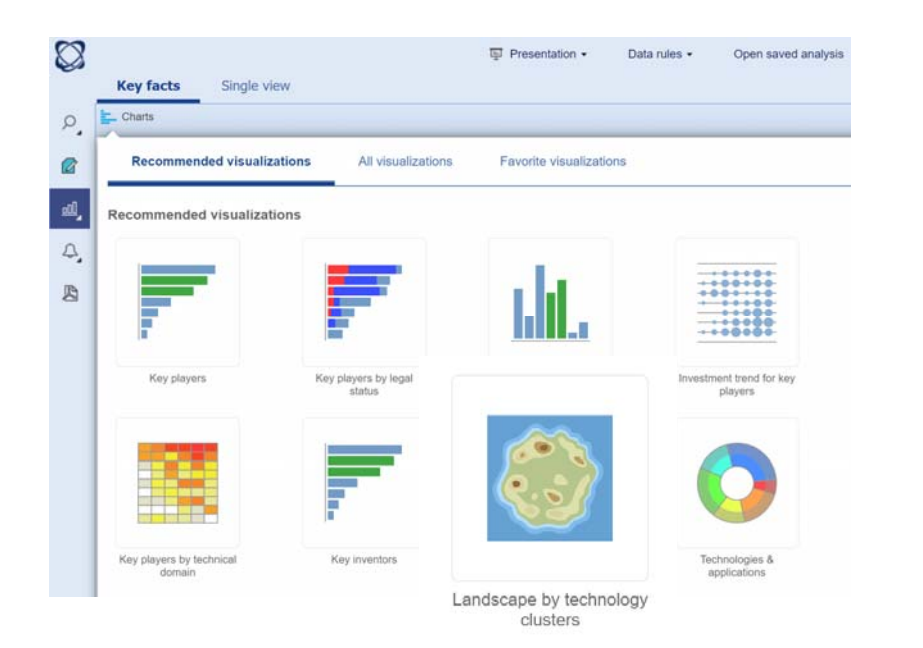

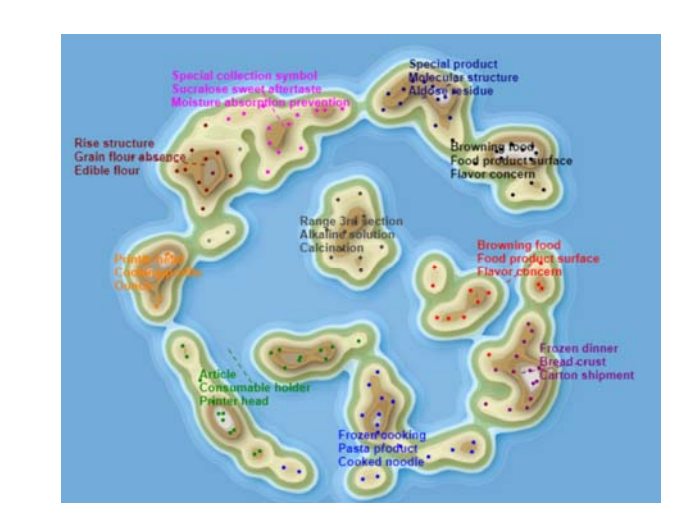

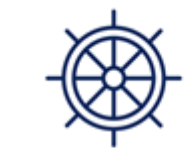

**Essential** 

No

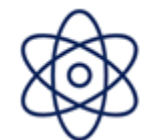

**Advanced** 

No

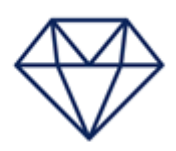

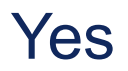

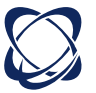

#### Simple selection

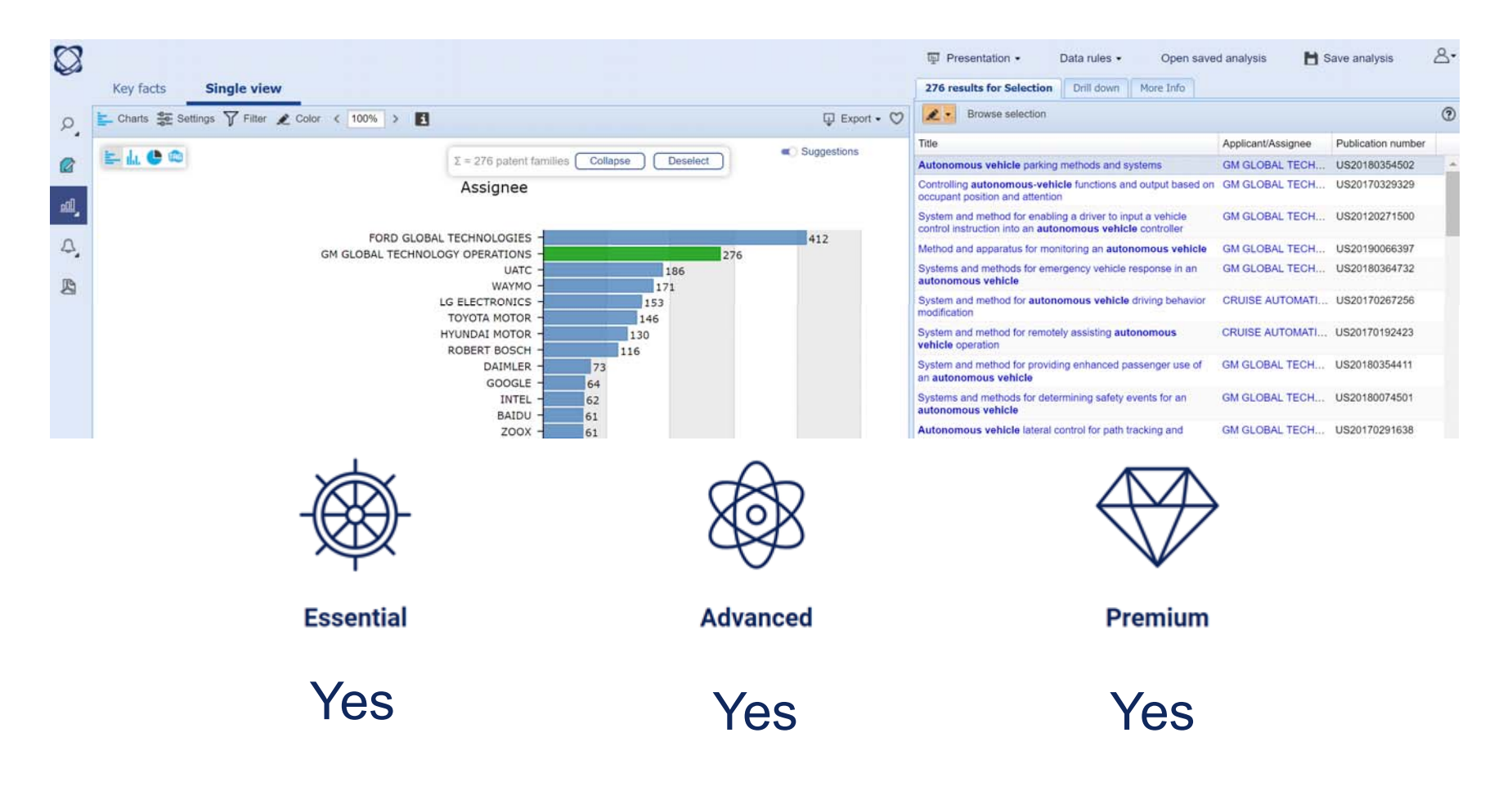

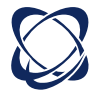

### Multiple selection

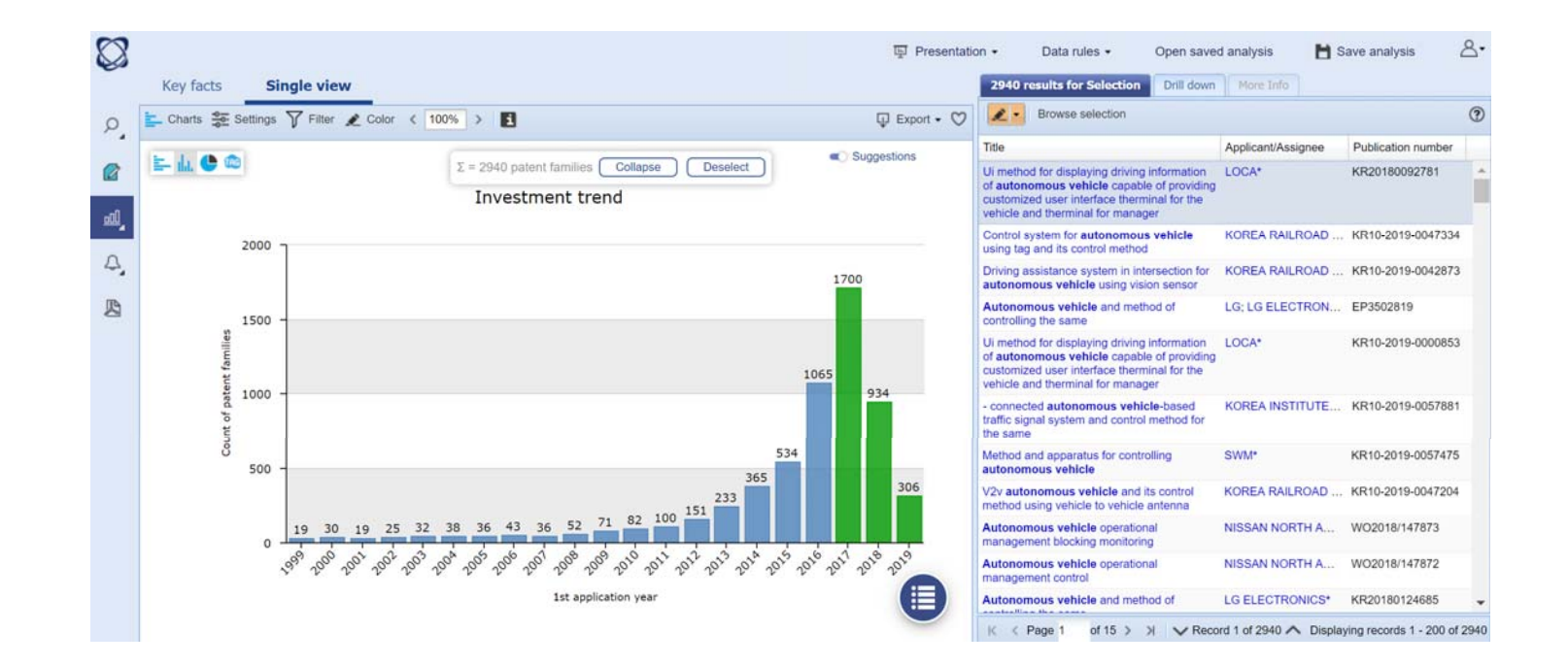

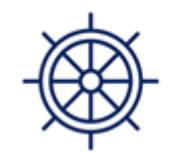

**Essential** 

No

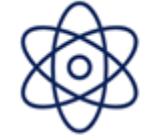

**Advanced** 

Yes

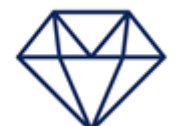

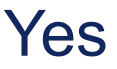

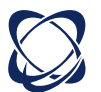

## Drill down

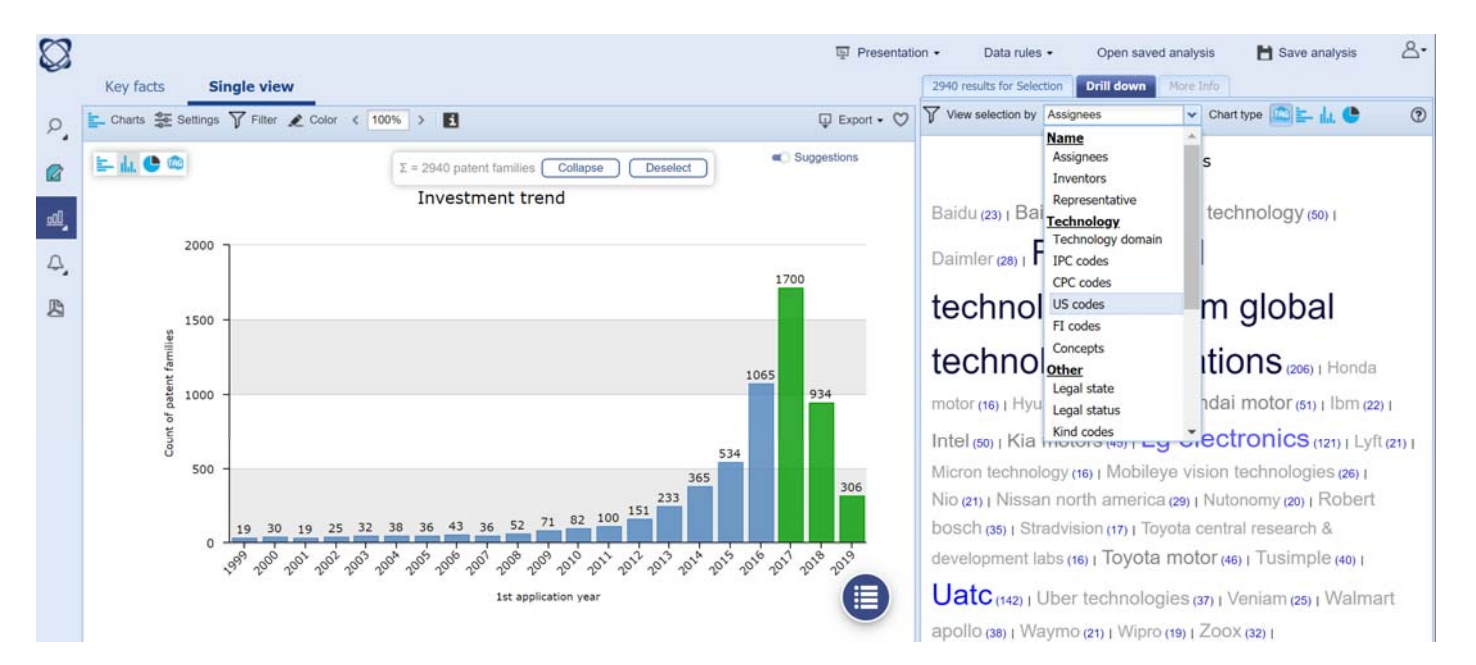

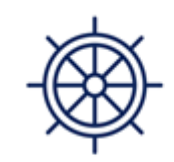

**Essential** 

No

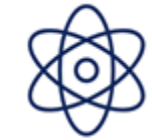

**Advanced** 

Yes

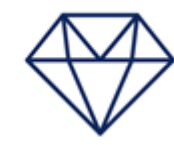

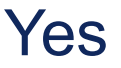

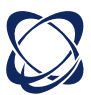

## Color by (including lists or workfiles)

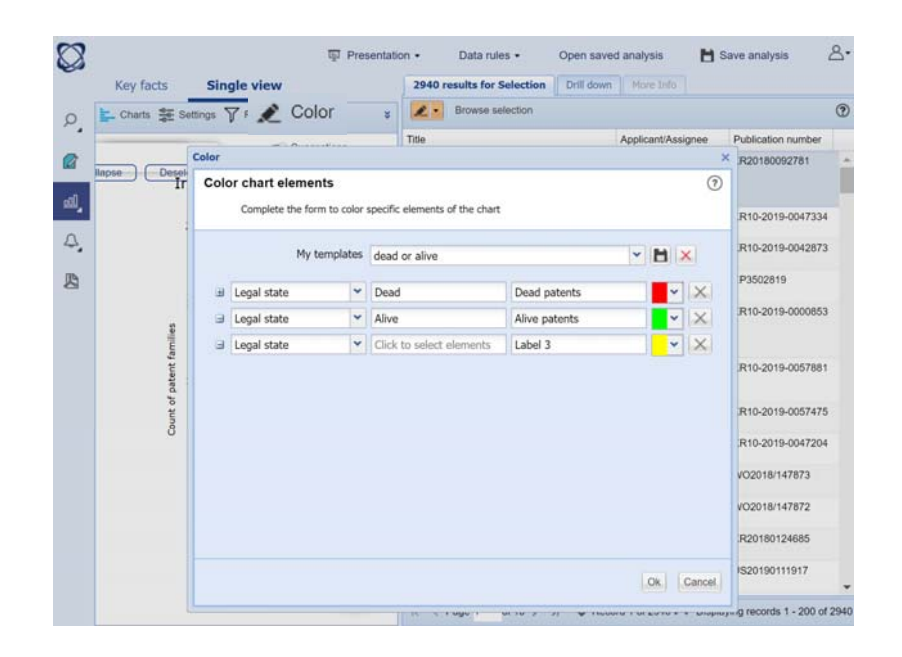

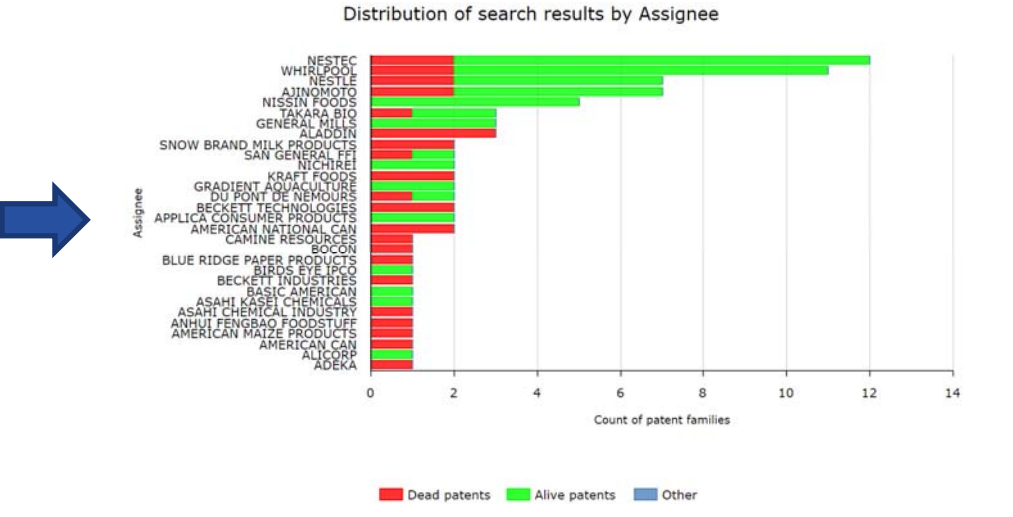

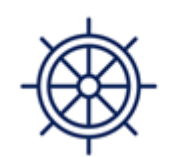

**Essential** 

No

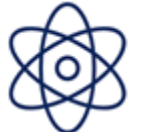

**Advanced** 

Yes

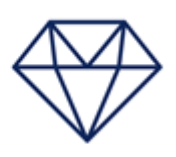

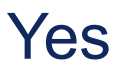

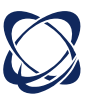

### Custom axis

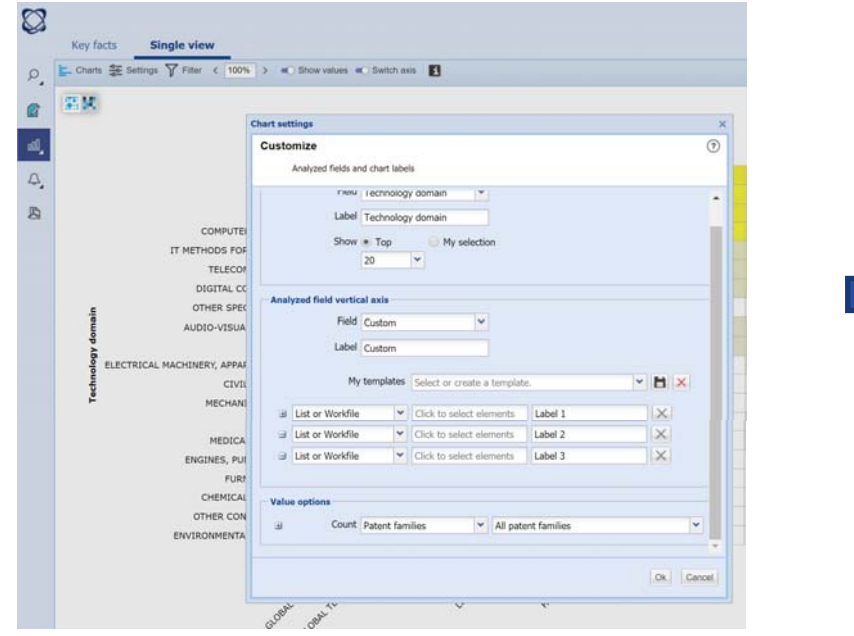

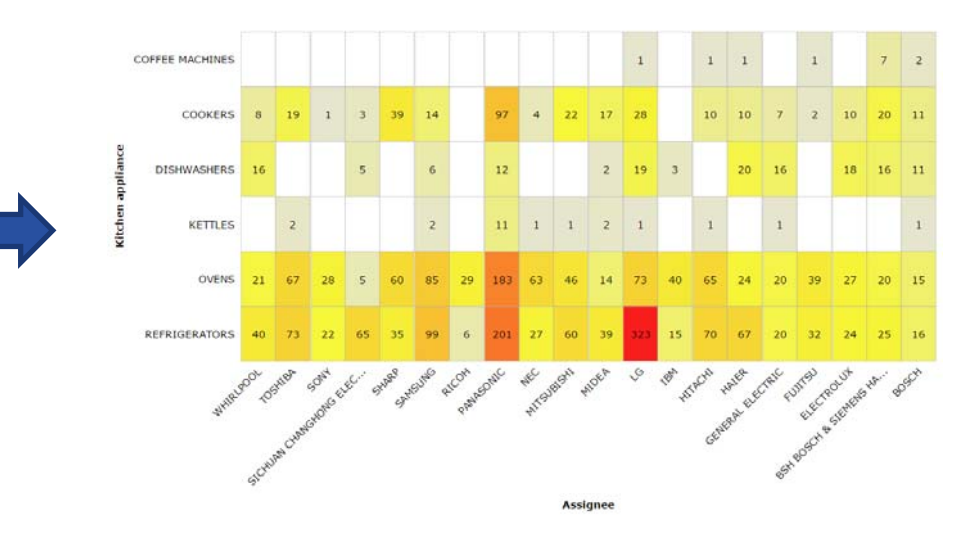

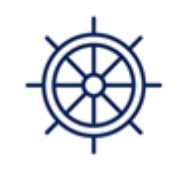

**Essential** 

No

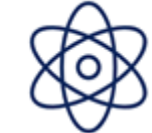

**Advanced** 

No

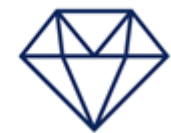

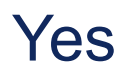

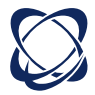

## Save chart templates

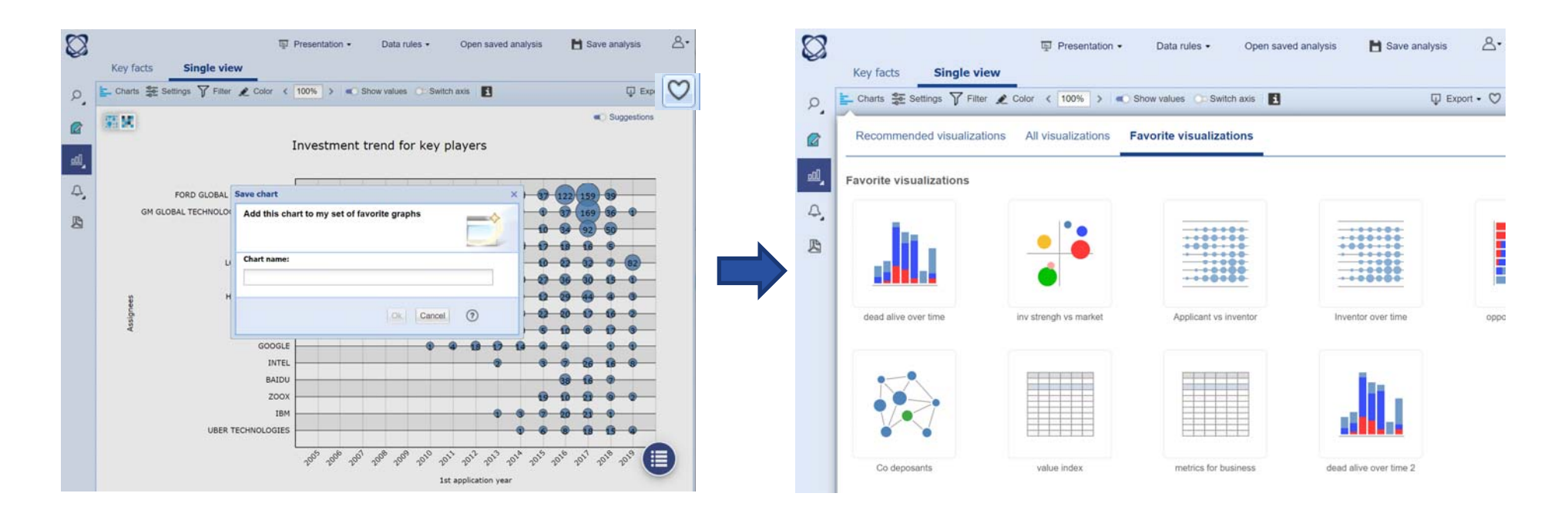

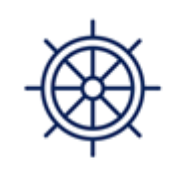

**Essential** 

No

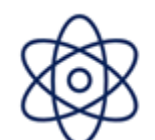

**Advanced** 

Yes

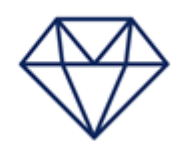

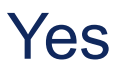

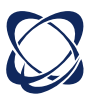

### One click report + automatic description

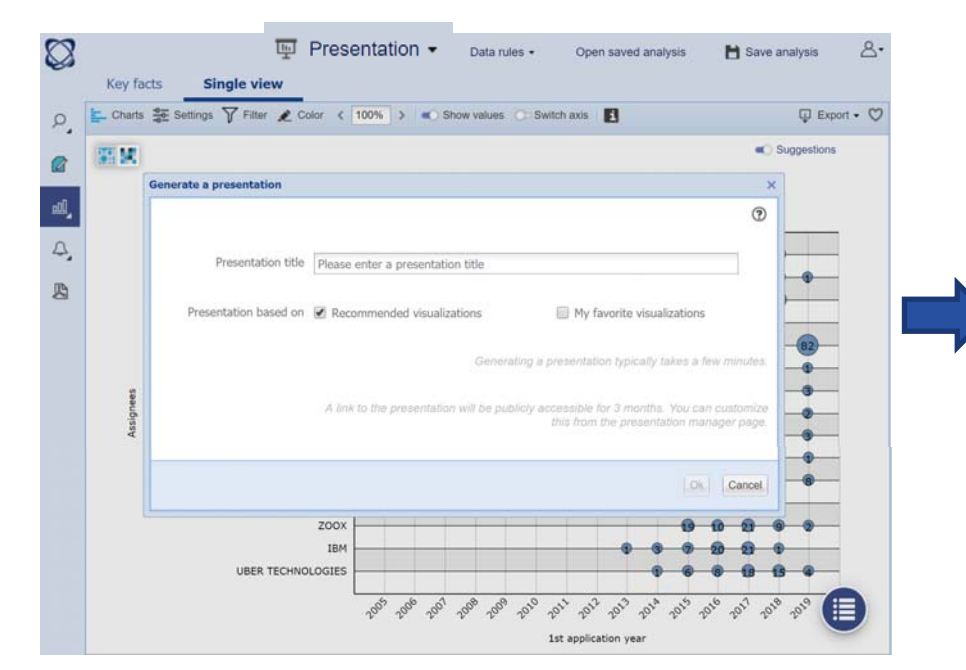

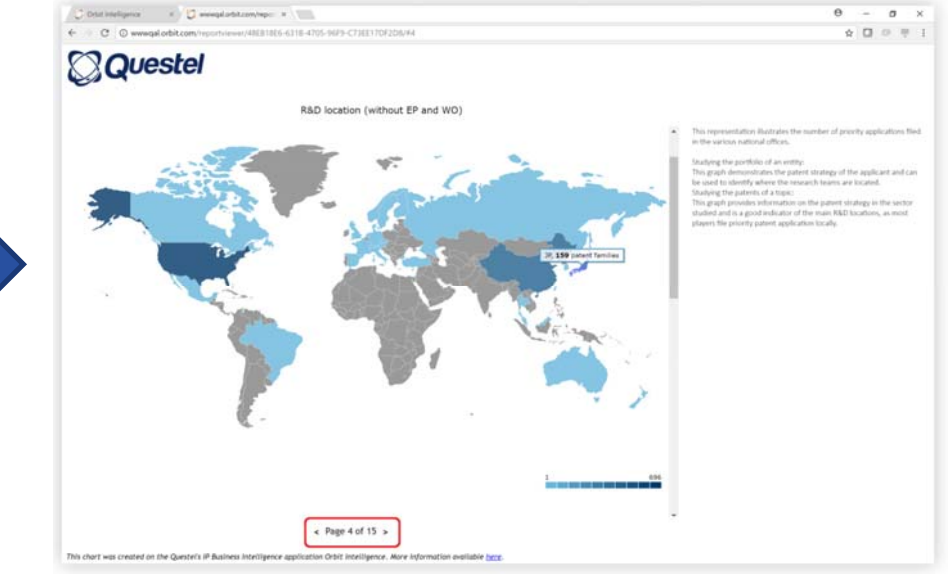

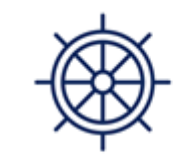

**Essential** 

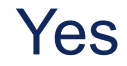

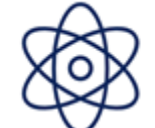

**Advanced** 

Yes

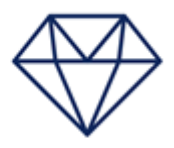

Premium

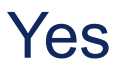

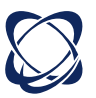

### Answer business questions

#### Evaluation modules

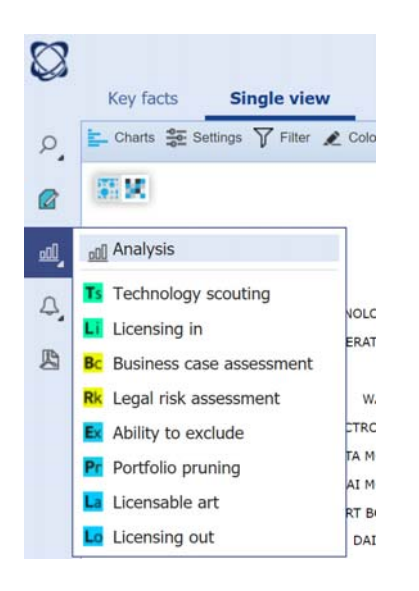

#### Metrics in the analysis

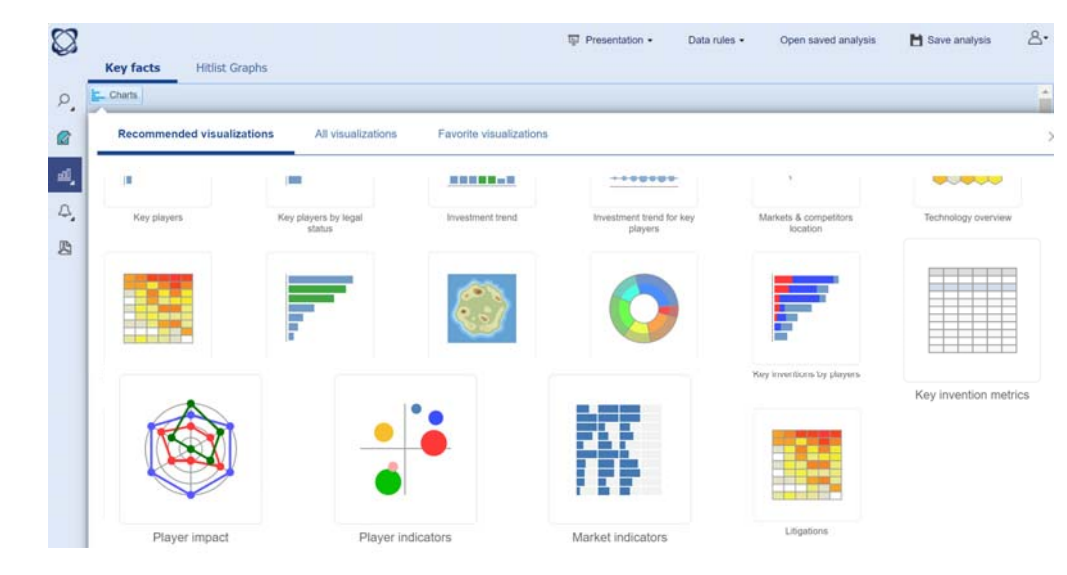

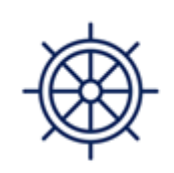

**Essential** 

No

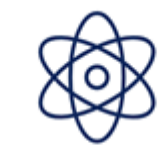

**Advanced** 

No

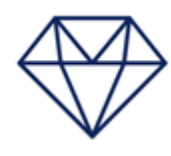

Premium

Yes

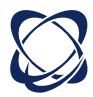

## Key metrics in analysis

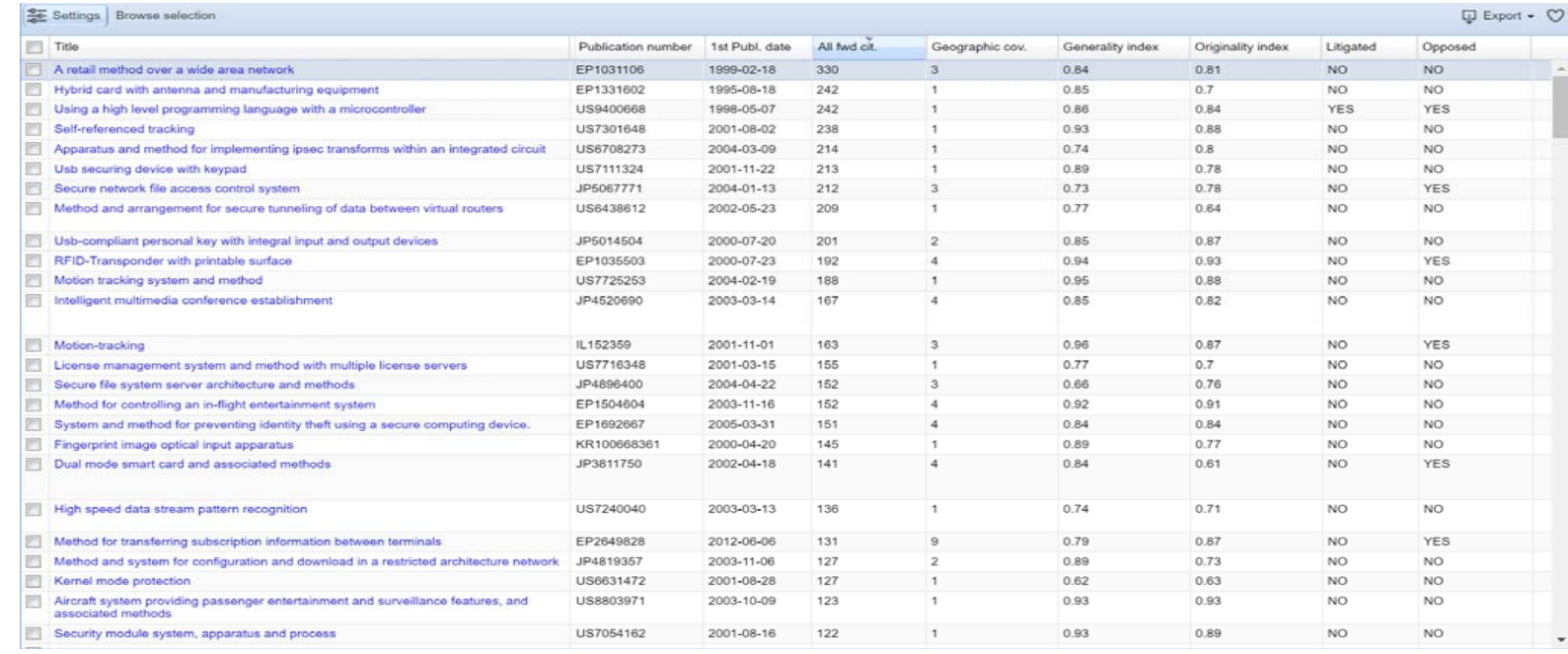

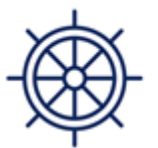

**Essential** 

No

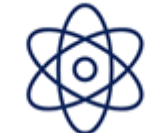

**Advanced** 

No

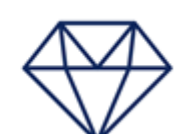

Premium

Yes

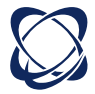

## New charts for better benchmarks

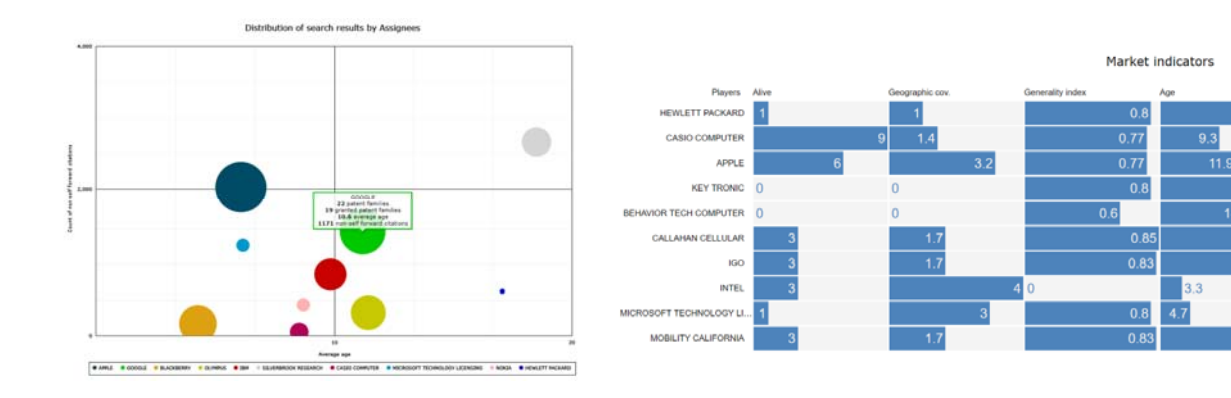

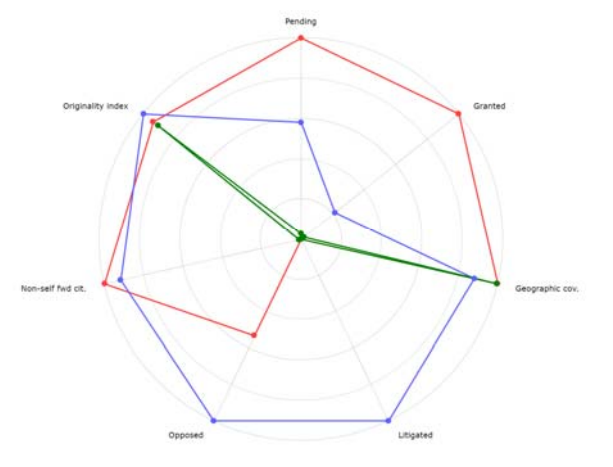

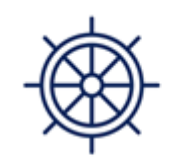

**Essential** 

No

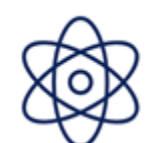

**Advanced** 

No

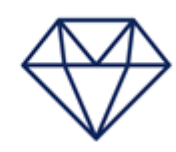

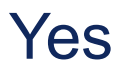

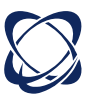

## Patent Impact, Portfolio Value, Estimated Cost, Company revenue

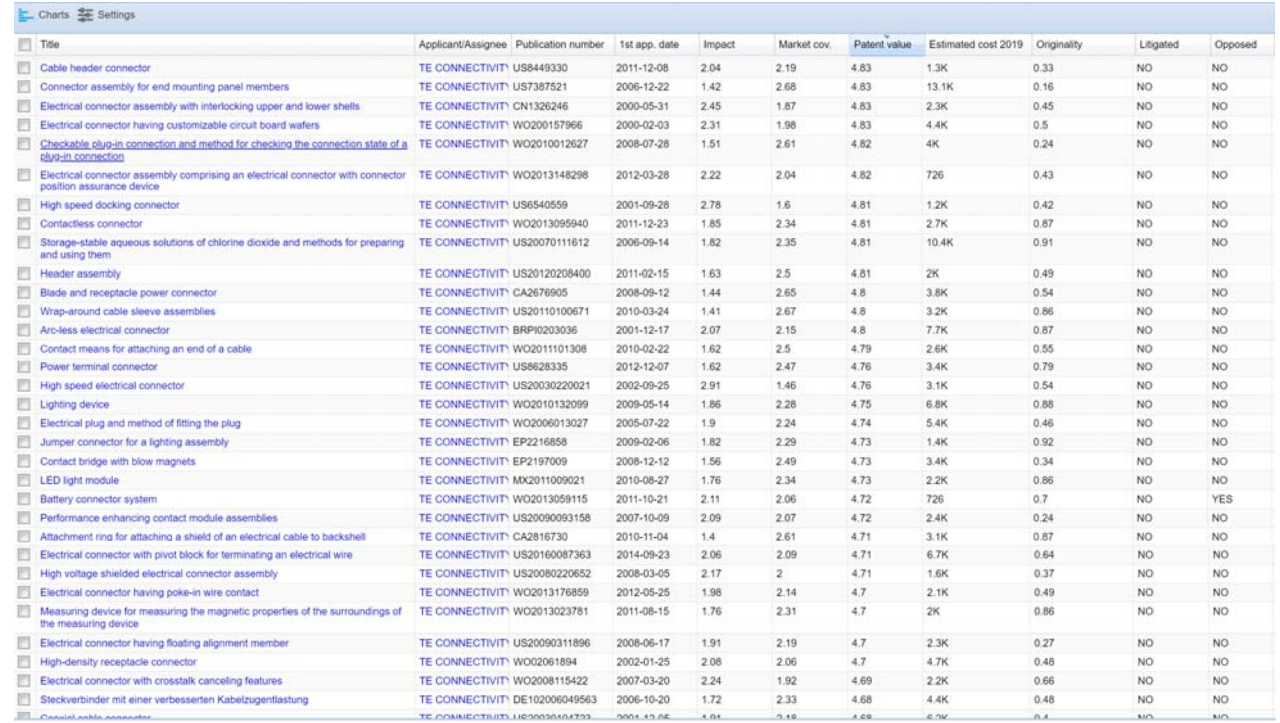

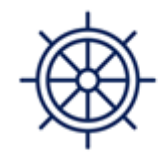

**Essential** 

No

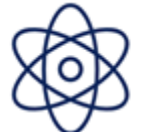

**Advanced** 

No

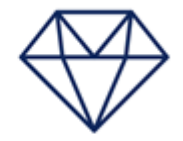

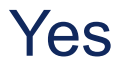

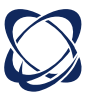

## Analytics session Metrics explanation

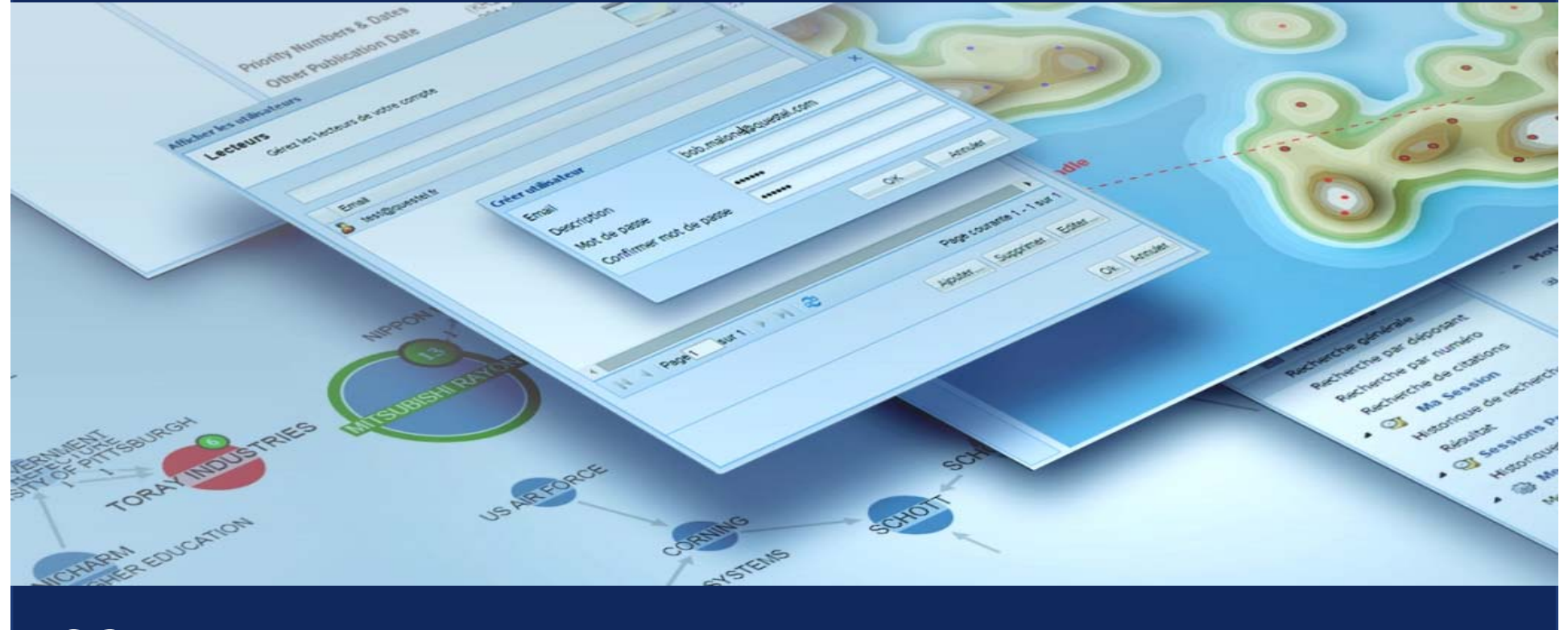

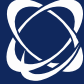

**Orbit Intelligence New patent metrics** 5. Portfolio value << Sum of patent value

All available in livePlatinum only

1. Impact  $\leq$  Avg patent now has a score of 1

2. Market strategy << Dead countries now included if granted

3. Patent strength << Available for dead patent families

4. Patent value  $\vert$  << Score reduced by remaining life factor

## Market Strategy Index

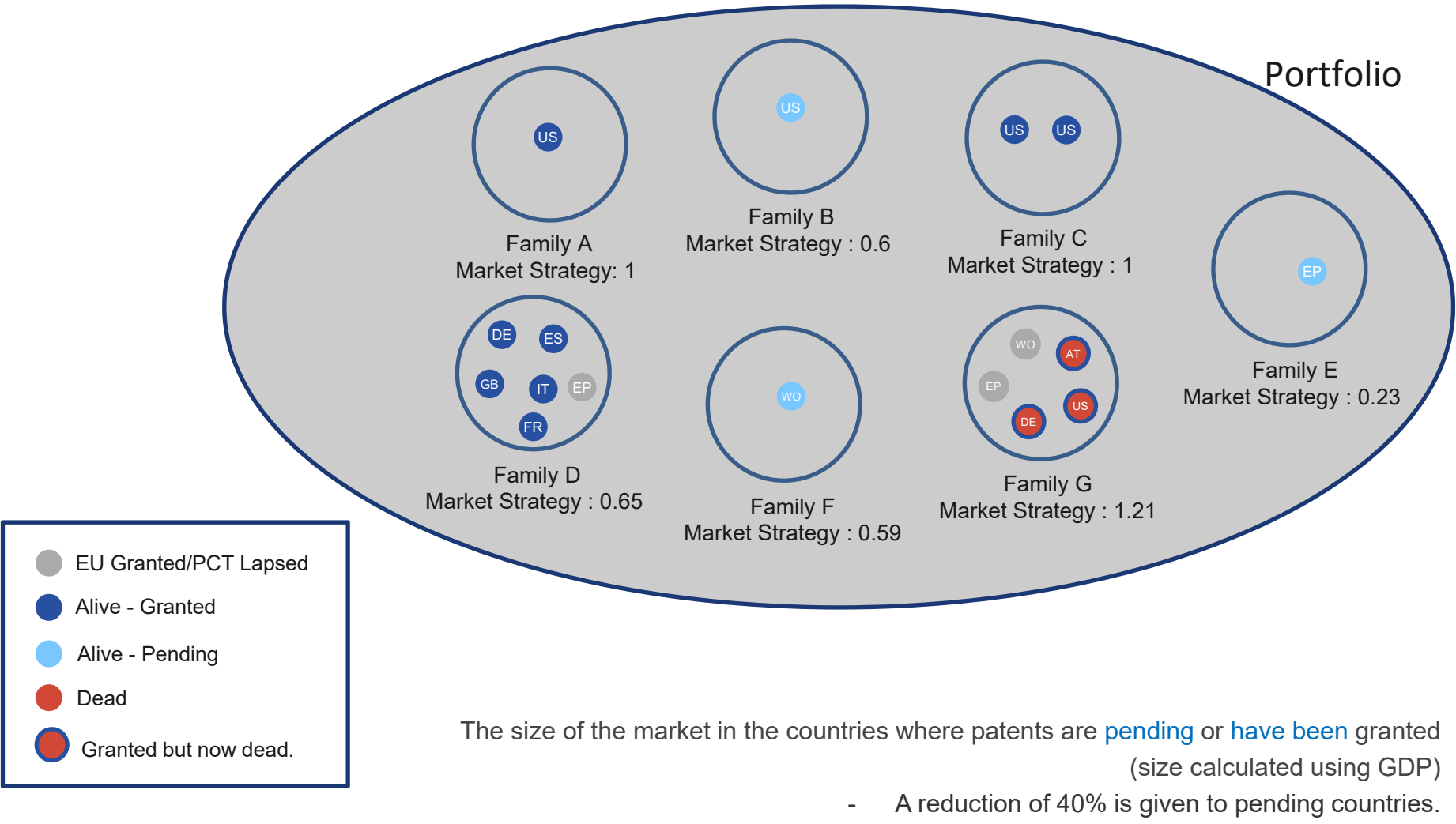

- WO/EPs figures are calculated based on the countries where WO/EPs tend to be granted.
	- Countries where patents where granted but are now dead are included.

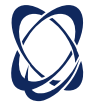

## Technical impact

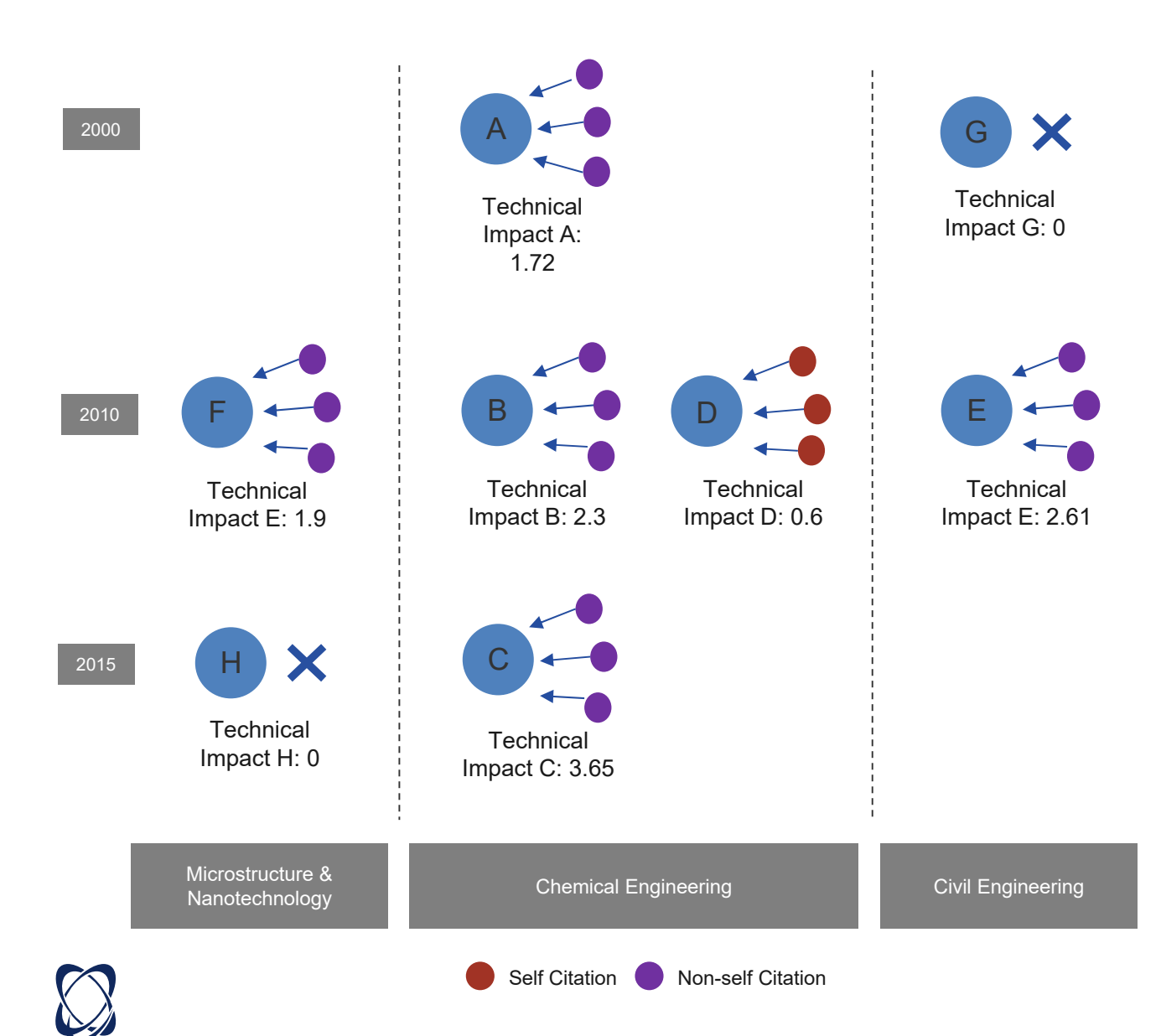

## **Technology Impact Index**

The Technical Impact is based on forward citations which are adapted depending on the nature of the citation (self/non-self), the age, and technical domain of the patent.

**LOG progression** has also been used to model the increase of a patent's impact. In other words, the 1<sup>st</sup> citation increases the impact more than the 101<sup>st</sup> citation.

**Results are normalized so that the average patent has a score of 1.**

## Patent Strength Index

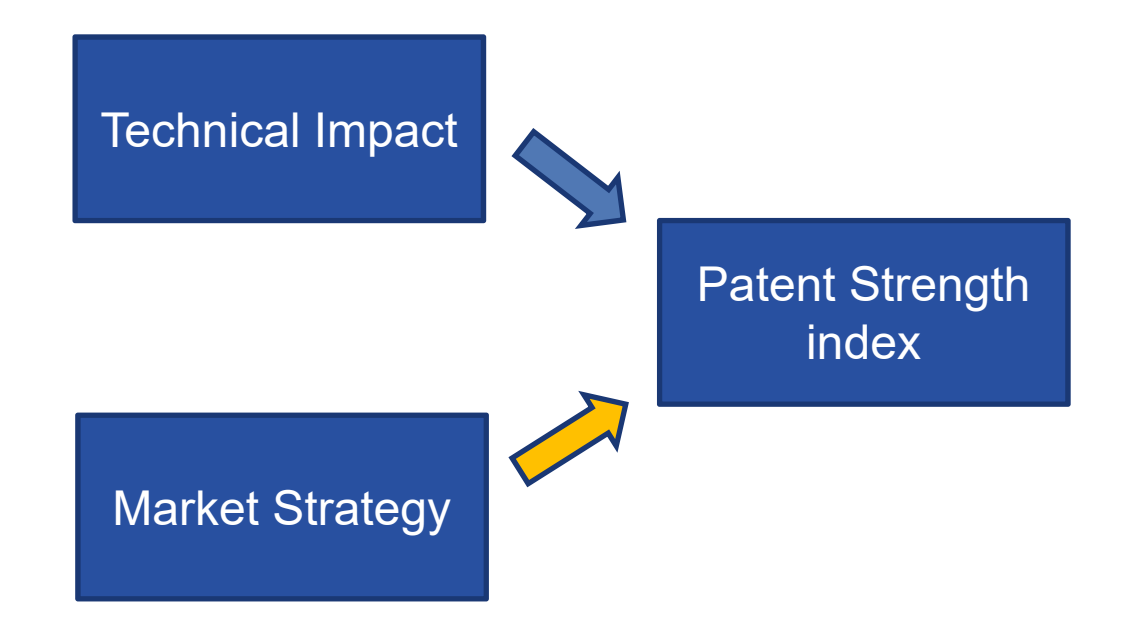

The patent Strength is based on Technical impact and Market strategy.

They are weighted and summed. The weight values have been calculated in order to give high scores to patents which have been litigated.

> *Patent strength is available for both alive and dead patents.* **Results are normalized so that the average patent has a score of 1.**

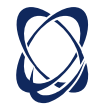

## Patent Value Index

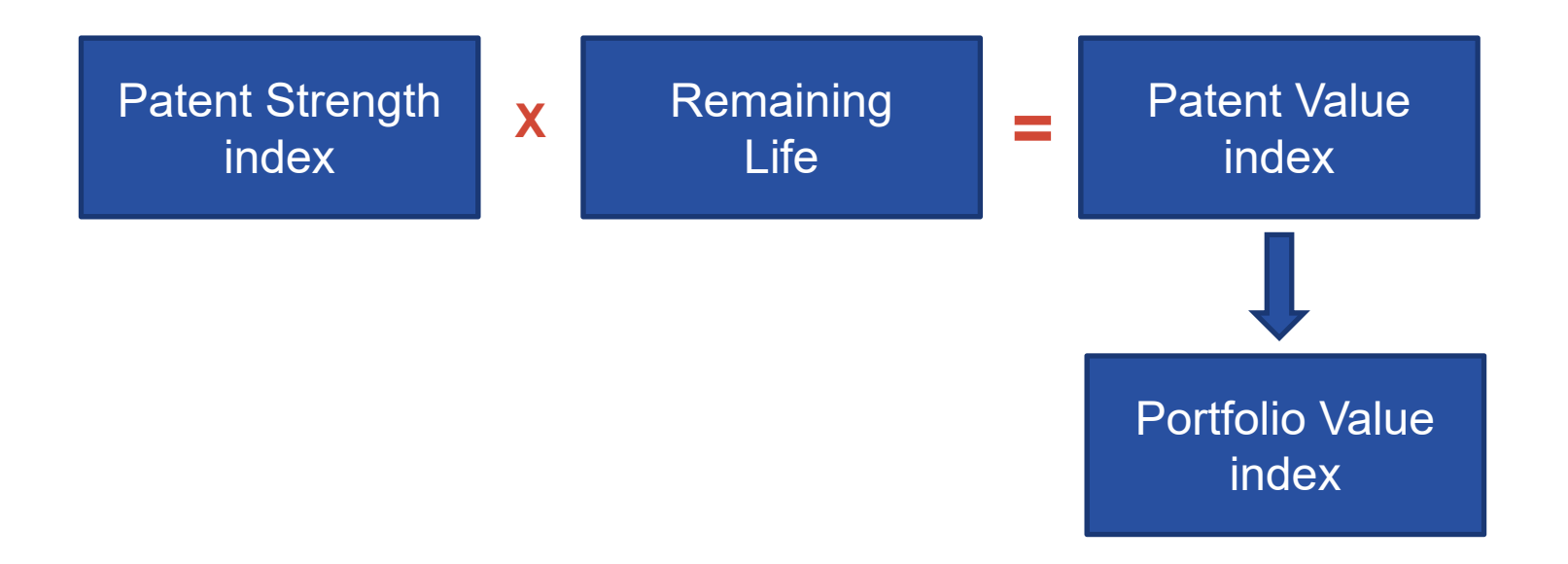

The patent value is based on the Patent Strength index with a weighting based on the remaining life of the patent.

*Patent value is available only for alive patents.*

**The Portfolio Value is based on the sum of Patent Value Indexes.**

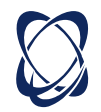

#### by Assignees with value indicators

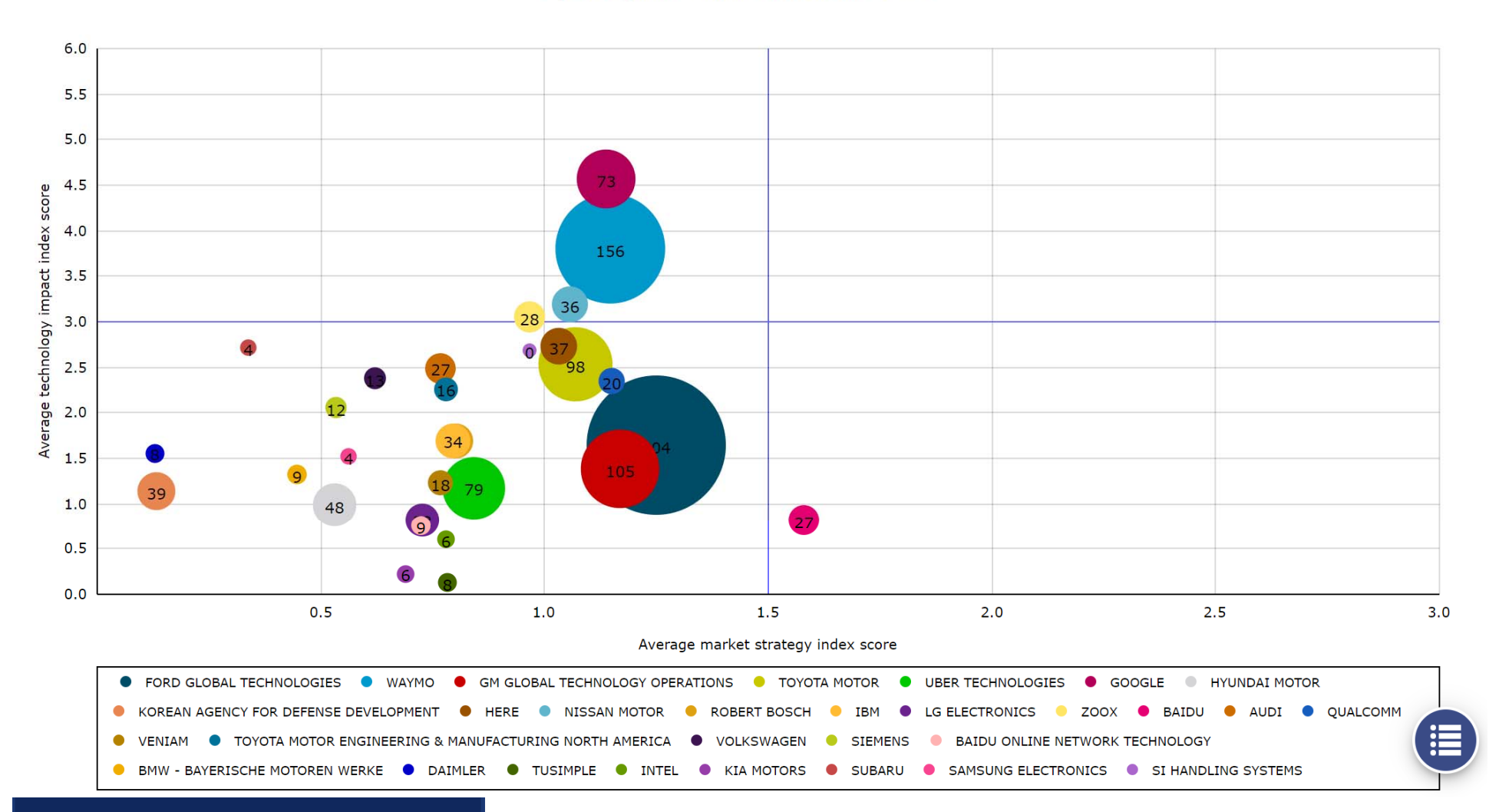

#### by Assignees with value indicators

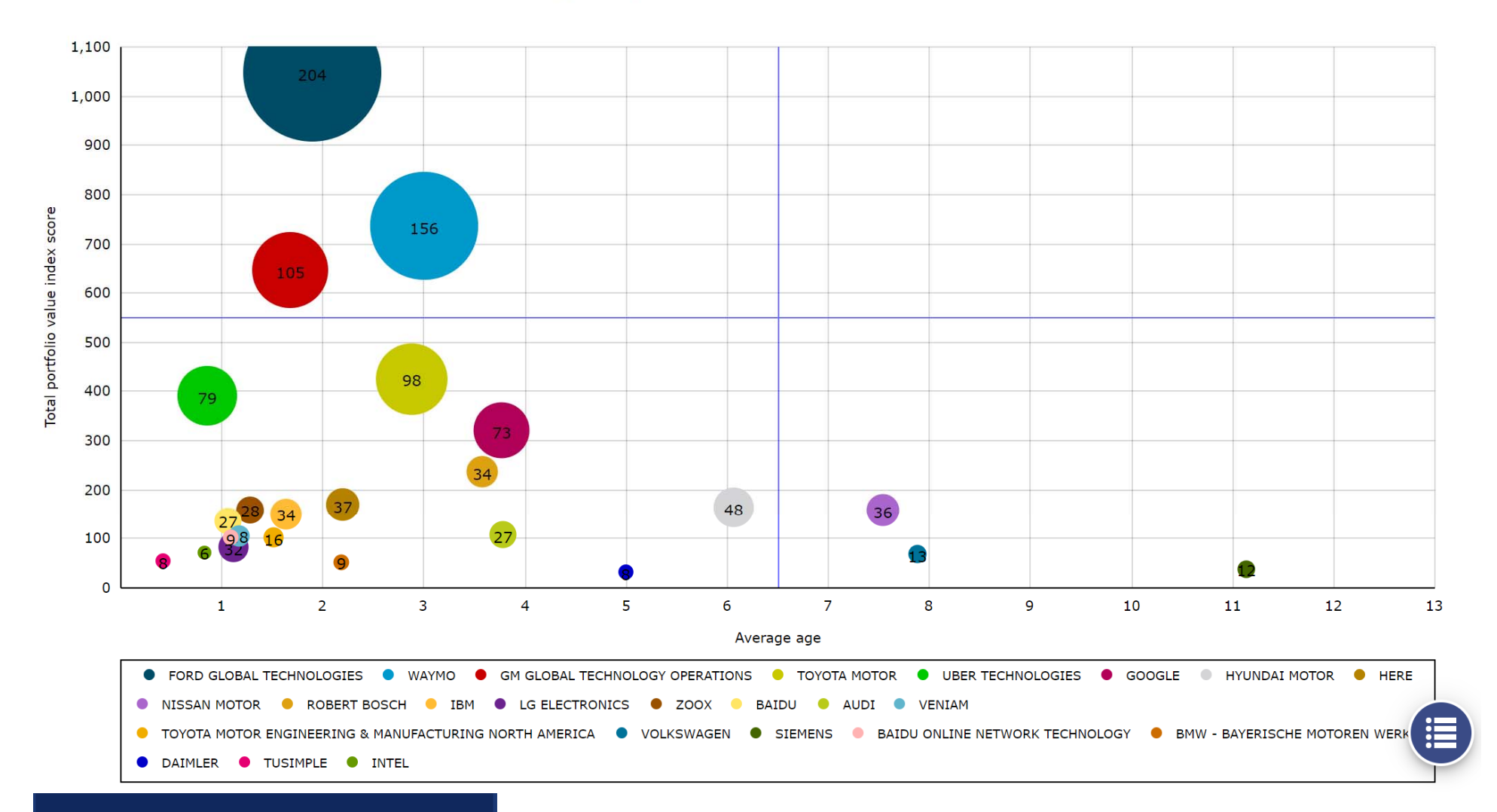

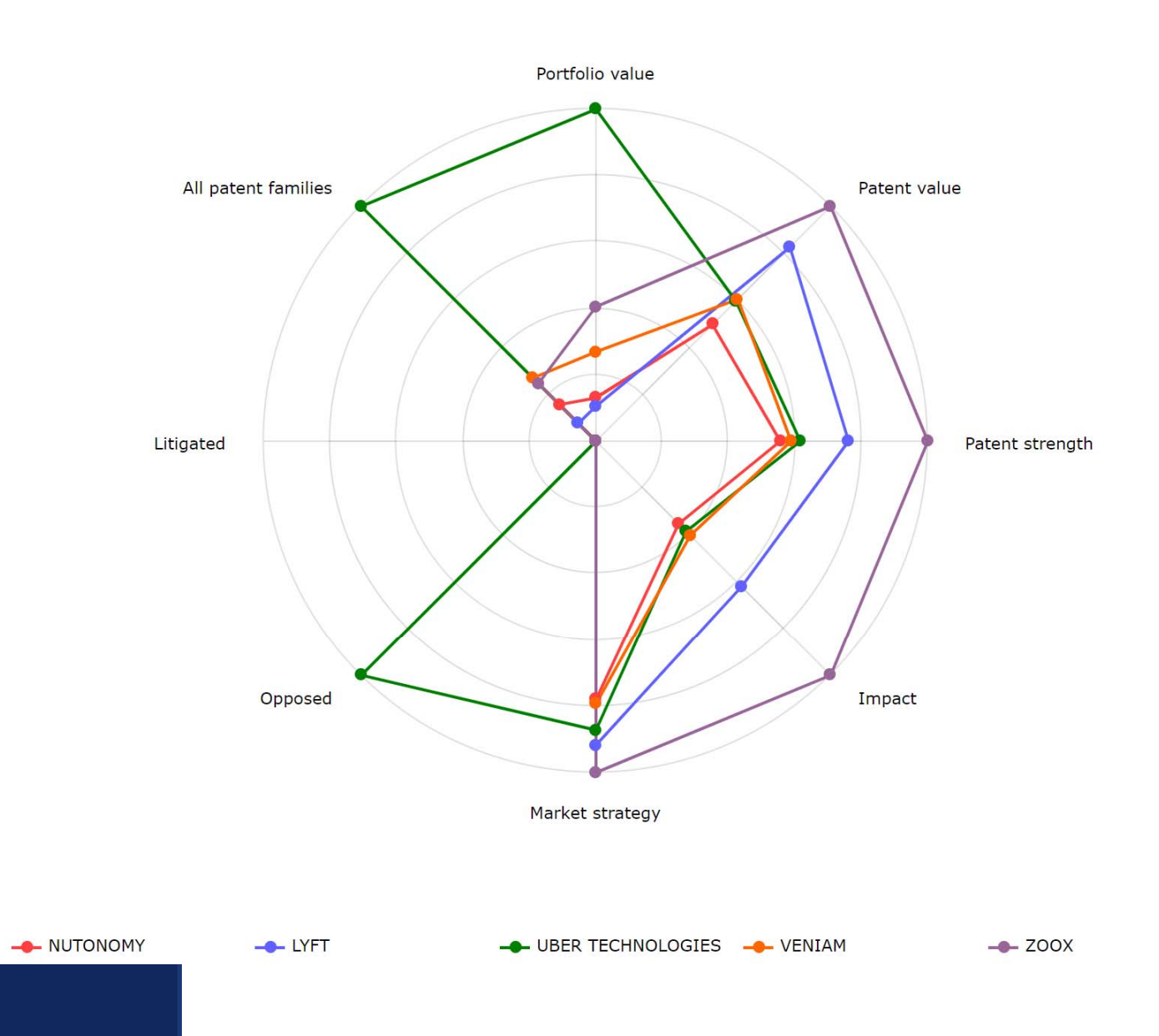

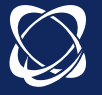

#### Key invention metrics

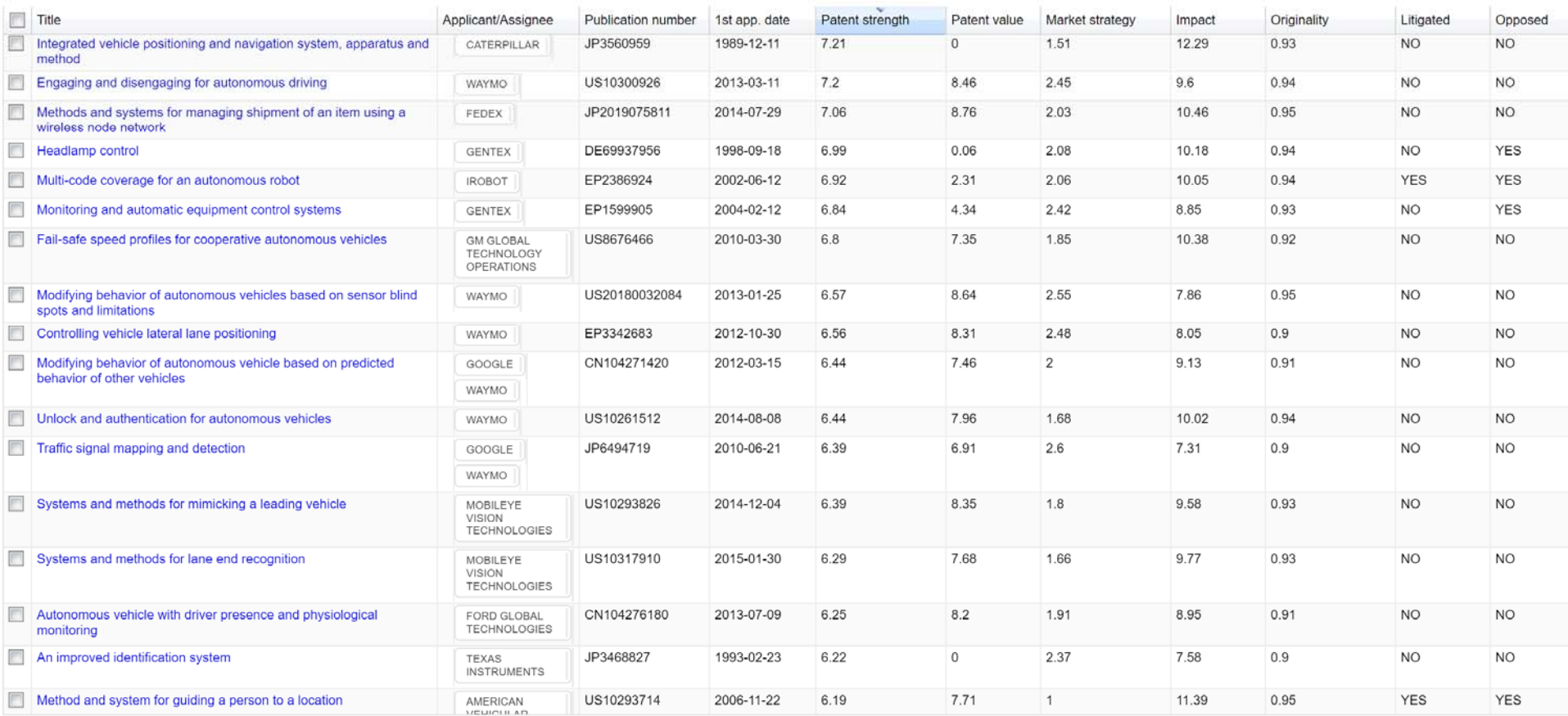

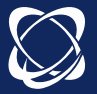

## Workfiles session

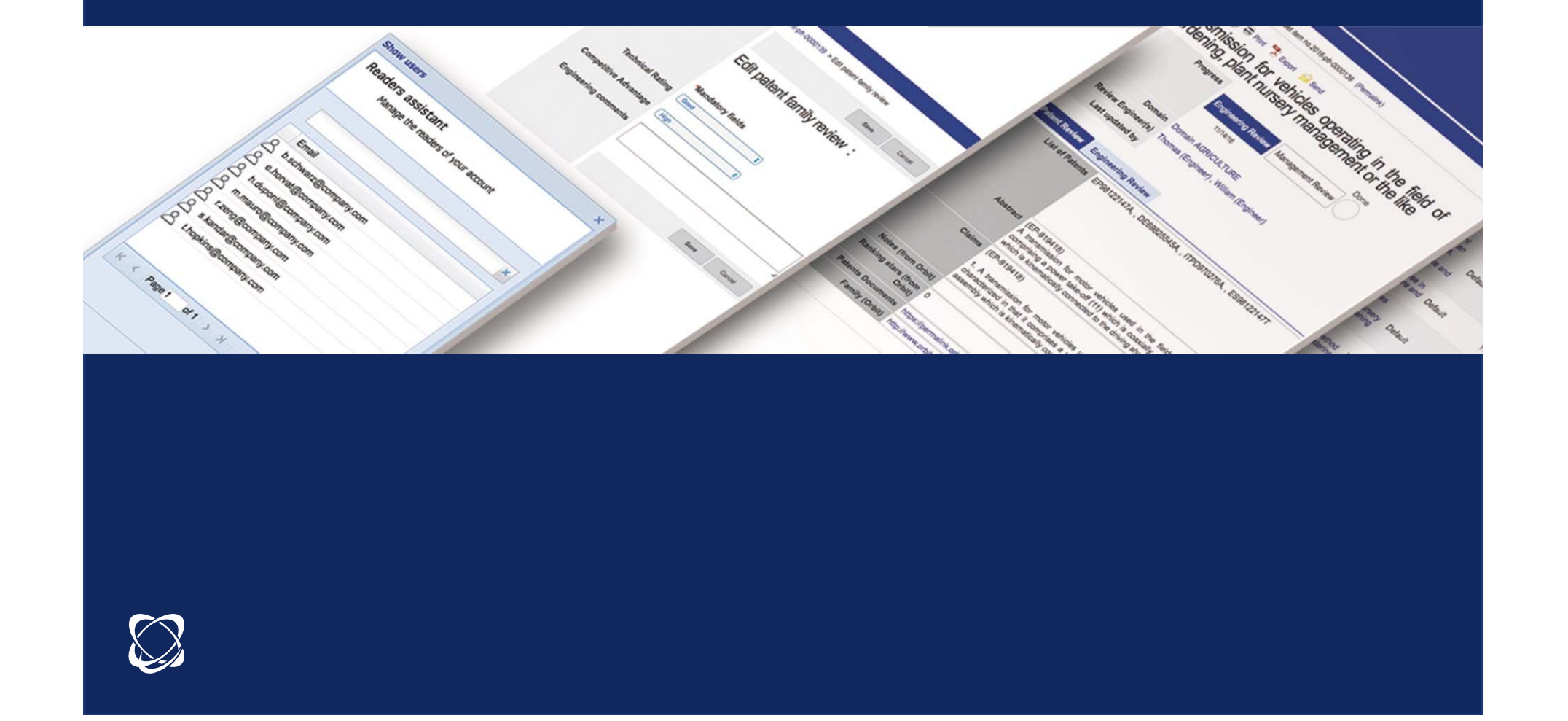

## Why use the workfiles?

The Workfile is defined by four uses:

- -**Archive:** archiving patent families and designs
- - **Review:** additions of stars, notes, attachments personal fields
- **Share:** creation of Group readers
- **Operate:** integrated module search, analysis module available

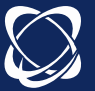

## **Archive** Directories and folders

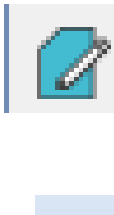

A directory can contain subdirectories or folders

A workfile can contain patent families or designs

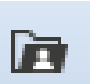

Sharing is only done at the level of directories

Inbox - Inbox: directory by default, can not be shared

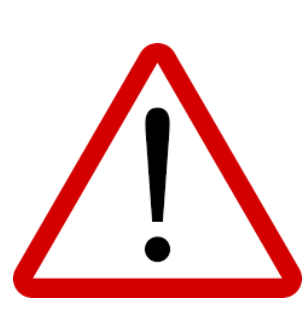

Lists should not be confused with workfilesDirectories are the only ones that can be shared and evaluated. Workfiles are linked to the folders module Workfiles are static, except manual updates or alert feeds

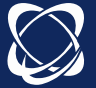

## Archive Directories and folders

Creation of the tree from the search module via Explorer or from the workfiles moduleExplorer | O Search Search Module: **B**  $\begin{array}{c} \blacksquare \blacksquare \blacksquare \blacksquare \blacksquare \blacksquare \end{array}$ New directory ħ V8/10) Ø New workfile

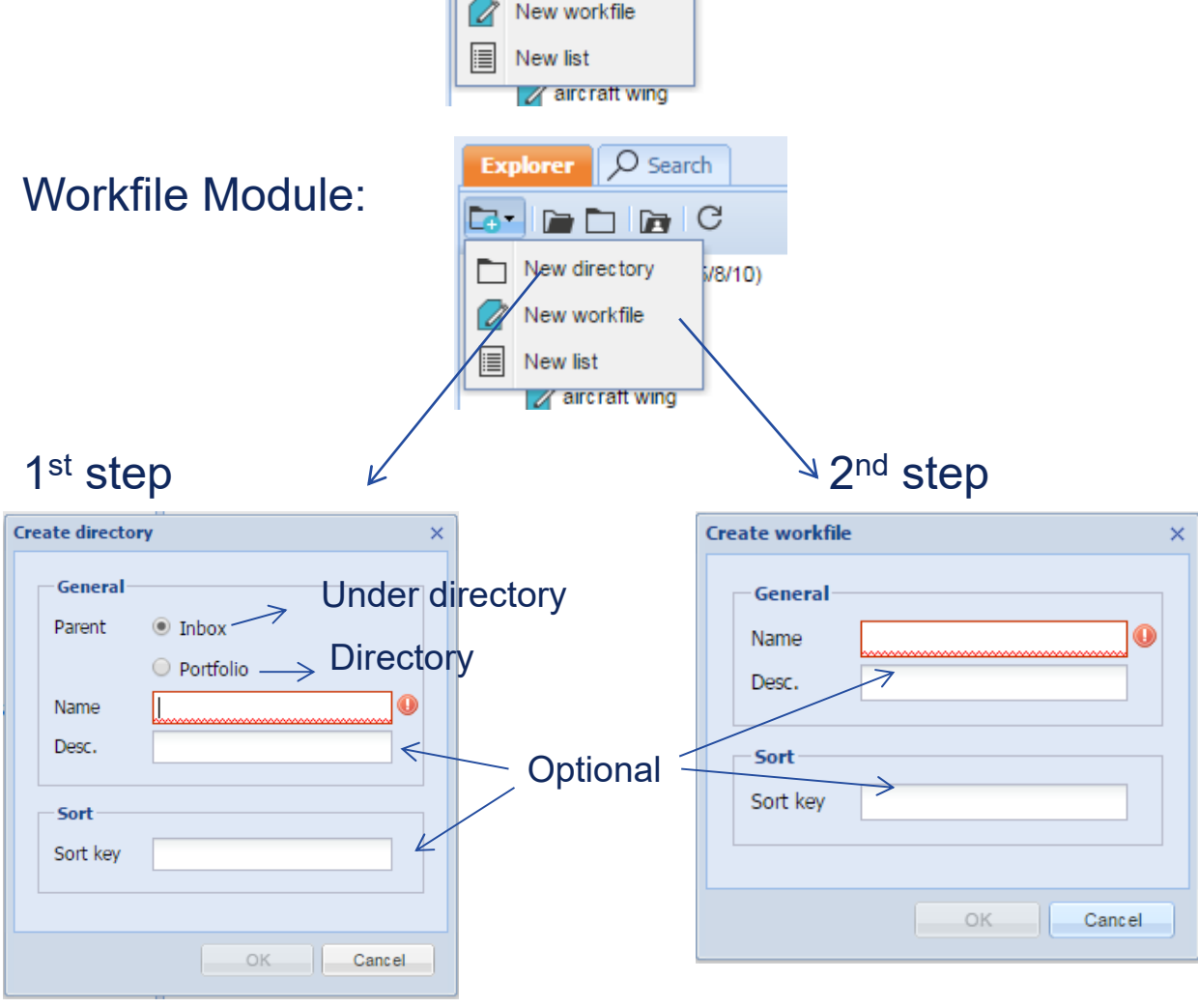

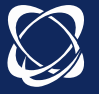

## Archive Feed

Feed of the patent families from the search module (search, list or alert) or from Workfile module (import N°) Limit number families in contractual recordsA family or a designs can be in multiple folders The tag NEW on a family is present for a week.

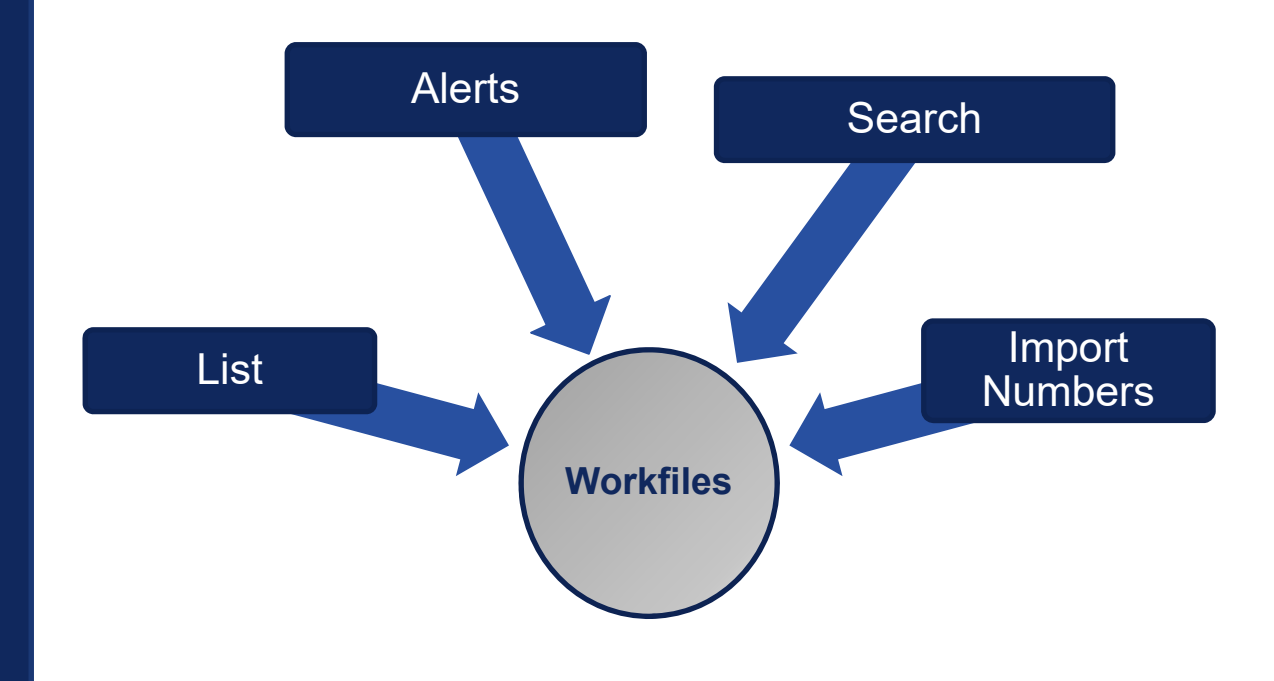

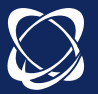

## Archive Search feed

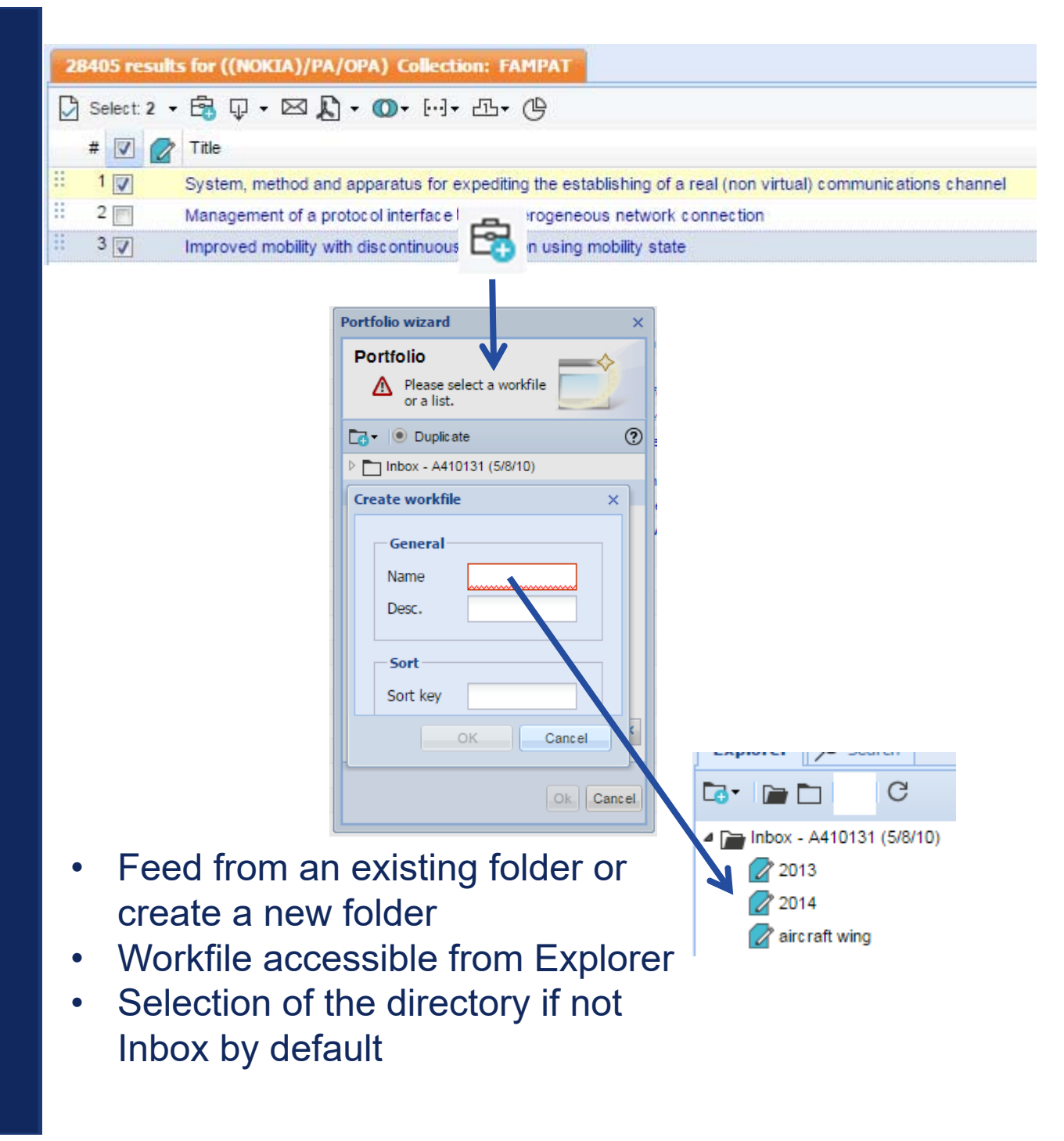

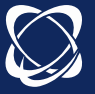

## Archive Feed by list

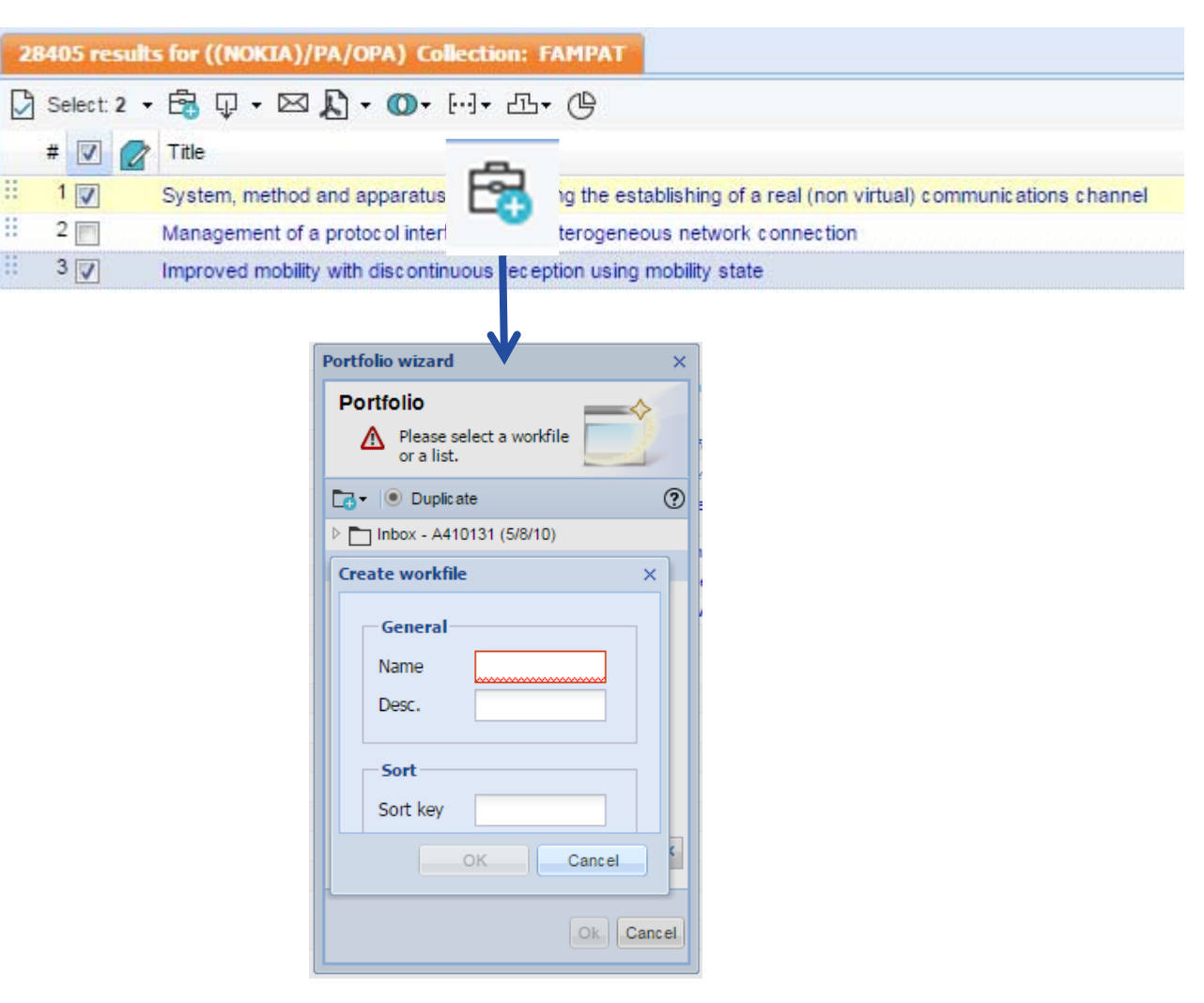

- $\bullet$ Feed from an existing folder or create a new folder
- $\bullet$ Workfile accessible from Explorer
- $\bullet$ Selection of the directory if not Inbox by default

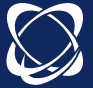

## Archive Feed by an alert

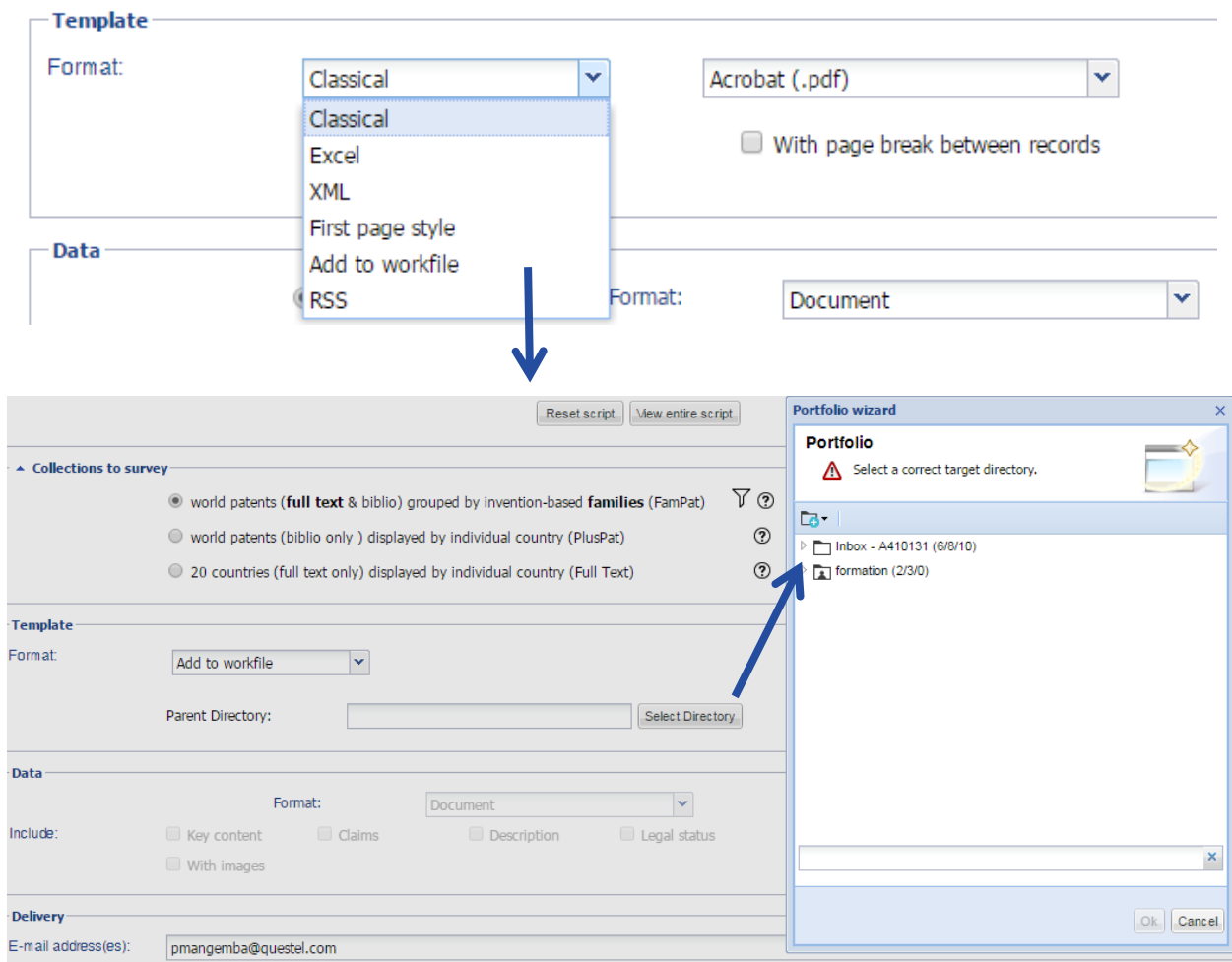

- $\bullet$ Only one directory can be selected.
- $\bullet$ The Workfile will be created during the 1<sup>st</sup> run of the alert, the folder will be the name of the alert
- •An alert can not be sent in an existing folder.
- • Update of the families in a Workfile if monitoring code UE or QW

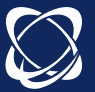

**69**

## Archive Feed by Number import

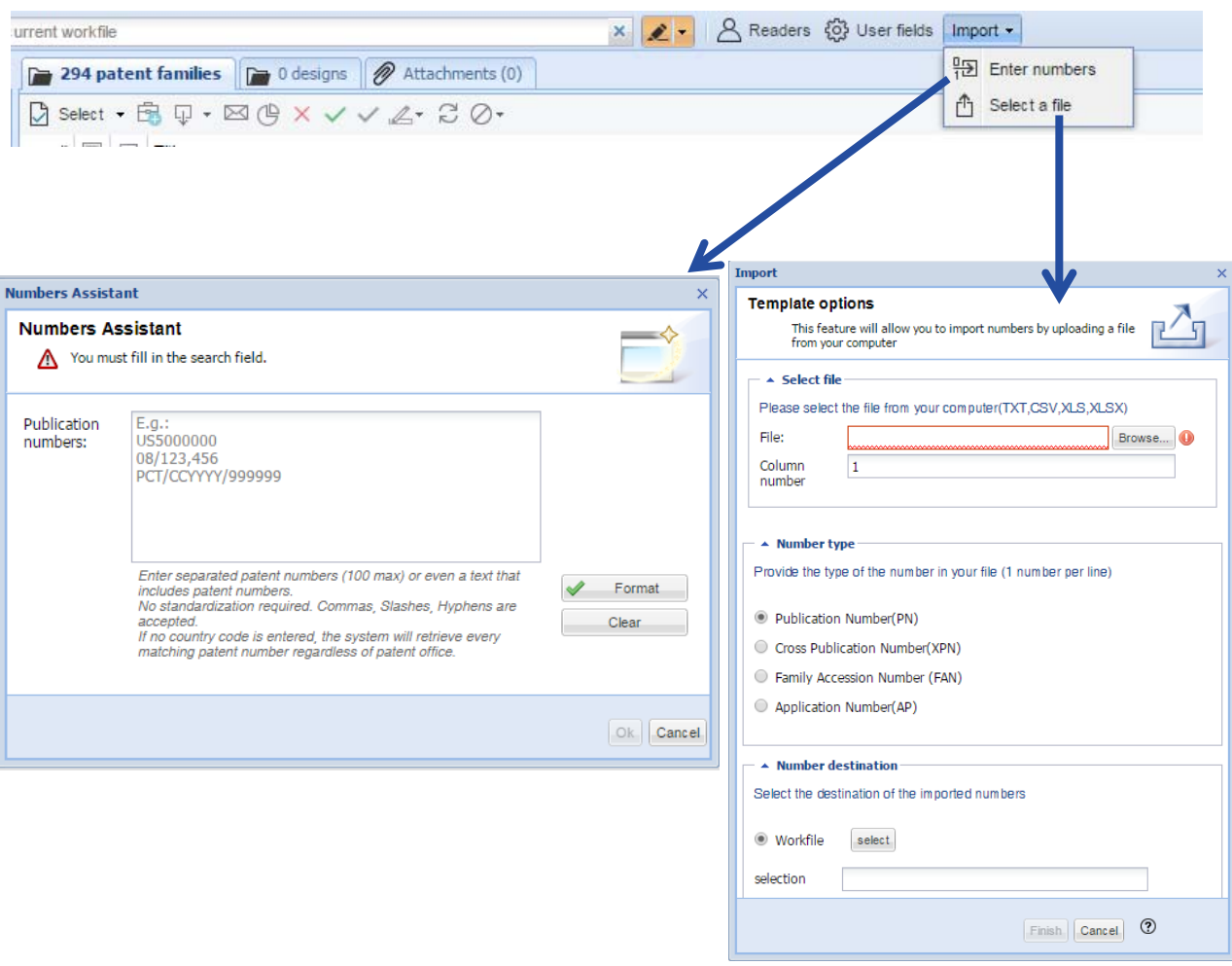

- •From Workfile module
- •Select a Workfile

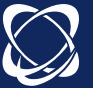

## Review Stars

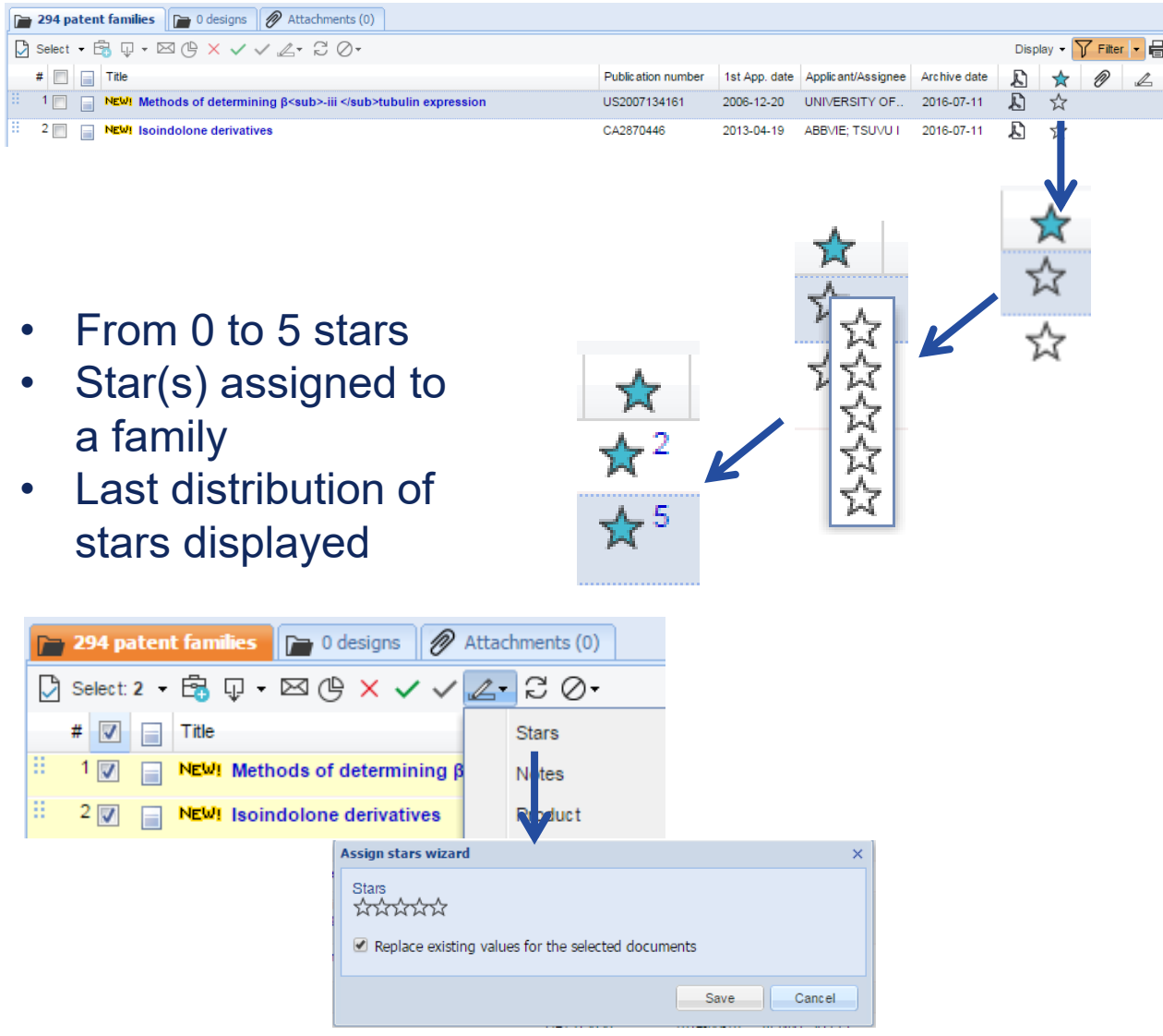

• Allocation of the same number of stars to selected families

**The stars are exportable and filterable.**

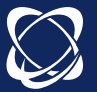

**71**

# Review

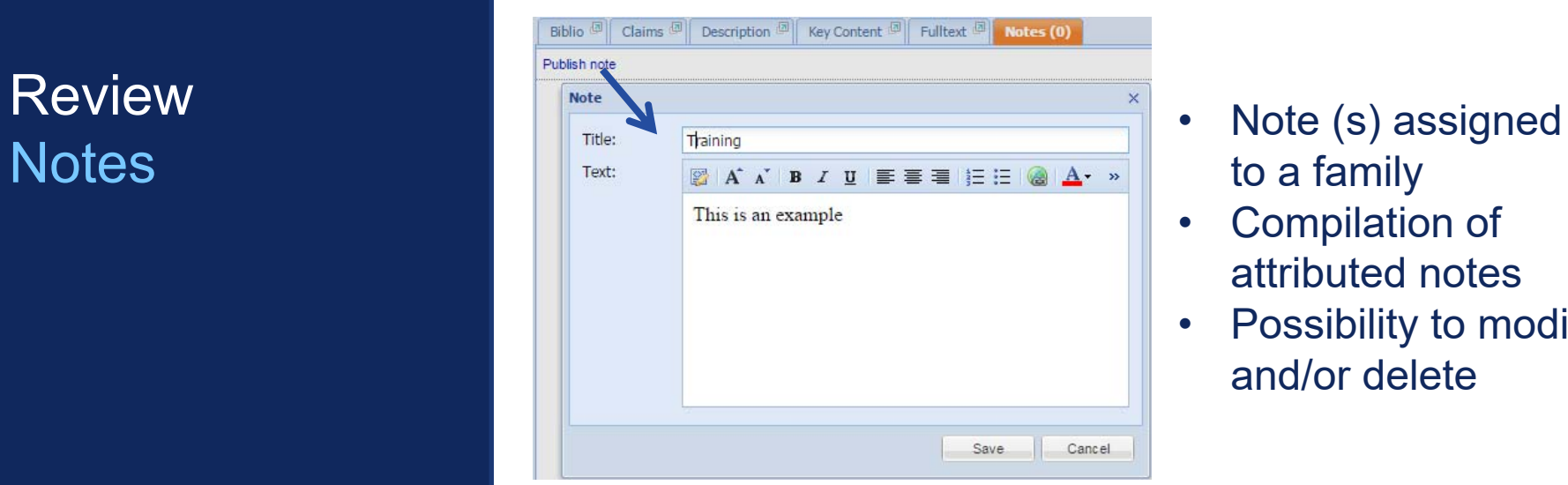

- 
- Compilation of attributed notes
- Possibility to modify and/or delete

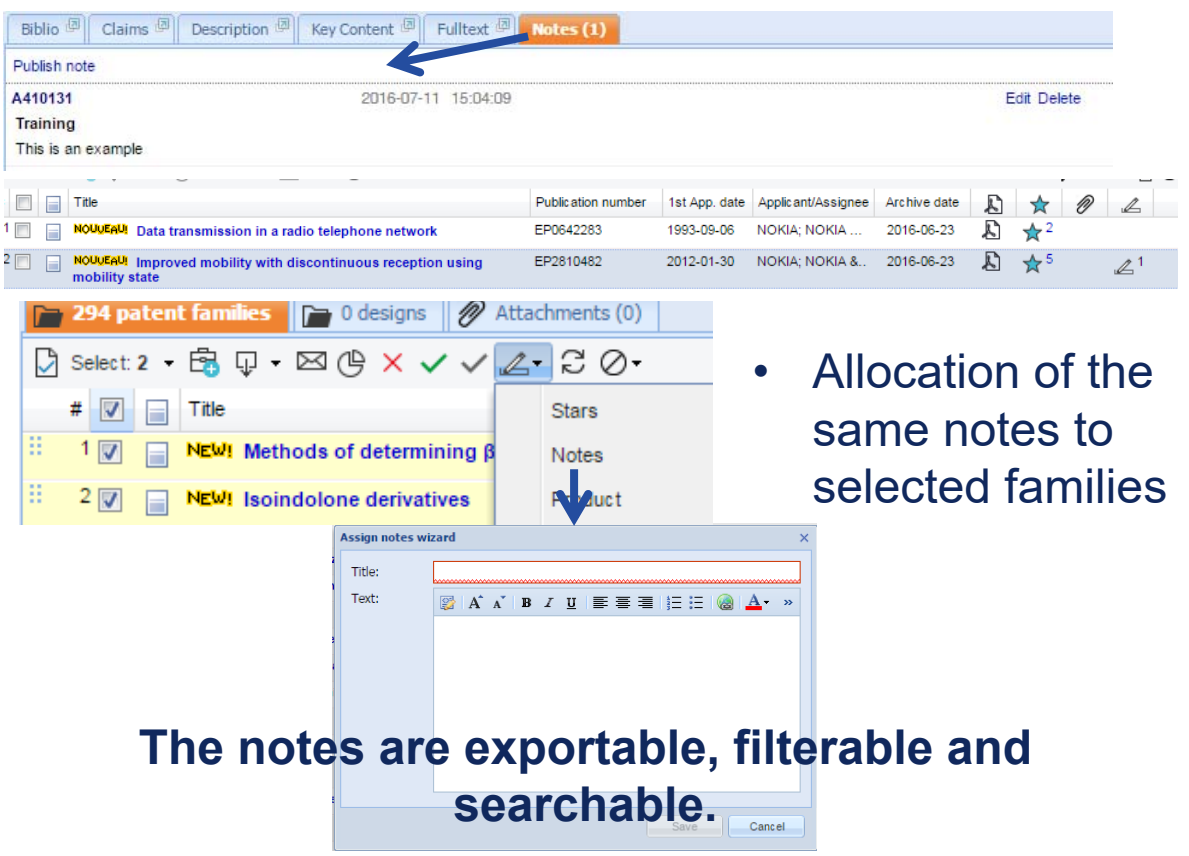

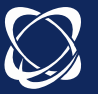

**72**
### Review Attachments

• Allocation of the attachment to a family (8 max) or a Workfile (8max)

OK

Description

 $\times$ 

Date

2016-07-11

2016-07-11

2016-07-11 15:13:05

K)

 $\mathcal{L}$ ☆

 $\frac{1}{2}$  4

Time

 $\mathbb{Z}^1$ 

Browse...

Cancel

User

US2007134161

CA2870446

A410131

2006-12-20 UNIVERSITY OF..

2013-04-19 ABBVIE; TSUVU I

294 patent families | D 0 designs | 2 Attachments (0)

nsert file  $\Box$  Name **Upload file** 

File:

Desc.

nsert file

Name

NEW! Isoindolone derivatives

Orbit training 2016.docx

NEW! Methods of determining β<sub>-iii </sub>tubulin expression

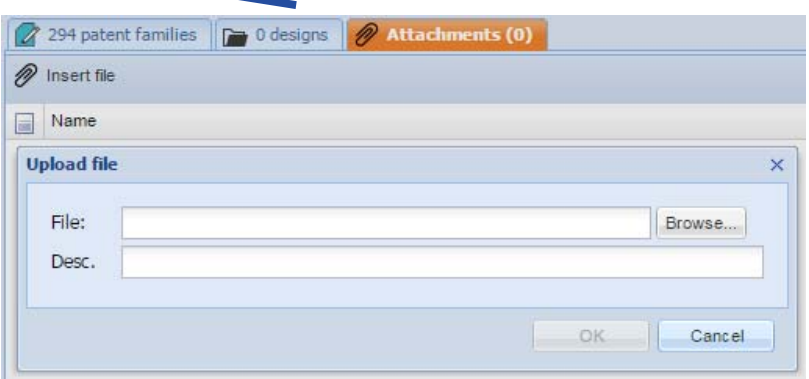

**Attachments are searchable.** 

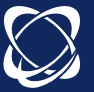

## **Review** Personal fields: creation

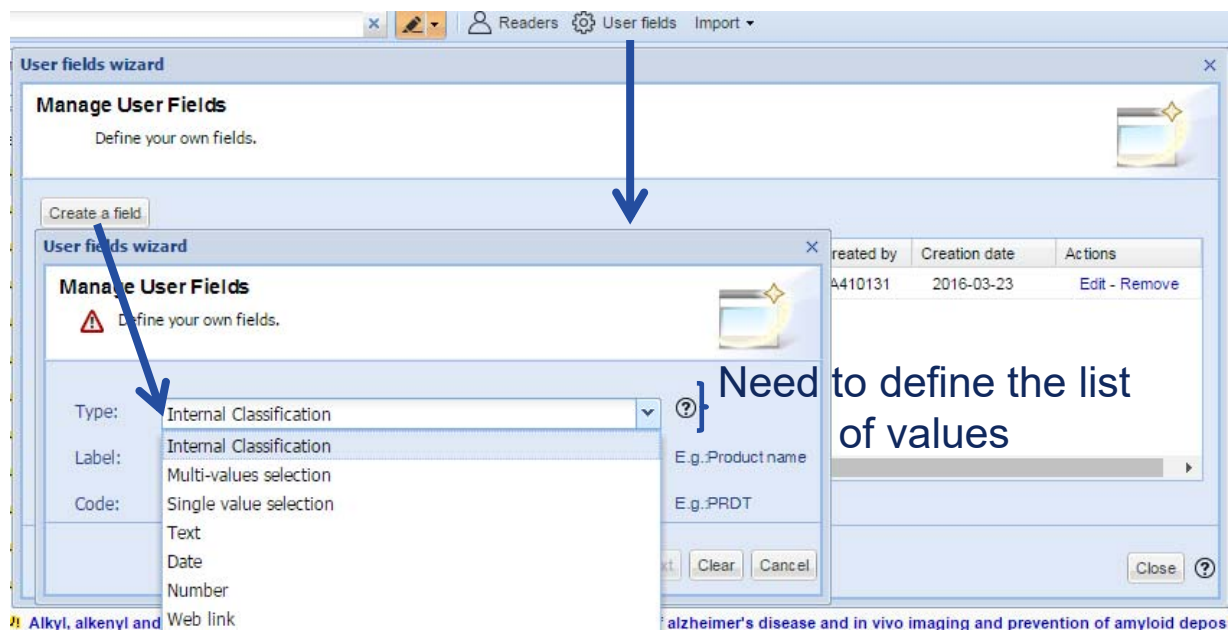

- •100 user fields max
- $\bullet$ 1 single type of field internal classification
- $\bullet$  Internal classification/ multi-values selector: multiple values per field
- $\bullet$ Single value selector: one value per field

#### **User fields are exportable, filterable and searchable.**

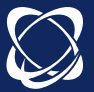

### ReviewPersonal fields: allocation

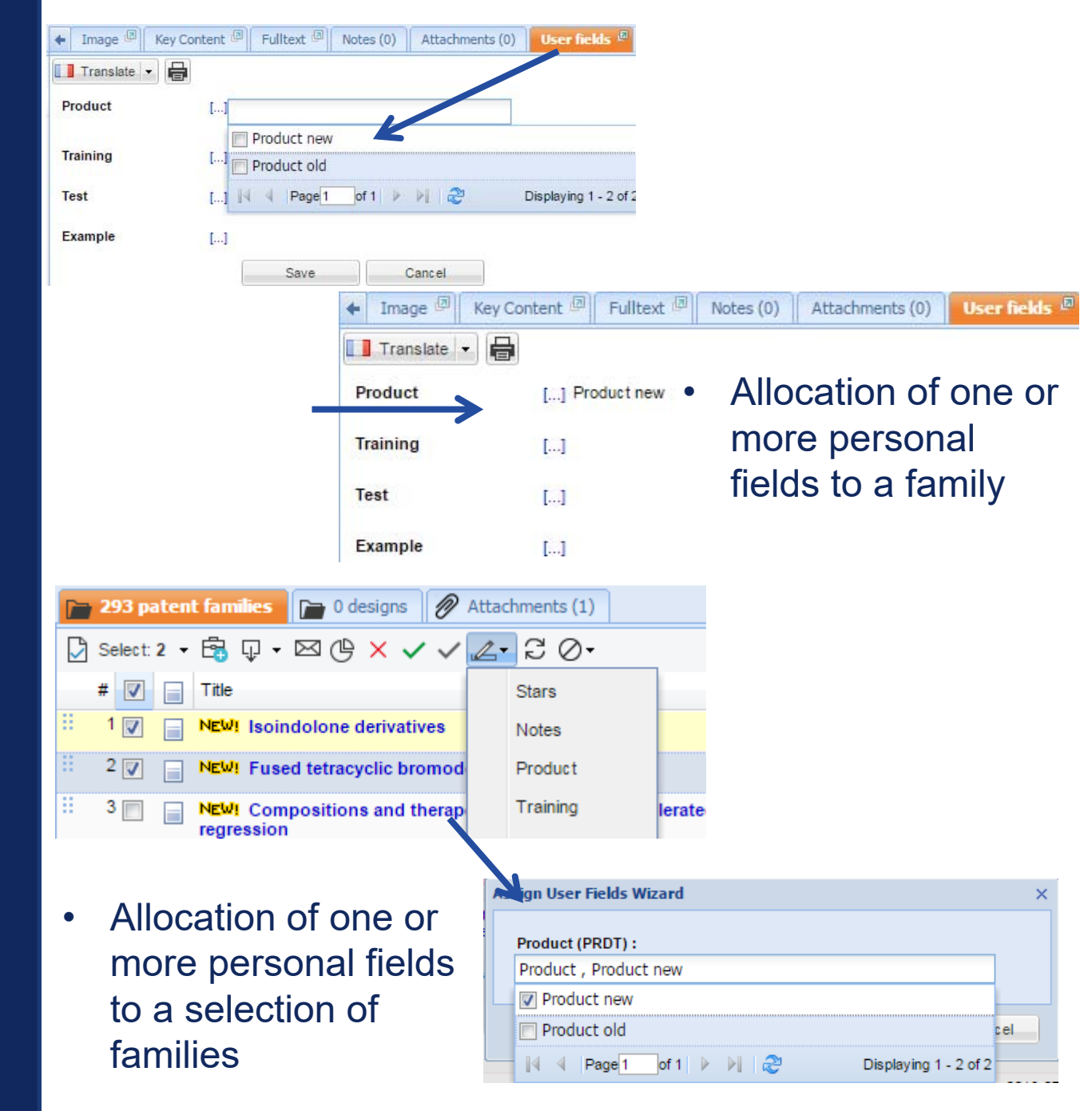

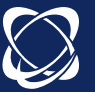

# Share Readers and

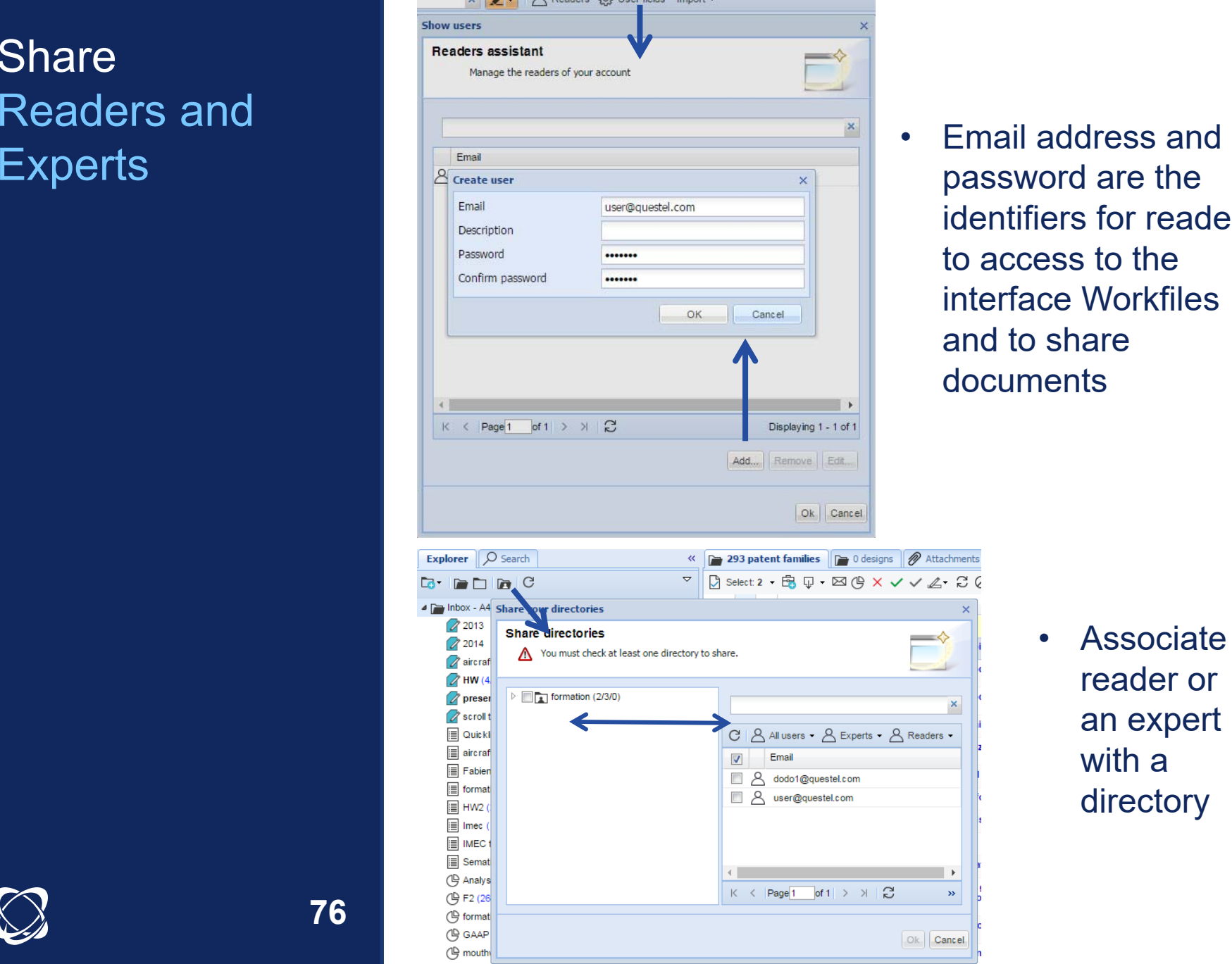

 $\overline{Q}$  Pooders  $\overline{Q}$  Ligar fields import

identifiers for readers to access to the interface Workfiles and to share documents

> • Associate a reader or an expert with a directory

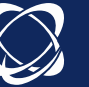

**76**

# **Operate** Filter

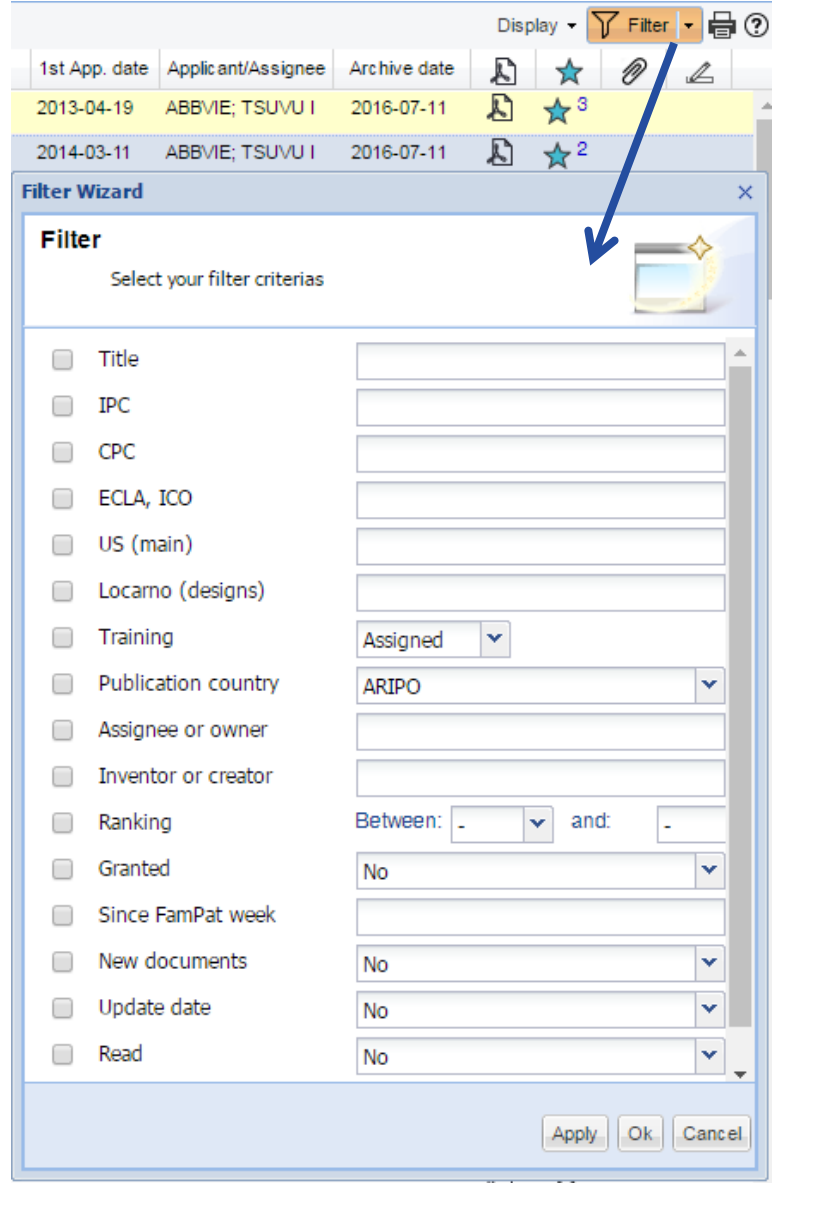

- • Filter a folder or directory
- • Filter is deleted when viewing another folder

Filter Active

↑

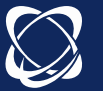

**77**

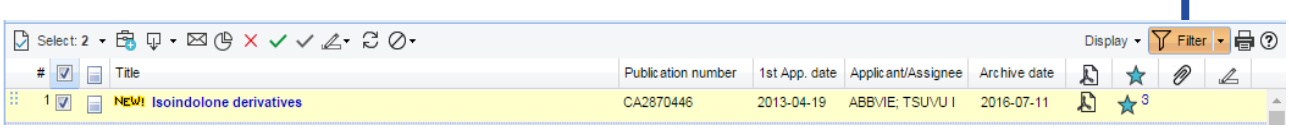

## **Operate** Research

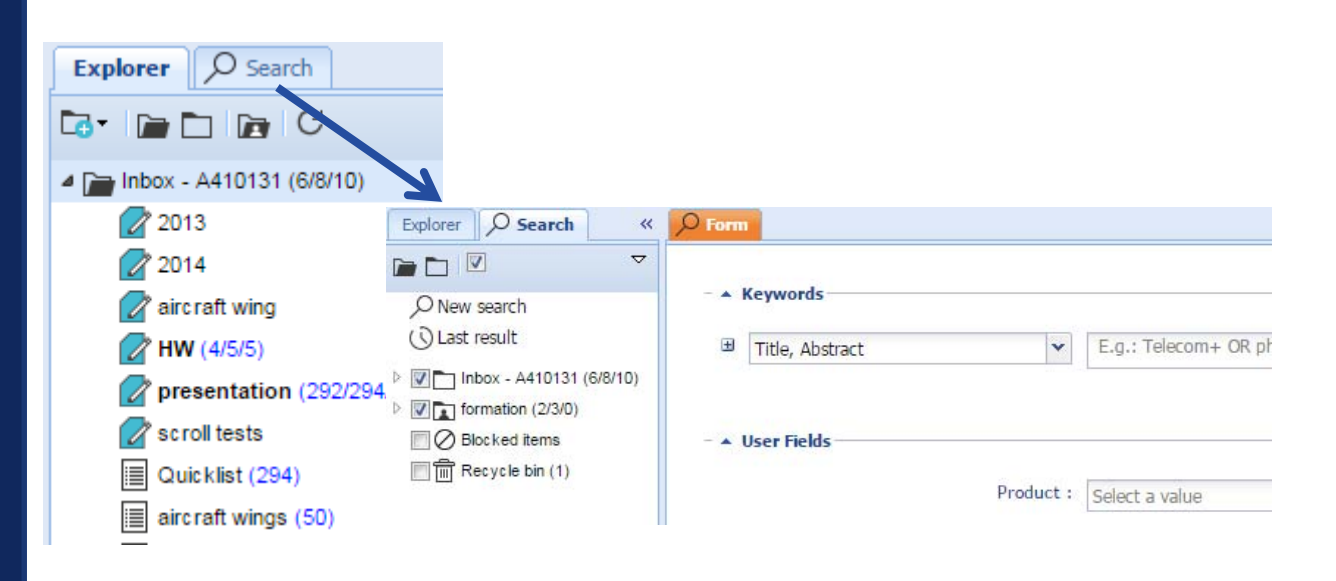

- $\bullet$ Selecting a folder, a directory or the entire portfolio
- •Different types of data usable for search.
- •Unwanted items and trash are searchable only.

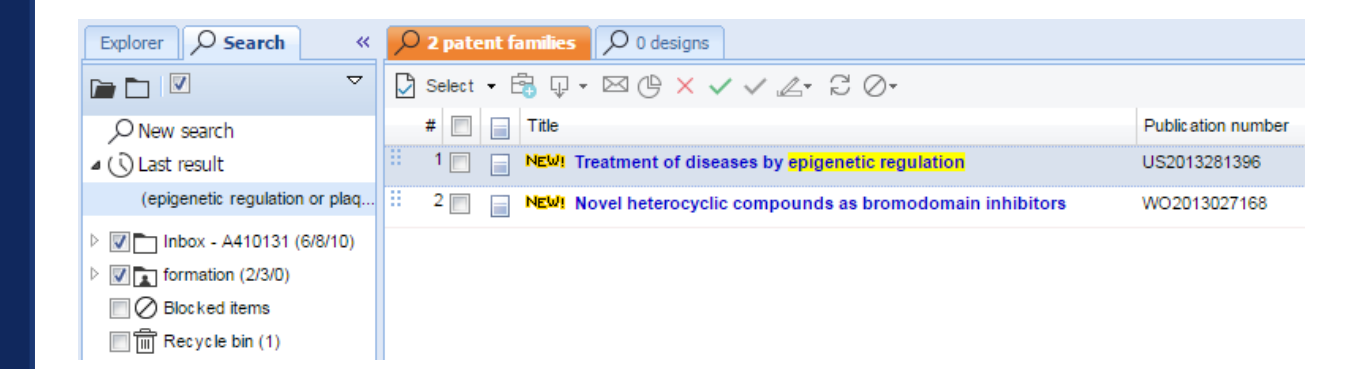

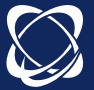

# **Operate** Update

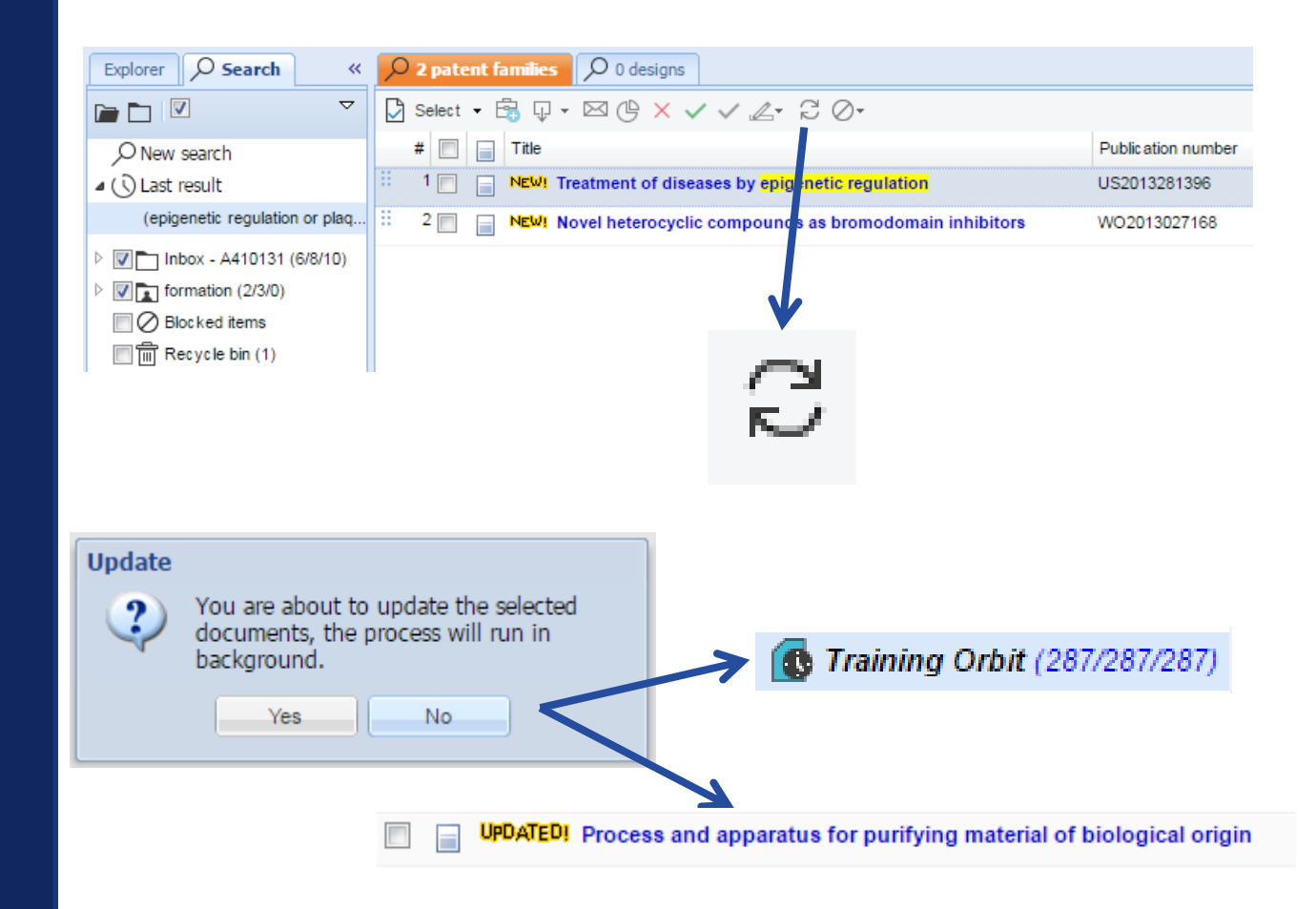

- •Update of selected families
- • Update the contents of the families: new members, new information etc...
- $\bullet$ Tag updated is present on the family for a week.

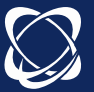

# **Settings**

- Account button  $A \cdot$  then User settings  $\blacksquare$
- $\rightarrow$  Preferences on display include: number of results per page, mail notification, etc...

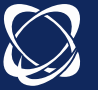